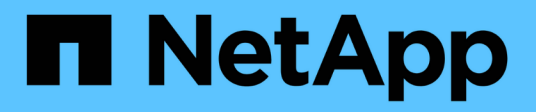

## **Migración de bases de datos de Oracle**

Enterprise applications

NetApp May 19, 2024

This PDF was generated from https://docs.netapp.com/es-es/ontap-apps-dbs/oracle/oracle-migrationoverview.html on May 19, 2024. Always check docs.netapp.com for the latest.

# **Tabla de contenidos**

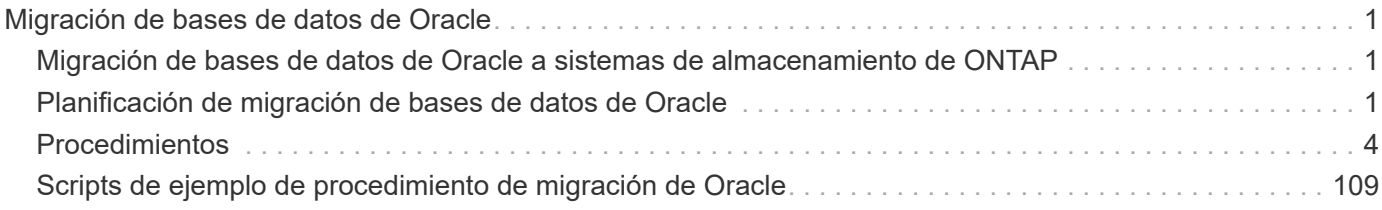

# <span id="page-2-0"></span>**Migración de bases de datos de Oracle**

## <span id="page-2-1"></span>**Migración de bases de datos de Oracle a sistemas de almacenamiento de ONTAP**

El aprovechamiento de las funciones de una nueva plataforma de almacenamiento tiene un requisito inevitable: Los datos deben estar situados en el nuevo sistema de almacenamiento. ONTAP simplifica el proceso de migración, lo que incluye migraciones y actualizaciones de ONTAP a ONTAP, importaciones de LUN externas y procedimientos para utilizar directamente el sistema operativo del host o el software de base de datos de Oracle.

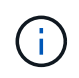

Esta documentación sustituye al informe técnico *TR-4534: Migración de bases de datos de Oracle a sistemas de almacenamiento de NetApp*

En el caso de un nuevo proyecto de base de datos, no se trata de un problema, ya que los entornos de bases de datos y aplicaciones están construidos in situ. Sin embargo, la migración plantea desafíos especiales con respecto a la interrupción del negocio, el tiempo necesario para completar la migración, las habilidades necesarias y la minimización de riesgos.

## **Scripts**

En esta documentación se proporcionan secuencias de comandos de ejemplo. Estos scripts proporcionan métodos de ejemplo de automatización de diversos aspectos de la migración para reducir la posibilidad de errores de usuario. Las secuencias de comandos pueden reducir las demandas generales sobre el PERSONAL DE TI responsable de la migración y pueden acelerar el proceso general. Todos estos scripts se extraen de los proyectos de migración reales realizados por los servicios profesionales de NetApp y los partners de NetApp. A lo largo de esta documentación se muestran ejemplos de su uso.

## <span id="page-2-2"></span>**Planificación de migración de bases de datos de Oracle**

La migración de datos de Oracle puede producirse en uno de tres niveles: La base de datos, el host o la cabina de almacenamiento.

Las diferencias residen en qué componente de la solución general es responsable del movimiento de datos: La base de datos, el sistema operativo del host o el sistema de almacenamiento.

La siguiente figura muestra un ejemplo de los niveles de migración y el flujo de datos. En el caso de la migración a nivel de base de datos, los datos se mueven desde el sistema de almacenamiento original a través de las capas de base de datos y host al nuevo entorno. La migración al nivel de host es similar, pero los datos no pasan a través de la capa de aplicaciones y, en su lugar, se escriben en la nueva ubicación mediante procesos de host. Por último, con la migración a nivel del almacenamiento, una cabina como un sistema NetApp FAS es responsable del movimiento de datos.

[Error: Falta la imagen gráfica]

Una migración a nivel de base de datos generalmente hace referencia al uso del envío de logs de Oracle a través de una base de datos en espera para completar una migración en la capa de Oracle. Las migraciones a nivel de host se realizan utilizando la capacidad nativa de la configuración del sistema operativo host. Esta

configuración incluye operaciones de copia de archivos mediante comandos como cp, tar y Oracle Recovery Manager (RMAN) o mediante un gestor de volúmenes lógicos (LVM) para reubicar los bytes subyacentes de un sistema de archivos. Oracle Automatic Storage Management (ASM) se clasifica como una capacidad de nivel de host porque se ejecuta por debajo del nivel de la aplicación de base de datos. ASM sustituye al administrador de volúmenes lógicos habitual en un host. Por último, los datos pueden migrarse a nivel de cabina de almacenamiento, lo cual significa que se encuentra debajo del nivel del sistema operativo.

## **Consideraciones DE PLANIFICACIÓN**

La mejor opción para la migración depende de una combinación de factores, como la escala del entorno que se va a migrar, la necesidad de evitar el tiempo de inactividad y el esfuerzo general requerido para realizar la migración. Obviamente, las bases de datos grandes requieren más tiempo y esfuerzo para la migración, pero la complejidad de estas migraciones es mínima. Las bases de datos pequeñas se pueden migrar rápidamente, pero, si hay miles que migrar, la escala del esfuerzo puede crear complicaciones. Por último, cuanto mayor sea la base de datos, más probabilidades hay de que sea crítica para el negocio, lo cual da lugar a la necesidad de minimizar los tiempos de inactividad a la vez que se conserva una ruta de back-out.

Aquí se tratan algunas de las consideraciones para planificar una estrategia de migración.

## **Tamaño de datos**

Los tamaños de las bases de datos que se migrarán afectan obviamente a la planificación de la migración, aunque el tamaño no afecta necesariamente al tiempo de transición. Cuando es necesario migrar una gran cantidad de datos, la principal cuestión es el ancho de banda. Las operaciones de copia suelen realizarse con I/O secuenciales eficientes Según estimaciones conservadoras, asuma el aprovechamiento del 50% del ancho de banda de red disponible para operaciones de copia. Por ejemplo, un puerto FC de 8GB Gb puede transferir aproximadamente 800Mbps Gb en teoría. Suponiendo una utilización del 50%, se puede copiar una base de datos a una velocidad de aproximadamente 400Mbps KB. Por lo tanto, una base de datos de 10TB TB se puede copiar en unas siete horas a esta velocidad.

La migración a distancias más largas generalmente requiere un enfoque más creativo, como el proceso de envío de registros explicado en ["Movimiento de archivos de datos en línea".](https://docs.netapp.com/es-es/ontap-apps-dbs/{relative_path}oracle-migration-datafile-move.html) Las redes IP de larga distancia rara vez tienen ancho de banda en cualquier lugar cercano a las velocidades LAN o SAN. En un caso, NetApp ayudó en la migración a larga distancia de una base de datos de 220TB con tasas muy altas de generación de registros de archivo. El enfoque elegido para la transferencia de datos era el envío diario de cintas, ya que este método ofrecía el máximo ancho de banda posible.

## **Recuento de bases de datos**

En muchos casos, el problema de mover una gran cantidad de datos no es el tamaño de los datos, sino la complejidad de la configuración que soporta la base de datos. No basta con saber que deben migrarse 50TB TB de bases de datos. Podría ser una única base de datos de misión crítica de 50TB TB, una colección de 4, 000 bases de datos heredadas o una combinación de datos de producción y no de producción. En algunos casos, gran parte de los datos se componen de clones de una base de datos de origen. Estos clones no tienen que migrarse de ninguna manera, ya que pueden volver a crearse fácilmente, especialmente cuando la nueva arquitectura está diseñada para aprovechar los volúmenes FlexClone de NetApp.

Para la planificación de la migración, hay que entender cuántas bases de datos están incluidas y cómo deben priorizarse. A medida que aumenta el número de bases de datos, la opción de migración preferida tiende a ser más baja y más baja en la pila. Por ejemplo, la copia de una única base de datos se puede realizar fácilmente con RMAN y una interrupción breve. Es la replicación a nivel de host.

Si hay bases de datos 50, es posible que sea más fácil evitar configurar una nueva estructura del sistema de archivos para recibir una copia de RMAN y, en su lugar, mover los datos. Este proceso puede realizarse

aprovechando la migración de LVM basada en host para reubicar datos de las LUN antiguas a nuevas LUN. De este modo, se traslada la responsabilidad del equipo del administrador de la base de datos (DBA) al equipo del sistema operativo y, como resultado, los datos se migran de forma transparente con respecto a la base de datos. La configuración del sistema de archivos no cambia.

Por último, si es necesario migrar 500 bases de datos en 200 servidores, pueden utilizarse opciones basadas en almacenamiento como la funcionalidad Importación de LUN externas (FLI) de ONTAP para realizar una migración directa de las LUN.

## **Vuelva a crear los requisitos de la arquitectura**

Normalmente, el diseño de un archivo de base de datos debe modificarse para aprovechar las funciones de la nueva cabina de almacenamiento; sin embargo, esto no siempre es así. Por ejemplo, las funciones de las cabinas all-flash EF-Series se dirigen principalmente al rendimiento SAN y la fiabilidad de SAN. En la mayoría de los casos, las bases de datos pueden migrarse a una cabina EF-Series sin tener en cuenta ninguna necesidad de distribución de los datos. Los únicos requisitos son el alto nivel de IOPS, la baja latencia y la sólida fiabilidad. Aunque existen prácticas recomendadas en relación con factores como la configuración de RAID o los pools de discos dinámicos, los proyectos EF-Series rara vez requieren cambios significativos en la arquitectura general de almacenamiento para aprovechar estas funciones.

Por el contrario, la migración a ONTAP generalmente requiere tener en cuenta el diseño de la base de datos para asegurarse de que la configuración final aporta el máximo valor. Por sí mismo, ONTAP ofrece muchas funciones para un entorno de base de datos, incluso sin ningún esfuerzo de arquitectura específico. Y lo que es más importante, ofrece la capacidad de migrar sin interrupciones a un nuevo hardware cuando el hardware actual llega al final de su vida útil. En términos generales, una migración a ONTAP es la última migración que se debería realizar. Se actualiza el hardware subsiguiente in situ y los datos se migran a los nuevos medios de forma no disruptiva.

Con un poco de planificación, aún hay más beneficios disponibles. Las consideraciones más importantes rodean el uso de instantáneas. Las copias Snapshot son la base para realizar backups, restauraciones de datos y operaciones de clonado casi instantáneas. Como ejemplo del potencial de las copias Snapshot, el uso más grande conocido es con una única base de datos de 996TB TB que se ejecuta en unas 250 LUN en 6 controladoras. Puede realizarse backup de esta base de datos en 2 minutos, restaurarse en 2 minutos y clonarse en 15 minutos. Entre otras ventajas, se incluyen la capacidad de mover datos por el clúster en respuesta a los cambios en la carga de trabajo y la aplicación de controles de calidad de servicio para proporcionar un buen rendimiento constante en un entorno multibase de datos.

Tecnologías como los controles de calidad de servicio, la reubicación de datos, las snapshots y el clonado funcionan en prácticamente cualquier configuración. Sin embargo, generalmente se requiere algo de pensamiento para maximizar los beneficios. En algunos casos, la distribución del almacenamiento de la base de datos puede requerir cambios en el diseño para maximizar la inversión en la nueva cabina de almacenamiento. Estos cambios de diseño pueden afectar a la estrategia de migración, ya que las migraciones basadas en host o basadas en almacenamiento replican la distribución de datos original. Podrían ser necesarios pasos adicionales para completar la migración y ofrecer una distribución de datos optimizada para ONTAP. Los procedimientos que se muestran en la ["Descripción general de los procedimientos de](https://docs.netapp.com/es-es/ontap-apps-dbs/{relative_path}oracle-migration-procedures-overview.html) [migración de Oracle"](https://docs.netapp.com/es-es/ontap-apps-dbs/{relative_path}oracle-migration-procedures-overview.html) y más tarde, mostrar algunos de los métodos no solo para migrar una base de datos, sino para migrarla al diseño final óptimo con el mínimo esfuerzo.

## **Tiempo de transición**

Se debe determinar la interrupción máxima permitida del servicio durante la transición. Es un error común asumir que todo el proceso de migración provoca interrupciones. Muchas tareas pueden completarse antes de que comience cualquier interrupción del servicio y muchas opciones permiten completar la migración sin interrupciones ni interrupciones del servicio. Incluso cuando resulte imposible evitar las interrupciones, debe

definir la interrupción del servicio máxima permitida, puesto que la duración del tiempo de transición varía de un procedimiento a otro.

Por ejemplo, la copia de una base de datos de 10TB GB normalmente requiere aproximadamente siete horas para completarse. Si su empresa necesita permitir un fallo de siete horas, la copia de archivos es una opción fácil y segura para la migración. Si cinco horas son inaceptables, un simple proceso de envío de registros (consulte "Envío de registros de Oracle") puede configurarse con un esfuerzo mínimo para reducir el tiempo de transición a aproximadamente 15 minutos. Durante este tiempo, un administrador de la base de datos puede completar el proceso. Si 15 minutos son inaceptables, el proceso final de transición se puede automatizar mediante secuencias de comandos para reducir el tiempo de transición a tan solo unos minutos. Siempre se puede acelerar la migración, pero hacerlo conlleva un coste de tiempo y esfuerzo. Los objetivos de tiempo de transición deben basarse en lo que sea aceptable para la empresa.

## **Ruta de retroceso**

Ninguna migración está completamente exenta de riesgos. Incluso si la tecnología funciona perfectamente, siempre existe la posibilidad de error del usuario. El riesgo asociado a una ruta de migración elegida debe tenerse en cuenta junto con las consecuencias de una migración fallida. Por ejemplo, la capacidad transparente de migración de almacenamiento en línea de Oracle ASM es una de sus funciones clave, y este método es una de las más fiables conocidas. Sin embargo, los datos se copian de forma irreversible con este método. En el caso muy poco probable de que se produzca un problema con ASM, no hay una ruta de salida fácil. La única opción es restaurar el entorno original o utilizar ASM para revertir la migración de nuevo a las LUN originales. El riesgo puede minimizarse, pero no eliminarse, realizando un backup del tipo snapshot en el sistema de almacenamiento original, asumiendo que el sistema sea capaz de realizar dicha operación.

## **Ensayo**

Algunos procedimientos de migración deben verificarse por completo antes de la ejecución. La necesidad de migración y ensayo del proceso de transición es una solicitud común con bases de datos críticas para la misión para la que la migración debe tener éxito y se debe minimizar el tiempo de inactividad. Además, las pruebas de aceptación del usuario se incluyen con frecuencia como parte del trabajo posterior a la migración y el sistema en general solo puede volver a la producción una vez que se hayan completado estas pruebas.

Si hay una necesidad de ensayo, varias capacidades de ONTAP pueden hacer el proceso mucho más fácil. En particular, las copias Snapshot pueden restablecer un entorno de prueba y crear rápidamente varias copias con gestión eficiente del espacio de un entorno de base de datos.

## <span id="page-5-0"></span>**Procedimientos**

## **Descripción general de los procedimientos de migración de Oracle**

Hay muchos procedimientos disponibles para la base de datos de migración de Oracle. El correcto depende de las necesidades de su empresa.

En muchos casos, los administradores de sistemas y los administradores de bases de datos cuentan con sus propios métodos preferidos para reubicar datos de volúmenes físicos, realizar mirroring y desduplicación o utilizar Oracle RMAN para copiar datos.

Estos procedimientos se proporcionan principalmente como orientación para el PERSONAL DE TI menos familiarizado con algunas de las opciones disponibles. Además, los procedimientos muestran las tareas, los requisitos de tiempo y las demandas de habilidades para cada método de migración. De este modo, otras partes como NetApp y los servicios profesionales de partners o el equipo de gestión de TI pueden apreciar de forma más completa los requisitos de cada procedimiento.

No existe una práctica recomendada única para crear una estrategia de migración. La creación de un plan requiere primero comprender las opciones de disponibilidad y luego seleccionar el método que mejor se adapte a las necesidades del negocio. La siguiente figura ilustra las consideraciones básicas y las conclusiones típicas de los clientes, pero no es universalmente aplicable a todas las situaciones.

Por ejemplo, un paso plantea el problema del tamaño total de la base de datos. El siguiente paso depende de si la base de datos es mayor o menor que 1TB. Los pasos recomendados son simplemente eso: Recomendaciones basadas en las prácticas típicas del cliente. La mayoría de los clientes no utilizarían DataGuard para copiar una base de datos pequeña, pero algunos podrían. La mayoría de los clientes no intentarían copiar una base de datos de 50TB GB debido al tiempo necesario, pero algunos pueden tener una ventana de mantenimiento lo suficientemente grande como para permitir dicha operación.

Puede encontrar un diagrama de flujo de los tipos de consideraciones sobre qué ruta de migración es la mejor ["aquí"](https://docs.netapp.com/es-es/ontap-apps-dbs/oracle/media/migration-options-flowchart.png).

#### **Movimiento de archivos de datos en línea**

Oracle 12cR1 y las versiones superiores incluyen la capacidad de mover un archivo de datos mientras la base de datos permanece en línea. Además, funciona entre diferentes tipos de sistemas de archivos. Por ejemplo, un archivo de datos se puede reubicar de un sistema de archivos xfs a ASM. Este método no se utiliza generalmente a escala debido al número de operaciones de movimiento de archivos de datos individuales que serían necesarias, pero es una opción que vale la pena considerar con bases de datos más pequeñas con menos archivos de datos.

Además, simplemente mover un archivo de datos es una buena opción para migrar partes de bases de datos existentes. Por ejemplo, los archivos de datos menos activos podrían reubicarse en un almacenamiento más rentable, como un volumen FabricPool que pueda almacenar bloques inactivos en el almacén de objetos.

#### **Migración a nivel de base de datos**

La migración a nivel de base de datos implica permitir que la base de datos vuelva a ubicar los datos. Específicamente, esto significa el envío de registros. Tecnologías como RMAN y ASM son productos de Oracle, pero, para la migración, funcionan en el nivel de host en el que copian archivos y gestionan volúmenes.

#### **Trasvase de registros**

La base para la migración a nivel de base de datos es el archive log de Oracle, que contiene un log de los cambios realizados en la base de datos. La mayoría de las veces, un registro de archivo forma parte de una estrategia de backup y recuperación. El proceso de recuperación comienza con la restauración de una base de datos y luego la reproducción de uno o más registros de archivos para que la base de datos alcance el estado deseado. Esta misma tecnología básica se puede usar para realizar una migración con poca o ninguna interrupción de las operaciones. Y lo que es más importante, esta tecnología permite la migración sin modificar la base de datos original, lo que mantiene un camino de back-out.

El proceso de migración comienza con la restauración de un backup de base de datos a un servidor secundario. Puede hacerlo de varias formas, pero la mayoría de los clientes utilizan su aplicación de backup normal para restaurar los archivos de datos. Después de restaurar los archivos de datos, los usuarios establecen un método para el envío de registros. El objetivo es crear una fuente constante de los archive logs generados por la base de datos primaria y reproducirlos en la base de datos restaurada para mantenerlos cerca del mismo estado. Cuando llega el tiempo de transposición, la base de datos de origen se cierra por completo y los archive logs finales, y en algunos casos los redo logs, se copian y se vuelven a reproducir. Es fundamental que los redo logs también se tengan en cuenta porque pueden contener algunas de las transacciones finales confirmadas.

Después de transferir y reproducir estos registros, ambas bases de datos son coherentes entre sí. En este momento, la mayoría de los clientes realizan algunas pruebas básicas. Si se produce algún error durante el proceso de migración, la reproducción de log debe informar de los errores y fallar. Aún es aconsejable realizar algunas pruebas rápidas basadas en consultas conocidas o actividades controladas por aplicaciones para verificar que la configuración es óptima. También es una práctica común crear una tabla de prueba final antes de cerrar la base de datos original para verificar si está presente en la base de datos migrada. Este paso garantiza que no se hayan producido errores durante la sincronización del registro final.

Una simple migración de envío de registros se puede configurar fuera de banda con respecto a la base de datos original, lo que la hace particularmente útil para las bases de datos de misión crítica. No se requieren cambios de configuración para la base de datos de origen, y la restauración y configuración inicial del entorno de migración no afectan a las operaciones de producción. Después de configurar el envío de registros, coloca algunas demandas de E/S en los servidores de producción. Sin embargo, el envío de registros consiste en lecturas secuenciales simples de los archive logs, lo que es poco probable que afecte al rendimiento de la base de datos de producción.

El envío de registros ha demostrado ser particularmente útil para proyectos de migración de larga distancia y alta tasa de cambio. En un ejemplo, una sola base de datos de 220TB TB se migró a una nueva ubicación aproximadamente a 500 kilómetros de distancia. La tasa de cambio fue extremadamente alta y las restricciones de seguridad impidieron el uso de una conexión de red. El envío de registros se realizó mediante cinta y mensajería. Se restauró inicialmente una copia de la base de datos de origen mediante los procedimientos descritos a continuación. A continuación, los registros se enviaron semanalmente por mensajería hasta el momento de la transición, cuando se entregó el conjunto final de cintas y se aplicaron los registros a la base de datos de réplica.

#### **Oracle DataGuard**

En algunos casos, se garantiza un entorno DataGuard completo. No es correcto utilizar el término DataGuard para hacer referencia a cualquier envío de log o configuración de base de datos en espera. Oracle DataGuard es un marco completo para gestionar la replicación de bases de datos, pero no es una tecnología de replicación. La principal ventaja de un entorno DataGuard completo en un esfuerzo de migración es el switchover transparente de una base de datos a otra. DATAGUARD también permite un switchover transparente a la base de datos original si se detecta un problema, como un problema de rendimiento o conectividad de red con el nuevo entorno. Un entorno DataGuard completamente configurado requiere la configuración no sólo de la capa de base de datos, sino también de las aplicaciones, de modo que las aplicaciones puedan detectar un cambio en la ubicación de la base de datos primaria. En general, no es necesario utilizar DataGuard para completar una migración, pero algunos clientes tienen una amplia experiencia en DataGuard interna y ya dependen de ella para el trabajo de migración.

#### **Vuelva a diseñar la arquitectura**

Como hemos visto anteriormente, aprovechar las funciones avanzadas de las cabinas de almacenamiento en ocasiones requiere cambiar el diseño de la base de datos. Además, un cambio en el protocolo de almacenamiento, como migrar de ASM a un sistema de archivos NFS, altera necesariamente la distribución del sistema de archivos.

Una de las principales ventajas de los métodos de envío de registros, incluido DataGuard, es que el destino de replicación no tiene que coincidir con el origen. No hay problemas con el uso de un enfoque de envío de logs para migrar de ASM a un sistema de archivos normal o viceversa. El diseño preciso de los archivos de datos se puede cambiar en el destino para optimizar el uso de la tecnología de base de datos conectable (PDB) o para establecer controles de QoS de forma selectiva en ciertos archivos. En otras palabras, un proceso de migración basado en el envío de registros le permite optimizar el diseño de almacenamiento de la base de datos de forma fácil y segura.

#### **Recursos del servidor**

La necesidad de un segundo servidor es una limitación para la migración a nivel de base de datos. Hay dos maneras de usar este segundo servidor:

- 1. Puede utilizar el segundo servidor como nuevo directorio raíz permanente para la base de datos.
- 2. Puede utilizar el segundo servidor como servidor temporal. Una vez completada y probada la migración de datos a la nueva cabina de almacenamiento, los sistemas de archivos LUN o NFS se desconectan del servidor provisional y se vuelven a conectar al servidor original.

La primera opción es la más fácil, pero su uso podría no ser factible en entornos muy grandes que requieran servidores muy potentes. La segunda opción requiere trabajo adicional para volver a ubicar los sistemas de archivos en la ubicación original. Esta operación puede ser sencilla en la que NFS se utiliza como protocolo de almacenamiento, ya que los sistemas de archivos se pueden desmontar del servidor de almacenamiento provisional y volver a montarse en el servidor original.

Los sistemas de archivos basados en bloques requieren trabajo adicional para actualizar la división en zonas de FC o los iniciadores de iSCSI. Con la mayoría de los administradores de volúmenes lógicos (incluido ASM), los LUN se detectan automáticamente y se conectan después de que estén disponibles en el servidor original. Sin embargo, algunas implementaciones de sistemas de archivos y LVM pueden requerir más trabajo para exportar e importar los datos. El procedimiento preciso puede variar, pero generalmente es fácil establecer un procedimiento simple y repetible para completar la migración y volver a alojar los datos en el servidor original.

Aunque es posible configurar el envío de logs y replicar una base de datos en un entorno de servidor único, la nueva instancia debe tener un SID de proceso diferente para reproducir los logs. Es posible traer temporalmente la base de datos bajo un juego diferente de IDs de proceso con un SID diferente y cambiarla más tarde. Sin embargo, esta operación puede resultar en una gran cantidad de actividades de gestión complicadas y pone en riesgo al entorno de bases de datos de que se produzcan errores por parte del usuario.

#### **Migración de nivel de host**

Migrar datos a nivel de host significa utilizar el sistema operativo del host y las utilidades asociadas para completar la migración. Este proceso incluye cualquier utilidad que copie datos, incluidos Oracle RMAN y Oracle ASM.

#### **Copiado de datos**

No se debe subestimar el valor de una operación de copia simple. Las infraestructuras de red modernas pueden transferir datos a velocidades medidas en gigabytes por segundo y las operaciones de copia de archivos se basan en una eficiente E/S de lectura y escritura secuencial Una operación de copia de host no puede evitar más interrupciones cuando se compara con el envío de registros, pero una migración supone algo más que movimiento de datos. Por lo general, incluye cambios en las redes, el tiempo de reinicio de la base de datos y las pruebas posteriores a la migración.

El tiempo real necesario para copiar los datos puede no ser significativo. Además, una operación de copia conserva una ruta de back-out garantizada, ya que los datos originales permanecen sin tocar. Si se produce algún problema durante el proceso de migración, se pueden volver a activar los sistemas de archivos originales con los datos originales.

#### **Cambio de la plataforma**

El cambio de plataforma hace referencia a un cambio en el tipo de CPU. Cuando una base de datos se migra desde una plataforma tradicional Solaris, AIX o HP-UX a x86 Linux, los datos se deben volver a formatear debido a los cambios en la arquitectura de la CPU. Las CPU SPARC, IA64 y POWER se conocen como

procesadores big endian, mientras que las arquitecturas x86 y x86\_64 se conocen como little endian. Como resultado, algunos datos de los archivos de datos de Oracle se ordenan de forma diferente dependiendo del procesador en uso.

Tradicionalmente, los clientes utilizaban DataPump para replicar datos entre plataformas. DataPump es una utilidad que crea un tipo especial de exportación de datos lógicos que se puede importar más rápidamente en la base de datos destino. Debido a que crea una copia lógica de los datos, DataPump deja atrás las dependencias de endianness del procesador. Algunos clientes siguen utilizando DataPump para la transformación de plataformas, pero se ha puesto a disposición una opción más rápida con los tablespaces transportables multiplataforma de Oracle 11g:. Este avance permite que un tablespace se convierta a un formato endian diferente. Se trata de una transformación física que ofrece un mejor rendimiento que una exportación de DataPump, que debe convertir bytes físicos en datos lógicos y luego volver a convertir a bytes físicos.

No se trata completamente de la NetApp documentación de DataPump y los espacios de tablas transportables. No obstante, NetApp cuenta con algunas recomendaciones basadas en nuestra experiencia al ayudar a los clientes durante la migración a un nuevo registro de cabina de almacenamiento con una nueva arquitectura de CPU:

- Si se utiliza DataPump, el tiempo necesario para completar la migración se debe medir en un entorno de prueba. A veces, los clientes se sorprenden por el momento necesario para completar la migración. Este tiempo de inactividad adicional inesperado puede provocar una interrupción.
- Muchos clientes creen erróneamente que los tablespaces transportables entre plataformas no requieren conversión de datos. Cuando se utiliza una CPU con un endian diferente, un RMAN convert la operación debe realizarse en los archivos de datos de antemano. No se trata de una operación instantánea. En algunos casos, el proceso de conversión se puede acelerar al tener varios subprocesos que funcionan en diferentes archivos de datos, pero el proceso de conversión no se puede evitar.

#### **Migración controlada por el gestor de volúmenes lógicos**

Los LVM funcionan tomando un grupo de uno o más LUN y dividiéndolos en unidades pequeñas que normalmente se conocen como extensiones. El pool de extensiones se utiliza entonces como origen para crear volúmenes lógicos que están esencialmente virtualizados. Esta capa de virtualización proporciona valor de varias formas:

- Los volúmenes lógicos pueden utilizar extensiones extraídas de varios LUN. Cuando se crea un sistema de archivos en un volumen lógico, puede utilizar todas las funcionalidades de rendimiento de todas las LUN. También promueve la carga uniforme de todas las LUN en el grupo de volúmenes, lo que ofrece un rendimiento más previsible.
- Los volúmenes lógicos se pueden cambiar de tamaño agregando y, en algunos casos, eliminando extensiones. Cambiar el tamaño de un sistema de archivos en un volumen lógico suele ser no disruptivo.
- Los volúmenes lógicos pueden migrarse de forma no disruptiva moviendo las extensiones subyacentes.

La migración mediante un LVM funciona de dos maneras: Mover una extensión o duplicar/desactivar una extensión. La migración de LVM utiliza I/O secuencial de grandes bloques y solo rara vez crea preocupación sobre el rendimiento. Si esto se convierte en un problema, normalmente existen opciones para reducir la tasa de I/O. Hacerlo, aumenta el tiempo necesario para completar la migración pero reduce la carga de I/O en el host y los sistemas de almacenamiento.

#### **Retrovisor y retrovisor**

Algunos administradores de volúmenes, como AIX LVM, permiten al usuario especificar el número de copias para cada extensión y controlar qué dispositivos alojan cada copia. La migración se lleva a cabo tomando un volumen lógico existente, reflejando las extensiones subyacentes a los nuevos volúmenes, esperando a que

se sincronicen las copias y borrando la antigua. Si se desea una ruta de retroceso, se puede crear una instantánea de los datos originales antes del punto en el que se descarta la copia de duplicación. También puede apagar el servidor brevemente para enmascarar las LUN originales antes de eliminar forzosamente las copias de duplicación contenidas. De este modo se conserva una copia recuperable de los datos en su ubicación original.

#### **Migración de extensiones**

Casi todos los gestores de volúmenes permiten migrar extensiones y, a veces, existen varias opciones. Por ejemplo, algunos administradores de volúmenes permiten que un administrador reubique las extensiones individuales de un volumen lógico específico, de almacenamiento antiguo a nuevo. Los gestores de volúmenes, como Linux LVM2, ofrecen el pvmove Comando, que reubica todas las extensiones del dispositivo LUN especificado en una LUN nueva. Después de evacuar la LUN antigua, puede quitarse.

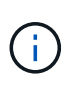

El principal riesgo para las operaciones es la eliminación de LUN antiguas y no utilizadas de la configuración. Debe tenerse mucho cuidado al cambiar la división en zonas de FC y eliminar los dispositivos LUN obsoletos.

#### **Gestión Automática de Almacenamiento de Oracle**

Oracle ASM es un gestor de volúmenes lógicos y un sistema de archivos combinados. En un nivel superior, Oracle ASM toma una colección de LUN, los divide en pequeñas unidades de asignación y los presenta como un único volumen conocido como grupo de discos ASM. ASM también incluye la capacidad de reflejar el grupo de discos mediante la definición del nivel de redundancia. Un volumen puede estar no reflejado (redundancia externa), reflejado (redundancia normal) o reflejado en tres direcciones (alta redundancia). Se debe tener cuidado al configurar el nivel de redundancia porque no se puede cambiar después de la creación.

ASM también proporciona la funcionalidad del sistema de archivos. Aunque el sistema de archivos no está visible directamente desde el host, la base de datos Oracle puede crear, mover y suprimir archivos y directorios en un grupo de discos ASM. Además, la estructura puede ser navegada usando la utilidad asmcmd.

Al igual que con otras implementaciones de LVM, Oracle ASM optimiza el rendimiento de E/S mediante la segmentación y el equilibrio de carga de E/S de cada archivo en todas las LUN disponibles. En segundo lugar, las extensiones subyacentes se pueden reubicar para permitir tanto el cambio de tamaño del grupo de discos de ASM como la migración. Oracle ASM automatiza el proceso mediante la operación de reequilibrio. Se agregan nuevos LUN a un grupo de discos ASM y se eliminan LUN antiguas, lo que activa la reubicación de extensiones y la posterior caída de la LUN evacuada del grupo de discos. Este proceso es uno de los métodos de migración más probados, y la fiabilidad de ASM a la hora de proporcionar una migración transparente es posiblemente su característica más importante.

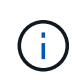

Como el nivel de mirroring de Oracle ASM es fijo, no se puede utilizar con el método de migración mirror y demirror.

#### **Migración de nivel de almacenamiento**

La migración al nivel de almacenamiento significa realizar la migración por debajo tanto del nivel de aplicación como del sistema operativo. Anteriormente, esto suponía el uso de dispositivos especializados que copiaban LUN a nivel de red, pero estas funcionalidades ahora se encuentran de forma nativa en ONTAP.

#### **SnapMirror**

La migración de bases de datos desde sistemas NetApp se realiza casi universalmente con el software de replicación de datos SnapMirror de NetApp. El proceso implica configurar una relación de mirroring para los volúmenes que se migrarán, lo que permite que se sincronicen y luego esperar la ventana de transposición. Cuando llega, la base de datos de origen se cierra, se realiza una actualización de duplicación final y se interrumpe la duplicación. A continuación, los volúmenes de réplica están listos para su uso, ya sea montando un directorio de sistema de archivos NFS contenido o detectando los LUN contenidos e iniciando la base de datos.

La reubicación de volúmenes dentro de un único clúster de ONTAP no se considera una migración, sino una rutina volume move funcionamiento. SnapMirror se utiliza como motor de replicación de datos en el clúster. Este proceso está totalmente automatizado. No hay otros pasos de migración que se deben realizar cuando atributos del volumen, como la asignación de LUN o los permisos de exportación de NFS, se mueven con el propio volumen. La reubicación no provoca interrupciones en las operaciones del host. En algunos casos, el acceso a la red debe actualizarse para garantizar que se accede a los datos recién reubicados de la forma más eficiente posible, pero estas tareas también no producen interrupciones.

#### **Importación de LUN externa (FLI)**

FLI es una función que permite que un sistema Data ONTAP que ejecuta 8,3 o superior migre un LUN existente desde otra cabina de almacenamiento. El procedimiento es simple: El sistema ONTAP se divide en zonas en la cabina de almacenamiento existente como si fuera cualquier otro host SAN. A continuación, Data ONTAP toma el control de las LUN heredadas deseadas y migra los datos subyacentes. Además, el proceso de importación utiliza la configuración de eficiencia del volumen nuevo a medida que se migran los datos, lo que significa que los datos se pueden comprimir y deduplicar online durante el proceso de migración.

La primera implementación de FLI en Data ONTAP 8,3 solo permitía la migración sin conexión. Esta transferencia fue extremadamente rápida, pero seguía significando que los datos de la LUN no estaban disponibles hasta que se completó la migración. La migración en línea se introdujo en Data ONTAP 8,3.1. Este tipo de migración minimiza las interrupciones al permitir que ONTAP sirva datos de LUN durante el proceso de transferencia. Se produce una breve interrupción mientras se vuelve a dividir en zonas el host para usar los LUN a través de ONTAP. No obstante, tan pronto como se realicen estos cambios, los datos volverán a estar accesibles y seguirán siendo accesibles durante todo el proceso de migración.

La I/O de lectura se proxy mediante ONTAP hasta que se completa la operación de copia, mientras que la I/O de escritura se escribe de forma síncrona en el LUN externo y en el LUN de ONTAP. Las dos copias LUN se mantienen sincronizadas de esta manera hasta que el administrador ejecuta una transposición completa que libera la LUN externa y ya no replica las escrituras.

FLI está diseñado para funcionar con FC, pero si se desea cambiar a iSCSI, el LUN migrado puede volver a asignarse fácilmente como LUN iSCSI una vez finalizada la migración.

Entre las características de FLI se encuentra la detección y ajuste automático de alineación. En este contexto, el término alineación hace referencia a una partición en un dispositivo LUN. Para un rendimiento óptimo es necesario alinear las E/S con bloques de 4K KB. Si una partición se coloca en un desplazamiento que no es múltiplo de 4K, el rendimiento se ve afectado.

Hay un segundo aspecto de la alineación que no se puede corregir ajustando un desplazamiento de partición: El tamaño del bloque del sistema de archivos. Por ejemplo, un sistema de archivos ZFS generalmente toma por defecto un tamaño de bloque interno de 512 bytes. Otros clientes que usan AIX han creado ocasionalmente sistemas de archivos JFS2 con un tamaño de bloque de 512 o 1, 024 bytes. Aunque es posible que el sistema de archivos esté alineado con un límite de 4K KB, los archivos creados dentro de ese sistema de archivos no lo están y el rendimiento se resienta.

FLI no debe utilizarse en estas circunstancias. Aunque se puede acceder a los datos tras la migración, el resultado son sistemas de archivos con serias limitaciones de rendimiento. Como principio general, cualquier sistema de archivos que admita una carga de trabajo de sobrescritura aleatoria en ONTAP debería utilizar un tamaño de bloque de 4K KB. Esto es aplicable principalmente a cargas de trabajo como los archivos de datos de bases de datos e implementaciones de VDI. El tamaño de bloque se puede identificar mediante los comandos del sistema operativo del host relevantes.

Por ejemplo, en AIX, el tamaño de bloque se puede ver con 1sfs -q. Con Linux, xfs info y.. tune2fs se puede utilizar para  $xfs y. exts/ext4$ , respectivamente. Con  $zfs$ , el comando es  $zdb -C$ .

El parámetro que controla el tamaño del bloque es ashift y, por lo general, el valor predeterminado es 9, lo que significa 2^9, o 512 bytes. Para un rendimiento óptimo, el ashift El valor debe ser 12 (2^12=4K). Este valor se define en el momento en que se crea zpool y no se puede cambiar, lo que significa que los datos zpools con un ashift los datos que no sean 12 se deben migrar copiando a un zpool recién creado.

Oracle ASM no tiene un tamaño de bloque fundamental. El único requisito es que la partición en la que se crea el disco de ASM esté alineada correctamente.

#### **Herramienta de transición de 7-Mode**

La herramienta de transición de 7-Mode (7MTT) es una utilidad de automatización que se usa para migrar configuraciones de 7- Mode de gran tamaño a ONTAP. La mayoría de los clientes de bases de datos encuentran otros métodos más sencillos, en parte, debido a que suelen migrar la base de datos de sus entornos por base de datos en lugar de reubicar todo el espacio físico de almacenamiento. Además, normalmente las bases de datos solo forman parte de un entorno de almacenamiento de mayor tamaño. Por tanto, las bases de datos suelen migrarse de forma individual y entonces el entorno restante puede moverse con el 7MTT.

Hay un número pequeño pero significativo de clientes que disponen de sistemas de almacenamiento dedicados a entornos de bases de datos complicados. Estos entornos pueden contener numerosos volúmenes, copias Snapshot y numerosos detalles de configuración, como permisos de exportación, grupos de iniciadores de LUN, permisos de usuario y configuración de protocolo ligero de acceso a directorios. En tales casos, las capacidades de automatización de 7MTT pueden simplificar una migración.

7MTT puede funcionar en uno de dos modos:

- **Transición basada en copia (CBT).** 7MTT Con CBT se configuran los volúmenes de SnapMirror a partir de un sistema 7-Mode existente en el nuevo entorno. Una vez que los datos están sincronizados, 7MTT orquesta el proceso de transición.
- **Transición sin copia (CFT).** 7MTT con CFT se basa en la conversión in situ de las bandejas de discos 7- Mode existentes. No se copian datos y las bandejas de discos existentes pueden volver a utilizarse. La configuración existente de la protección de datos y la eficiencia del almacenamiento se conserva.

La principal diferencia entre estas dos opciones es que la transición sin copias es un método muy importante, en el que todas las bandejas de discos conectadas al par de alta disponibilidad 7- Mode original deben reubicarse en el nuevo entorno. No existe una opción para mover un subconjunto de bandejas. El enfoque basado en copia permite mover los volúmenes seleccionados. También hay potencialmente un periodo de transición más largo con una transición sin copias debido al vínculo necesario para volver a conectar las bandejas de discos y convertir los metadatos. Según la experiencia práctica, NetApp recomienda permitir 1 hora para reubicar y reconectar las bandejas de discos, y entre 15 minutos y 2 horas para la conversión de metadatos.

## **Migración de archivos de datos de Oracle**

Los archivos de datos de Oracle individuales se pueden mover con un solo comando.

Por ejemplo, el siguiente comando mueve el archivo de datos IOPST.dbf del sistema de archivos /oradata2 al sistema de archivos /oradata3.

```
SQL> alter database move datafile '/oradata2/NTAP/IOPS002.dbf' to
'/oradata3/NTAP/IOPS002.dbf';
Database altered.
```
Mover un archivo de datos con este método puede ser lento, pero normalmente no debería producir suficientes E/S que interfiera con las cargas de trabajo diarias de la base de datos. Por el contrario, la migración a través del reequilibrio de ASM puede ejecutarse mucho más rápido, pero a costa de ralentizar la base de datos general mientras se mueven los datos.

El tiempo necesario para mover archivos de datos se puede medir fácilmente creando un archivo de datos de prueba y moviéndolo después. El tiempo transcurrido para la operación se registra en los datos de v\$session:

```
SQL> set linesize 300;
SQL> select elapsed seconds||':'||message from v$session longops;
ELAPSED_SECONDS||':'||MESSAGE
                                  --------------------------------------------------------------------------
---------------
351:Online data file move: data file 8: 22548578304 out of 22548578304
bytes done
SQL> select bytes / 1024 / 1024 /1024 as GB from dba data files where
FILE ID = 8;
           GB
  ----------
           21
```
En este ejemplo, el archivo que se movió era el archivo de datos 8, que tenía un tamaño de 21GB GB y requería unos 6 minutos para migrar. El tiempo necesario depende obviamente de las funcionalidades del sistema de almacenamiento, la red de almacenamiento y la actividad general de las bases de datos que se produzca en el momento de la migración.

## **Migración de bases de datos Oracle a través del envío de registros**

El objetivo de una migración mediante el envío de registros es crear una copia de los archivos de datos originales en una nueva ubicación y, a continuación, establecer un método de envío de cambios en el nuevo entorno.

Una vez establecido, el envío y la reproducción de registros se pueden automatizar para mantener la base de datos de réplicas en gran medida sincronizada con la fuente. Por ejemplo, se puede programar un trabajo cron para (a) copiar los logs más recientes en la nueva ubicación y (b) reproducirlos cada 15 minutos. De este modo, se genera una interrupción mínima en el momento de la transición, ya que no se deben volver a reproducir más de 15 minutos de registros de archivo.

El procedimiento que se muestra a continuación también es esencialmente una operación de clonado de base de datos. La lógica mostrada es similar al motor de NetApp SnapManager para Oracle (SMO) y el plugin para Oracle de NetApp SnapCenter. Algunos clientes han utilizado el procedimiento mostrado en los flujos de trabajo de WFA o en los scripts para operaciones de clonado personalizadas. Aunque este procedimiento es más manual que usar SMO o SnapCenter, todavía dispone de secuencias de comandos sencillas y las API de gestión de datos en ONTAP simplifican aún más el proceso.

#### **Envío de registros: Sistema de archivos al sistema de archivos**

Este ejemplo muestra la migración de una base de datos denominada WAFFLE de un sistema de archivos ordinario a otro sistema de archivos ordinario ubicado en un servidor diferente. También ilustra el uso de SnapMirror para realizar una copia rápida de los archivos de datos, pero esto no forma parte integral del procedimiento general.

#### **Crear copia de seguridad de base de datos**

El primer paso es crear una copia de seguridad de la base de datos. En concreto, este procedimiento requiere un juego de archivos de datos que se pueda utilizar para la reproducción del archive log.

#### **Entorno Oracle**

En este ejemplo, la base de datos de origen se encuentra en un sistema ONTAP. El método más sencillo para crear un backup de una base de datos es mediante una instantánea. La base de datos se coloca en modo de backup dinámico durante unos segundos mientras a. snapshot create la operación se ejecuta en el volumen que aloja los archivos de datos.

```
SQL> alter database begin backup;
Database altered.
```
Cluster01::\*> snapshot create -vserver vserver1 -volume jfsc1 oradata hotbackup Cluster01::\*>

```
SQL> alter database end backup;
Database altered.
```
El resultado es una instantánea en disco llamada hotbackup que contiene una imagen de los archivos de datos mientras se encuentra en modo de copia de seguridad activa. Si se combinan con los archive logs adecuados para que los archivos de datos sean coherentes, se pueden utilizar los datos de esta copia Snapshot como base de la restauración o el clon. En este caso, se replica en el nuevo servidor.

#### **Restauración al nuevo entorno**

La copia de seguridad se debe restaurar ahora en el nuevo entorno. Esto puede realizarse de varias maneras, incluida Oracle RMAN, restauración desde una aplicación de backup como NetBackup o una operación de copia sencilla de archivos de datos ubicados en modo de backup dinámico.

En este ejemplo, se usa SnapMirror para replicar el backup en caliente de la copia Snapshot en una nueva ubicación.

1. Cree un volumen nuevo para recibir los datos de las snapshots. Inicialice el mirroring a partir de jfsc1 oradata para vol oradata.

```
Cluster01::*> volume create -vserver vserver1 -volume vol_oradata
-aggregate data 01 -size 20g -state online -type DP -snapshot-policy
none -policy jfsc3
[Job 833] Job succeeded: Successful
```

```
Cluster01::*> snapmirror initialize -source-path vserver1:jfsc1 oradata
-destination-path vserver1: vol oradata
Operation is queued: snapmirror initialize of destination
"vserver1:vol_oradata".
Cluster01::*> volume mount -vserver vserver1 -volume vol oradata
-junction-path /vol oradata
Cluster01::*>
```
2. Una vez definido el estado mediante SnapMirror, que indica que la sincronización está completada, actualice el mirror según la snapshot que desee.

```
Cluster01::*> snapmirror show -destination-path vserver1:vol_oradata
-fields state
source-path destination-path state
----------------------- ----------------------- ------------
vserver1:jfsc1_oradata vserver1:vol_oradata SnapMirrored
```

```
Cluster01::*> snapmirror update -destination-path vserver1:vol_oradata
-source-snapshot hotbackup
Operation is queued: snapmirror update of destination
"vserver1:vol_oradata".
```
3. La sincronización correcta se puede verificar en el newest-snapshot en el volumen de reflejo.

```
Cluster01::*> snapmirror show -destination-path vserver1:vol_oradata
-fields newest-snapshot
source-path destination-path newest-snapshot
----------------------- ----------------------- ---------------
vserver1:jfsc1_oradata vserver1:vol_oradata hotbackup
```
4. El espejo puede romperse.

```
Cluster01::> snapmirror break -destination-path vserver1:vol_oradata
Operation succeeded: snapmirror break for destination
"vserver1:vol_oradata".
Cluster01::>
```
5. Monte el nuevo sistema de archivos.Con los sistemas de archivos basados en bloques, los procedimientos precisos varían según el LVM en uso. Debe configurarse la división en zonas de FC o las conexiones iSCSI. Después de establecer la conectividad a las LUN, comandos como Linux pvscan Puede que sea necesario detectar qué grupos de volúmenes o LUN tienen que estar correctamente configurados para que ASM pueda detectar.

En este ejemplo, se utiliza un sistema de archivos NFS simple. Este sistema de archivos se puede montar directamente.

fas8060-nfs1:/vol\_oradata 19922944 1639360 18283584 9% /oradata fas8060-nfs1:/vol\_logs 9961472 128 9961344 1% /logs

#### **Crear plantilla de creación de archivo de control**

A continuación, debe crear una plantilla de archivo de control. La backup controlfile to trace command crea comandos de texto para volver a crear un archivo de control. Esta función puede ser útil para restaurar una base de datos a partir de un backup bajo determinadas circunstancias, y se suele utilizar con scripts que realizan tareas como la clonación de bases de datos.

1. La salida del siguiente comando se utiliza para recrear los controlfiles para la base de datos migrada.

```
SQL> alter database backup controlfile to trace as '/tmp/waffle.ctrl';
Database altered.
```
2. Después de crear los archivos de control, copie el archivo en el nuevo servidor.

```
[oracle@jfsc3 tmp]$ scp oracle@jfsc1:/tmp/waffle.ctrl /tmp/
oracle@jfsc1's password:
waffle.ctrl 100% 5199
5.1KB/s 00:00
```
#### **Archivo de parámetros de copia de seguridad**

También se necesita un archivo de parámetros en el nuevo entorno. El método más simple es crear un pfile a partir del spfile o pfile actual. En este ejemplo, la base de datos de origen está utilizando un spfile.

```
SQL> create pfile='/tmp/waffle.tmp.pfile' from spfile;
File created.
```
#### **Crear entrada oratab**

La creación de una entrada oratab es necesaria para el correcto funcionamiento de utilidades como oraenv. Para crear una entrada de oratab, realice el siguiente paso.

WAFFLE:/orabin/product/12.1.0/dbhome\_1:N

#### **Preparar la estructura de directorios**

Si los directorios necesarios no estaban presentes, debe crearlos o el procedimiento de inicio de la base de datos falla. Para preparar la estructura de directorios, complete los siguientes requisitos mínimos.

```
[oracle@jfsc3 ~]$ . oraenv
ORACLE_SID = [oracle] ? WAFFLE
The Oracle base has been set to /orabin
[oracle@jfsc3 ~]$ cd $ORACLE_BASE
[oracle@jfsc3 orabin]$ cd admin
[oracle@jfsc3 admin]$ mkdir WAFFLE
[oracle@jfsc3 admin]$ cd WAFFLE
[oracle@jfsc3 WAFFLE]$ mkdir adump dpdump pfile scripts xdb_wallet
```
#### **Actualizaciones de archivos de parámetros**

1. Para copiar el archivo de parámetros en el nuevo servidor, ejecute los siguientes comandos. La ubicación predeterminada es la \$ORACLE\_HOME/dbs directorio. En este caso, el archivo pfile se puede colocar en cualquier lugar. Sólo se utiliza como paso intermedio en el proceso de migración.

```
[oracle@jfsc3 admin]$ scp oracle@jfsc1:/tmp/waffle.tmp.pfile
$ORACLE_HOME/dbs/waffle.tmp.pfile
oracle@jfsc1's password:
waffle.pfile 100% 916
0.9KB/s 00:00
```
1. Edite el archivo según sea necesario. Por ejemplo, si la ubicación del archive log ha cambiado, el archivo pfile debe modificarse para reflejar la nueva ubicación. En este ejemplo, sólo se reubican los archivos de control, en parte para distribuirlos entre los sistemas de archivos de registro y de datos.

```
[root@jfsc1 tmp]# cat waffle.pfile
WAFFLE. data transfer cache size=0
WAFFLE. db cache size=507510784
WAFFLE. java pool size=4194304
WAFFLE. large pool size=20971520
WAFFLE. oracle base='/orabin'#ORACLE BASE set from environment
WAFFLE. pga_aggregate_target=268435456
WAFFLE. sga target=805306368
WAFFLE. shared io pool size=29360128
WAFFLE. shared pool size=234881024
WAFFLE. streams pool size=0
*.audit_file_dest='/orabin/admin/WAFFLE/adump'
*.audit_trail='db'
*.compatible='12.1.0.2.0'
*.control_files='/oradata//WAFFLE/control01.ctl','/oradata//WAFFLE/contr
ol02.ctl'
*.control_files='/oradata/WAFFLE/control01.ctl','/logs/WAFFLE/control02.
ctl'
*.db_block_size=8192
*.db_domain=''
*.db_name='WAFFLE'
*.diagnostic_dest='/orabin'
*.dispatchers='(PROTOCOL=TCP) (SERVICE=WAFFLEXDB)'
*.log_archive_dest_1='LOCATION=/logs/WAFFLE/arch'
*.log archive format='%t %s %r.dbf'
*.open_cursors=300
*.pga_aggregate_target=256m
*.processes=300
*.remote_login_passwordfile='EXCLUSIVE'
*.sga_target=768m
*.undo_tablespace='UNDOTBS1'
```
2. Una vez finalizadas las ediciones, cree un archivo spfile basado en este archivo pfile.

```
SQL> create spfile from pfile='waffle.tmp.pfile';
File created.
```
#### **Vuelva a crear los archivos de control**

En un paso anterior, la salida de backup controlfile to trace se ha copiado en el nuevo servidor. La parte específica de la salida necesaria es la controlfile recreation comando. Esta información se puede encontrar en el archivo bajo la sección marcada Set #1. NORESETLOGS. Comienza con la línea create controlfile reuse database y debe incluir la palabra noresetlogs. Termina con el carácter de punto y coma (; ).

1. En este procedimiento de ejemplo, el archivo se lee de la siguiente manera.

```
CREATE CONTROLFILE REUSE DATABASE "WAFFLE" NORESETLOGS ARCHIVELOG
      MAXLOGFILES 16
      MAXLOGMEMBERS 3
      MAXDATAFILES 100
      MAXINSTANCES 8
      MAXLOGHISTORY 292
LOGFILE
    GROUP 1 '/logs/WAFFLE/redo/redo01.log' SIZE 50M BLOCKSIZE 512,
    GROUP 2 '/logs/WAFFLE/redo/redo02.log' SIZE 50M BLOCKSIZE 512,
    GROUP 3 '/logs/WAFFLE/redo/redo03.log' SIZE 50M BLOCKSIZE 512
-- STANDBY LOGFILE
DATAFILE
    '/oradata/WAFFLE/system01.dbf',
    '/oradata/WAFFLE/sysaux01.dbf',
    '/oradata/WAFFLE/undotbs01.dbf',
    '/oradata/WAFFLE/users01.dbf'
CHARACTER SET WE8MSWIN1252
;
```
- 2. Edite este script como desee para reflejar la nueva ubicación de los distintos archivos. Por ejemplo, algunos archivos de datos conocidos por admitir una gran I/O podrían redirigirse a un sistema de archivos en un nivel de almacenamiento de alto rendimiento. En otros casos, los cambios podrían ser únicamente por motivos de administrador, como el aislamiento de los archivos de datos de una PDB determinada en volúmenes dedicados.
- 3. En este ejemplo, la DATAFILE stanza se deja sin cambios, pero los redo logs se mueven a una nueva ubicación en / redo en lugar de compartir espacio con archive logs / logs.

```
CREATE CONTROLFILE REUSE DATABASE "WAFFLE" NORESETLOGS ARCHIVELOG
     MAXLOGFILES 16
     MAXLOGMEMBERS 3
      MAXDATAFILES 100
     MAXINSTANCES 8
     MAXLOGHISTORY 292
LOGFILE
    GROUP 1 '/redo/redo01.log' SIZE 50M BLOCKSIZE 512,
    GROUP 2 '/redo/redo02.log' SIZE 50M BLOCKSIZE 512,
    GROUP 3 '/redo/redo03.log' SIZE 50M BLOCKSIZE 512
-- STANDBY LOGFILE
DATAFILE
    '/oradata/WAFFLE/system01.dbf',
   '/oradata/WAFFLE/sysaux01.dbf',
   '/oradata/WAFFLE/undotbs01.dbf',
    '/oradata/WAFFLE/users01.dbf'
CHARACTER SET WE8MSWIN1252
;
```

```
SQL> startup nomount;
ORACLE instance started.
Total System Global Area 805306368 bytes
Fixed Size 2929552 bytes
Variable Size 331353200 bytes
Database Buffers 465567744 bytes
Redo Buffers 5455872 bytes
SQL> CREATE CONTROLFILE REUSE DATABASE "WAFFLE" NORESETLOGS ARCHIVELOG
   2 MAXLOGFILES 16
   3 MAXLOGMEMBERS 3
    4 MAXDATAFILES 100
   5 MAXINSTANCES 8
   6 MAXLOGHISTORY 292
   7 LOGFILE
   8 GROUP 1 '/redo/redo01.log' SIZE 50M BLOCKSIZE 512,
   9 GROUP 2 '/redo/redo02.log' SIZE 50M BLOCKSIZE 512,
  10 GROUP 3 '/redo/redo03.log' SIZE 50M BLOCKSIZE 512
  11 -- STANDBY LOGFILE
  12 DATAFILE
  13 '/oradata/WAFFLE/system01.dbf',
  14 '/oradata/WAFFLE/sysaux01.dbf',
  15 '/oradata/WAFFLE/undotbs01.dbf',
  16 '/oradata/WAFFLE/users01.dbf'
  17 CHARACTER SET WE8MSWIN1252
  18 ;
Control file created.
SQL>
```
Si alguno de los archivos está mal ubicado o los parámetros están mal configurados, se generan errores que indican lo que debe corregirse. La base de datos está montada, pero aún no está abierta y no se puede abrir porque los archivos de datos en uso siguen marcados como en modo de copia de seguridad en caliente. Los archive logs deben aplicarse primero para que la base de datos sea coherente.

#### **Replicación de registro inicial**

Se necesita al menos una operación de respuesta de log para que los archivos de datos sean consistentes. Hay muchas opciones disponibles para reproducir logs. En algunos casos, la ubicación original del archive log en el servidor original se puede compartir a través de NFS, y la respuesta del log se puede realizar directamente. En otros casos, los archive logs deben copiarse.

Por ejemplo, un simple scp la operación puede copiar todos los registros actuales del servidor de origen al servidor de migración:

[oracle@jfsc3 arch]\$ scp jfsc1:/logs/WAFFLE/arch/\* ./ oracle@jfsc1's password: 1\_22\_912662036.dbf 100% 47MB 47.0MB/s 00:01 1\_23\_912662036.dbf 100% 40MB 40.4MB/s 00:00 1\_24\_912662036.dbf 100% 45MB 45.4MB/s 00:00 1\_25\_912662036.dbf 100% 41MB 40.9MB/s 00:01 1\_26\_912662036.dbf 100% 39MB 39.4MB/s 00:00 1\_27\_912662036.dbf 100% 39MB 38.7MB/s 00:00 1\_28\_912662036.dbf 100% 40MB 40.1MB/s 00:01 1\_29\_912662036.dbf 100% 17MB 16.9MB/s 00:00 1\_30\_912662036.dbf 100% 636KB 636.0KB/s 00:00

#### **Reproducción de log inicial**

Una vez que los archivos están en la ubicación del archive log, se pueden reproducir emitiendo el comando recover database until cancel seguido de la respuesta AUTO para reproducir automáticamente todos los logs disponibles.

```
SQL> recover database until cancel;
ORA-00279: change 382713 generated at 05/24/2016 09:00:54 needed for
thread 1
ORA-00289: suggestion : /logs/WAFFLE/arch/1 23 912662036.dbf
ORA-00280: change 382713 for thread 1 is in sequence #23
Specify log: {<RET>=suggested | filename | AUTO | CANCEL}
AUTO
ORA-00279: change 405712 generated at 05/24/2016 15:01:05 needed for
thread 1
ORA-00289: suggestion : /logs/WAFFLE/arch/1 24 912662036.dbf
ORA-00280: change 405712 for thread 1 is in sequence #24
ORA-00278: log file '/logs/WAFFLE/arch/1_23_912662036.dbf' no longer
needed for
this recovery
...
ORA-00279: change 713874 generated at 05/26/2016 04:26:43 needed for
thread 1
ORA-00289: suggestion : /logs/WAFFLE/arch/1_31_912662036.dbf
ORA-00280: change 713874 for thread 1 is in sequence #31
ORA-00278: log file '/logs/WAFFLE/arch/1_30_912662036.dbf' no longer
needed for
this recovery
ORA-00308: cannot open archived log '/logs/WAFFLE/arch/1_31_912662036.dbf'
ORA-27037: unable to obtain file status
Linux-x86_64 Error: 2: No such file or directory
Additional information: 3
```
La respuesta final del archive log informa de un error, pero esto es normal. El registro lo indica sq1p1us estaba buscando un archivo de registro en particular y no lo encontró. La razón es, lo más probable, que el archivo log no existe aún.

Si la base de datos de origen se puede cerrar antes de copiar archive logs, este paso debe realizarse una sola vez. Los archive logs se copian y se reproducen y, a continuación, el proceso puede continuar directamente con el proceso de transposición que replica los redo logs críticos.

#### **Replicación y repetición de log incremental**

En la mayoría de los casos, la migración no se realiza de forma inmediata. Pueden pasar días o incluso semanas antes de que se complete el proceso de migración, lo que significa que los registros deben enviarse continuamente a la base de datos de réplica y reproducirse. Por lo tanto, al llegar la transición, es necesario transferir y reproducir unos datos mínimos.

Al hacerlo se puede ejecutar un script de muchas maneras, pero uno de los métodos más populares es usar rsync, una utilidad común de replicación de archivos. La forma más segura de utilizar esta utilidad es configurarla como daemon. Por ejemplo, la rsyncd.conf el siguiente archivo muestra cómo crear un recurso llamado waffle.arch Al que se accede con las credenciales de usuario de Oracle y se asigna a. /logs/WAFFLE/arch. Lo que es más importante, el recurso se establece en solo lectura, lo que permite que los datos de producción se lean, pero no se alteren.

```
[root@jfsc1 arch]# cat /etc/rsyncd.conf
[waffle.arch]
    uid=oracle
     gid=dba
    path=/logs/WAFFLE/arch
     read only = true
[root@jfsc1 arch]# rsync --daemon
```
El siguiente comando sincroniza el destino del archive log del nuevo servidor con el recurso rsync waffle.arch en el servidor original. La t argumento en rsync - potg hace que la lista de archivos se compare en función de la marca de tiempo, y solo se copian los archivos nuevos. Este proceso proporciona una actualización incremental del nuevo servidor. Este comando también se puede programar en cron para que se ejecute de forma regular.

[oracle@jfsc3 arch]\$ rsync -potg --stats --progress jfsc1::waffle.arch/\* /logs/WAFFLE/arch/ 1\_31\_912662036.dbf 650240 100% 124.02MB/s 0:00:00 (xfer#1, to-check=8/18) 1\_32\_912662036.dbf 4873728 100% 110.67MB/s 0:00:00 (xfer#2, to-check=7/18) 1\_33\_912662036.dbf 4088832 100% 50.64MB/s 0:00:00 (xfer#3, to-check=6/18) 1\_34\_912662036.dbf 8196096 100% 54.66MB/s 0:00:00 (xfer#4, to-check=5/18) 1\_35\_912662036.dbf 19376128 100% 57.75MB/s 0:00:00 (xfer#5, to-check=4/18) 1\_36\_912662036.dbf 71680 100% 201.15kB/s 0:00:00 (xfer#6, to-check=3/18) 1\_37\_912662036.dbf 1144320 100% 3.06MB/s 0:00:00 (xfer#7, to-check=2/18) 1\_38\_912662036.dbf 35757568 100% 63.74MB/s 0:00:00 (xfer#8, to-check=1/18) 1\_39\_912662036.dbf 984576 100% 1.63MB/s 0:00:00 (xfer#9, to-check=0/18) Number of files: 18 Number of files transferred: 9 Total file size: 399653376 bytes Total transferred file size: 75143168 bytes Literal data: 75143168 bytes Matched data: 0 bytes File list size: 474 File list generation time: 0.001 seconds File list transfer time: 0.000 seconds Total bytes sent: 204 Total bytes received: 75153219 sent 204 bytes received 75153219 bytes 150306846.00 bytes/sec total size is 399653376 speedup is 5.32

Una vez recibidos los registros, deben reproducirse. Ejemplos anteriores muestran el uso de sqlplus para ejecutar manualmente recover database until cancel, un proceso que se puede automatizar fácilmente. El ejemplo que se muestra aquí utiliza el script descrito en ["Reproducir Logs en Base de Datos"](#page-110-0). Los scripts aceptan un argumento que especifica la base de datos que necesita una operación de reproducción. Esto permite utilizar el mismo script en un esfuerzo de migración de varias bases de datos.

[oracle@jfsc3 logs]\$ ./replay.logs.pl WAFFLE ORACLE SID = [WAFFLE] ? The Oracle base remains unchanged with value /orabin SQL\*Plus: Release 12.1.0.2.0 Production on Thu May 26 10:47:16 2016 Copyright (c) 1982, 2014, Oracle. All rights reserved. Connected to: Oracle Database 12c Enterprise Edition Release 12.1.0.2.0 - 64bit Production With the Partitioning, OLAP, Advanced Analytics and Real Application Testing options SQL> ORA-00279: change 713874 generated at 05/26/2016 04:26:43 needed for thread 1 ORA-00289: suggestion : /logs/WAFFLE/arch/1\_31\_912662036.dbf ORA-00280: change 713874 for thread 1 is in sequence #31 Specify log: {<RET>=suggested | filename | AUTO | CANCEL} ORA-00279: change 814256 generated at 05/26/2016 04:52:30 needed for thread 1 ORA-00289: suggestion : /logs/WAFFLE/arch/1\_32\_912662036.dbf ORA-00280: change 814256 for thread 1 is in sequence #32 ORA-00278: log file '/logs/WAFFLE/arch/1\_31\_912662036.dbf' no longer needed for this recovery ORA-00279: change 814780 generated at 05/26/2016 04:53:04 needed for thread 1 ORA-00289: suggestion : /logs/WAFFLE/arch/1 33 912662036.dbf ORA-00280: change 814780 for thread 1 is in sequence #33 ORA-00278: log file '/logs/WAFFLE/arch/1\_32\_912662036.dbf' no longer needed for this recovery ... ORA-00279: change 1120099 generated at 05/26/2016 09:59:21 needed for thread 1 ORA-00289: suggestion : /logs/WAFFLE/arch/1 40 912662036.dbf ORA-00280: change 1120099 for thread 1 is in sequence #40 ORA-00278: log file '/logs/WAFFLE/arch/1\_39\_912662036.dbf' no longer needed for this recovery ORA-00308: cannot open archived log '/logs/WAFFLE/arch/1\_40\_912662036.dbf' ORA-27037: unable to obtain file status Linux-x86\_64 Error: 2: No such file or directory Additional information: 3 SQL> Disconnected from Oracle Database 12c Enterprise Edition Release 12.1.0.2.0 - 64bit Production With the Partitioning, OLAP, Advanced Analytics and Real Application Testing options

#### **Transición**

Cuando esté listo para realizar la transición al nuevo entorno, debe realizar una sincronización final que incluya tanto archive logs como redo logs. Si la ubicación de redo log original no se conoce todavía, se puede identificar de la siguiente manera:

```
SQL> select member from v$logfile;
MEMBER
--------------------------------------------------------------------------
------
/logs/WAFFLE/redo/redo01.log
/logs/WAFFLE/redo/redo02.log
/logs/WAFFLE/redo/redo03.log
```
- 1. Cierre la base de datos de origen.
- 2. Realice una sincronización final de los archive logs en el nuevo servidor con el método deseado.
- 3. Los redo logs de origen se deben copiar en el nuevo servidor. En este ejemplo, los redo logs se reubicaron en un nuevo directorio en /redo.

```
[oracle@jfsc3 logs]$ scp jfsc1:/logs/WAFFLE/redo/* /redo/
oracle@jfsc1's password:
redo01.log
100% 50MB 50.0MB/s 00:01
redo02.log
100% 50MB 50.0MB/s 00:00
redo03.log
100% 50MB 50.0MB/s 00:00
```
4. En esta etapa, el nuevo entorno de base de datos contiene todos los archivos necesarios para llevarlo al mismo estado que el origen. Los registros de archivos se deben reproducir por última vez.

SQL> recover database until cancel; ORA-00279: change 1120099 generated at 05/26/2016 09:59:21 needed for thread 1 ORA-00289: suggestion : /logs/WAFFLE/arch/1 40 912662036.dbf ORA-00280: change 1120099 for thread 1 is in sequence #40 Specify log: {<RET>=suggested | filename | AUTO | CANCEL} AUTO ORA-00308: cannot open archived log '/logs/WAFFLE/arch/1\_40\_912662036.dbf' ORA-27037: unable to obtain file status Linux-x86\_64 Error: 2: No such file or directory Additional information: 3 ORA-00308: cannot open archived log '/logs/WAFFLE/arch/1\_40\_912662036.dbf' ORA-27037: unable to obtain file status Linux-x86\_64 Error: 2: No such file or directory Additional information: 3

5. Una vez finalizado, los redo logs se deben volver a reproducir. Si el mensaje Media recovery complete se devuelve, el proceso se realiza correctamente y las bases de datos se sincronizan y se pueden abrir.

```
SQL> recover database;
Media recovery complete.
SQL> alter database open;
Database altered.
```
#### **Envío de registros: ASM al sistema de archivos**

Este ejemplo muestra el uso de Oracle RMAN para migrar una base de datos. Es muy similar al ejemplo anterior del envío de registros del sistema de archivos al sistema de archivos, pero los archivos de ASM no son visibles para el host. La única opción para migrar datos ubicados en dispositivos ASM es mediante la reubicación del LUN de ASM o mediante Oracle RMAN para realizar las operaciones de copia.

Aunque RMAN es un requisito para copiar archivos de Oracle ASM, el uso de RMAN no se limita a ASM. RMAN se puede utilizar para migrar de cualquier tipo de almacenamiento a cualquier otro tipo.

Este ejemplo muestra la reubicación de una base de datos llamada PANCAKE del almacenamiento de ASM a un sistema de archivos normal ubicado en un servidor diferente en las rutas de acceso /oradata y.. /logs.

#### **Crear copia de seguridad de base de datos**

El primer paso es crear una copia de seguridad de la base de datos que se migrará a un servidor alternativo. Dado que el origen utiliza Oracle ASM, se debe utilizar RMAN. Se puede realizar una copia de seguridad simple de RMAN del siguiente modo. Este método crea una copia de seguridad etiquetada que RMAN puede identificar fácilmente más adelante en el procedimiento.

El primer comando define el tipo de destino para la copia de seguridad y la ubicación que se utilizará. El segundo inicia la copia de seguridad de los archivos de datos solamente.

```
RMAN> configure channel device type disk format '/rman/pancake/%U';
using target database control file instead of recovery catalog
old RMAN configuration parameters:
CONFIGURE CHANNEL DEVICE TYPE DISK FORMAT '/rman/pancake/%U';
new RMAN configuration parameters:
CONFIGURE CHANNEL DEVICE TYPE DISK FORMAT '/rman/pancake/%U';
new RMAN configuration parameters are successfully stored
RMAN> backup database tag 'ONTAP MIGRATION';
Starting backup at 24-MAY-16
allocated channel: ORA_DISK_1
channel ORA DISK 1: SID=251 device type=DISK
channel ORA_DISK_1: starting full datafile backup set
channel ORA DISK 1: specifying datafile(s) in backup set
input datafile file number=00001 name=+ASM0/PANCAKE/system01.dbf
input datafile file number=00002 name=+ASM0/PANCAKE/sysaux01.dbf
input datafile file number=00003 name=+ASM0/PANCAKE/undotbs101.dbf
input datafile file number=00004 name=+ASM0/PANCAKE/users01.dbf
channel ORA DISK 1: starting piece 1 at 24-MAY-16
channel ORA_DISK_1: finished piece 1 at 24-MAY-16
piece handle=/rman/pancake/1gr6c161_1_1 tag=ONTAP_MIGRATION comment=NONE
channel ORA_DISK_1: backup set complete, elapsed time: 00:00:03
channel ORA_DISK_1: starting full datafile backup set
channel ORA_DISK_1: specifying datafile(s) in backup set
including current control file in backup set
including current SPFILE in backup set
channel ORA DISK 1: starting piece 1 at 24-MAY-16
channel ORA DISK 1: finished piece 1 at 24-MAY-16
piece handle=/rman/pancake/1hr6c164_1_1 tag=ONTAP_MIGRATION comment=NONE
channel ORA_DISK_1: backup set complete, elapsed time: 00:00:01
Finished backup at 24-MAY-16
```
#### **Copia de seguridad del archivo de control**

Se necesita un archivo de control de copia de seguridad más adelante en el procedimiento del duplicate database funcionamiento.

```
RMAN> backup current controlfile format '/rman/pancake/ctrl.bkp';
Starting backup at 24-MAY-16
using channel ORA_DISK_1
channel ORA DISK 1: starting full datafile backup set
channel ORA DISK 1: specifying datafile(s) in backup set
including current control file in backup set
channel ORA DISK 1: starting piece 1 at 24-MAY-16
channel ORA DISK 1: finished piece 1 at 24-MAY-16
piece handle=/rman/pancake/ctrl.bkp tag=TAG20160524T032651 comment=NONE
channel ORA_DISK_1: backup set complete, elapsed time: 00:00:01
Finished backup at 24-MAY-16
```
#### **Archivo de parámetros de copia de seguridad**

También se necesita un archivo de parámetros en el nuevo entorno. El método más simple es crear un pfile a partir del spfile o pfile actual. En este ejemplo, la base de datos de origen utiliza un spfile.

```
RMAN> create pfile='/rman/pancake/pfile' from spfile;
Statement processed
```
#### **Script de cambio de nombre de archivo de ASM**

Varias ubicaciones de archivos definidas actualmente en los controlfiles cambian cuando se mueve la base de datos. El siguiente archivo de comandos crea un archivo de comandos de RMAN para facilitar el proceso. Este ejemplo muestra una base de datos con un número muy pequeño de archivos de datos, pero normalmente las bases de datos contienen cientos o incluso miles de archivos de datos.

Este script se puede encontrar en ["Conversión de ASM a Nombre de Sistema de Archivos"](#page-110-0) y hace dos cosas.

En primer lugar, crea un parámetro para redefinir las ubicaciones de redo log llamadas log file name convert. Es esencialmente una lista de campos alternos. El primer campo es la ubicación de un redo log actual y el segundo campo es la ubicación del nuevo servidor. El patrón se repite entonces.

La segunda función consiste en proporcionar una plantilla para el cambio de nombre del archivo de datos. El archivo de comandos pasa por los archivos de datos, extrae la información del nombre y el número de archivo y lo formatea como un archivo de comandos de RMAN. A continuación, hace lo mismo con los archivos temporales. El resultado es un script de rman simple que se puede editar como se desee para asegurarse de que los archivos se restauran en la ubicación deseada.

```
SQL> @/rman/mk.rename.scripts.sql
Parameters for log file conversion:
*.log file name convert = '+ASM0/PANCAKE/redo01.log',
'/NEW_PATH/redo01.log','+ASM0/PANCAKE/redo02.log',
'/NEW_PATH/redo02.log','+ASM0/PANCAKE/redo03.log', '/NEW_PATH/redo03.log'
rman duplication script:
run
{
set newname for datafile 1 to '+ASM0/PANCAKE/system01.dbf';
set newname for datafile 2 to '+ASMO/PANCAKE/sysaux01.dbf';
set newname for datafile 3 to '+ASM0/PANCAKE/undotbs101.dbf';
set newname for datafile 4 to '+ASM0/PANCAKE/users01.dbf';
set newname for tempfile 1 to '+ASM0/PANCAKE/temp01.dbf';
duplicate target database for standby backup location INSERT PATH HERE;
}
PL/SQL procedure successfully completed.
```
Captura la salida de esta pantalla. La log file name convert el parámetro se coloca en el archivo pfile como se describe a continuación. El archivo de datos RENAME y el archivo de comandos DUPLICATE de RMAN se deben editar en consecuencia para colocar los archivos de datos en las ubicaciones deseadas. En este ejemplo, se colocan todos /oradata/pancake.

```
run
{
set newname for datafile 1 to '/oradata/pancake/pancake.dbf';
set newname for datafile 2 to '/oradata/pancake/sysaux.dbf';
set newname for datafile 3 to '/oradata/pancake/undotbs1.dbf';
set newname for datafile 4 to '/oradata/pancake/users.dbf';
set newname for tempfile 1 to '/oradata/pancake/temp.dbf';
duplicate target database for standby backup location '/rman/pancake';
}
```
#### **Preparar la estructura de directorios**

Los scripts están casi listos para ejecutarse, pero primero debe estar la estructura de directorios en su lugar. Si los directorios necesarios no están ya presentes, se deben crear o el procedimiento de inicio de la base de datos falla. El ejemplo siguiente refleja los requisitos mínimos.

```
[oracle@jfsc2 ~]$ mkdir /oradata/pancake
[oracle@jfsc2 ~]$ mkdir /logs/pancake
[oracle@jfsc2 ~]$ cd /orabin/admin
[oracle@jfsc2 admin]$ mkdir PANCAKE
[oracle@jfsc2 admin]$ cd PANCAKE
[oracle@jfsc2 PANCAKE]$ mkdir adump dpdump pfile scripts xdb_wallet
```
#### **Crear entrada oratab**

El siguiente comando es necesario para que utilidades como oraenv funcionen correctamente.

```
PANCAKE:/orabin/product/12.1.0/dbhome_1:N
```
#### **Actualizaciones de parámetros**

El archivo pfile guardado se debe actualizar para reflejar cualquier cambio de ruta en el nuevo servidor. El script de duplicación de RMAN modifica los cambios de la ruta de acceso del archivo de datos y casi todas las bases de datos requieren cambios en el control files y.. log archive dest parámetros. Es posible que también haya ubicaciones de archivos de auditoría que deban modificarse y parámetros como db create file dest Puede que no sea relevante fuera de ASM. Un DBA con experiencia debe revisar cuidadosamente los cambios propuestos antes de continuar.

En este ejemplo, los cambios clave son las ubicaciones del archivo de control, el destino del archivo de registro y la adición del log file name convert parámetro.

```
PANCAKE. data transfer cache size=0
PANCAKE. db cache size=545259520
PANCAKE. java pool size=4194304
PANCAKE. large pool size=25165824
PANCAKE.__oracle_base='/orabin'#ORACLE_BASE set from environment
PANCAKE. pga aggregate target=268435456
PANCAKE. sga target=805306368
PANCAKE. shared io pool size=29360128
PANCAKE. shared pool size=192937984
PANCAKE. streams pool size=0
*.audit_file_dest='/orabin/admin/PANCAKE/adump'
*.audit_trail='db'
*.compatible='12.1.0.2.0'
*.control_files='+ASM0/PANCAKE/control01.ctl','+ASM0/PANCAKE/control02.ctl
'*.control_files='/oradata/pancake/control01.ctl','/logs/pancake/control02.
ctl'
*.db_block_size=8192
*.db_domain=''
*.db_name='PANCAKE'
*.diagnostic_dest='/orabin'
*.dispatchers='(PROTOCOL=TCP) (SERVICE=PANCAKEXDB)'
*.log_archive_dest_1='LOCATION=+ASM1'
*.log_archive_dest_1='LOCATION=/logs/pancake'
*.log archive format='%t %s %r.dbf'
'/logs/path/redo02.log'
*.log file name convert = '+ASM0/PANCAKE/redo01.log',
'/logs/pancake/redo01.log', '+ASM0/PANCAKE/redo02.log',
'/logs/pancake/redo02.log', '+ASM0/PANCAKE/redo03.log',
'/logs/pancake/redo03.log'
*.open_cursors=300
*.pga_aggregate_target=256m
*.processes=300
*.remote_login_passwordfile='EXCLUSIVE'
*.sga_target=768m
*.undo_tablespace='UNDOTBS1'
```
Después de confirmar los nuevos parámetros, los parámetros deben ponerse en vigor. Existen varias opciones, pero la mayoría de los clientes crean un spfile basado en el archivo pfile de texto.

```
bash-4.1$ sqlplus / as sysdba
SQL*Plus: Release 12.1.0.2.0 Production on Fri Jan 8 11:17:40 2016
Copyright (c) 1982, 2014, Oracle. All rights reserved.
Connected to an idle instance.
SQL> create spfile from pfile='/rman/pancake/pfile';
File created.
```
#### **Inicio nomount**

El último paso antes de replicar la base de datos es abrir los procesos de la base de datos pero no montar los archivos. En este paso, los problemas con el spfile pueden hacerse evidentes. Si la startup nomount el comando falla debido a un error de parámetro, es fácil de cerrar, corregir la plantilla pfile, recargarla como spfile e intentarlo de nuevo.

```
SQL> startup nomount;
ORACLE instance started.
Total System Global Area 805306368 bytes
Fixed Size 2929552 bytes
Variable Size 373296240 bytes
Database Buffers 423624704 bytes
Redo Buffers 5455872 bytes
```
#### **Duplique la base de datos**

La restauración de la copia de seguridad de RMAN anterior en la nueva ubicación consume más tiempo que otros pasos de este proceso. La base de datos se debe duplicar sin cambiar el identificador de base de datos (DBID) ni restablecer los logs. Esto evita que se apliquen los logs, lo que es un paso necesario para sincronizar completamente las copias.

Conéctese a la base de datos con RMAN como aux y emita el comando DUPLICATE DATABASE mediante el script creado en un paso anterior.

```
[oracle@jfsc2 pancake]$ rman auxiliary /
Recovery Manager: Release 12.1.0.2.0 - Production on Tue May 24 03:04:56
2016
Copyright (c) 1982, 2014, Oracle and/or its affiliates. All rights
reserved.
connected to auxiliary database: PANCAKE (not mounted)
RMAN> run
2 > 13> set newname for datafile 1 to '/oradata/pancake/pancake.dbf';
4> set newname for datafile 2 to '/oradata/pancake/sysaux.dbf';
5> set newname for datafile 3 to '/oradata/pancake/undotbs1.dbf';
6> set newname for datafile 4 to '/oradata/pancake/users.dbf';
7> set newname for tempfile 1 to '/oradata/pancake/temp.dbf';
8> duplicate target database for standby backup location '/rman/pancake';
```

```
9> }
executing command: SET NEWNAME
executing command: SET NEWNAME
executing command: SET NEWNAME
executing command: SET NEWNAME
executing command: SET NEWNAME
Starting Duplicate Db at 24-MAY-16
contents of Memory Script:
{
     restore clone standby controlfile from '/rman/pancake/ctrl.bkp';
}
executing Memory Script
Starting restore at 24-MAY-16
allocated channel: ORA_AUX_DISK_1
channel ORA AUX DISK 1: SID=243 device type=DISK
channel ORA_AUX_DISK_1: restoring control file
channel ORA AUX DISK 1: restore complete, elapsed time: 00:00:01
output file name=/oradata/pancake/control01.ctl
output file name=/logs/pancake/control02.ctl
Finished restore at 24-MAY-16
contents of Memory Script:
{
     sql clone 'alter database mount standby database';
}
executing Memory Script
sql statement: alter database mount standby database
released channel: ORA_AUX_DISK_1
allocated channel: ORA_AUX_DISK_1
channel ORA AUX DISK 1: SID=243 device type=DISK
contents of Memory Script:
{
     set newname for tempfile 1 to
  "/oradata/pancake/temp.dbf";
     switch clone tempfile all;
     set newname for datafile 1 to
  "/oradata/pancake/pancake.dbf";
     set newname for datafile 2 to
  "/oradata/pancake/sysaux.dbf";
     set newname for datafile 3 to
  "/oradata/pancake/undotbs1.dbf";
     set newname for datafile 4 to
  "/oradata/pancake/users.dbf";
     restore
     clone database
     ;
}
```
```
executing Memory Script
executing command: SET NEWNAME
renamed tempfile 1 to /oradata/pancake/temp.dbf in control file
executing command: SET NEWNAME
executing command: SET NEWNAME
executing command: SET NEWNAME
executing command: SET NEWNAME
Starting restore at 24-MAY-16
using channel ORA_AUX_DISK_1
channel ORA AUX DISK 1: starting datafile backup set restore
channel ORA AUX DISK 1: specifying datafile(s) to restore from backup set
channel ORA_AUX_DISK_1: restoring datafile 00001 to
/oradata/pancake/pancake.dbf
channel ORA AUX DISK 1: restoring datafile 00002 to
/oradata/pancake/sysaux.dbf
channel ORA_AUX_DISK_1: restoring datafile 00003 to
/oradata/pancake/undotbs1.dbf
channel ORA AUX DISK 1: restoring datafile 00004 to
/oradata/pancake/users.dbf
channel ORA AUX DISK 1: reading from backup piece
/rman/pancake/1gr6c161_1_1
channel ORA AUX DISK 1: piece handle=/rman/pancake/1gr6c161_1_1
tag=ONTAP_MIGRATION
channel ORA AUX DISK 1: restored backup piece 1
channel ORA_AUX_DISK_1: restore complete, elapsed time: 00:00:07
Finished restore at 24-MAY-16
contents of Memory Script:
{
    switch clone datafile all;
}
executing Memory Script
datafile 1 switched to datafile copy
input datafile copy RECID=5 STAMP=912655725 file
name=/oradata/pancake/pancake.dbf
datafile 2 switched to datafile copy
input datafile copy RECID=6 STAMP=912655725 file
name=/oradata/pancake/sysaux.dbf
datafile 3 switched to datafile copy
input datafile copy RECID=7 STAMP=912655725 file
name=/oradata/pancake/undotbs1.dbf
datafile 4 switched to datafile copy
input datafile copy RECID=8 STAMP=912655725 file
name=/oradata/pancake/users.dbf
Finished Duplicate Db at 24-MAY-16
```
### **Replicación de registro inicial**

Ahora debe enviar los cambios de la base de datos de origen a una nueva ubicación. Si lo hace, puede que sea necesario realizar una combinación de pasos. El método más sencillo sería tener RMAN en la base de datos de origen escribir archive logs en una conexión de red compartida. Si una ubicación compartida no está disponible, un método alternativo es utilizar RMAN para escribir en un sistema de archivos local y, a continuación, utilizar rcp o rsync para copiar los archivos.

En este ejemplo, la /rman Directory es un recurso compartido NFS que está disponible tanto para la base de datos original como para la migrada.

Una cuestión importante aquí es la disk format cláusula. El formato de disco del backup es %h\_%e\_%a.dbf, Lo que significa que debe utilizar el formato de número de hilo, número de secuencia e identificador de activación para la base de datos. Aunque las letras son diferentes, esto coincide con log archive format='%t %s %r.dbf en el pfile. Este parámetro también especifica archive logs en el formato de Núm. De thread, Núm. De secuencia e ID de activación. El resultado final es que los backups de los archivos de registro del origen utilizan una convención de nomenclatura que espera la base de datos. Al hacerlo, se realizan operaciones como recover database mucho más sencillo porque sqlplus anticipa correctamente los nombres de los archive logs que se van a reproducir.

```
RMAN> configure channel device type disk format
'/rman/pancake/logship/%h %e %a.dbf';
old RMAN configuration parameters:
CONFIGURE CHANNEL DEVICE TYPE DISK FORMAT
'/rman/pancake/arch/%h %e %a.dbf';
new RMAN configuration parameters:
CONFIGURE CHANNEL DEVICE TYPE DISK FORMAT
'/rman/pancake/logship/%h %e %a.dbf';
new RMAN configuration parameters are successfully stored
released channel: ORA_DISK_1
RMAN> backup as copy archivelog from time 'sysdate-2';
Starting backup at 24-MAY-16
current log archived
allocated channel: ORA_DISK_1
channel ORA DISK 1: SID=373 device type=DISK
channel ORA DISK 1: starting archived log copy
input archived log thread=1 sequence=54 RECID=70 STAMP=912658508
output file name=/rman/pancake/logship/1_54_912576125.dbf RECID=123
STAMP=912659482
channel ORA_DISK_1: archived log copy complete, elapsed time: 00:00:01
channel ORA DISK 1: starting archived log copy
input archived log thread=1 sequence=41 RECID=29 STAMP=912654101
output file name=/rman/pancake/logship/1_41_912576125.dbf RECID=124
STAMP=912659483
channel ORA_DISK_1: archived log copy complete, elapsed time: 00:00:01
...
channel ORA DISK 1: starting archived log copy
input archived log thread=1 sequence=45 RECID=33 STAMP=912654688
output file name=/rman/pancake/logship/1_45_912576125.dbf RECID=152
STAMP=912659514
channel ORA_DISK_1: archived log copy complete, elapsed time: 00:00:01
channel ORA DISK 1: starting archived log copy
input archived log thread=1 sequence=47 RECID=36 STAMP=912654809
output file name=/rman/pancake/logship/1_47_912576125.dbf RECID=153
STAMP=912659515
channel ORA_DISK_1: archived log copy complete, elapsed time: 00:00:01
Finished backup at 24-MAY-16
```
#### **Reproducción de log inicial**

Una vez que los archivos están en la ubicación del archive log, se pueden reproducir emitiendo el comando recover database until cancel seguido de la respuesta AUTO para reproducir automáticamente todos los logs disponibles. El archivo de parámetros está dirigiendo los archive logs al /logs/archive, Pero esto no coincide con la ubicación en la que se utilizó RMAN para guardar registros. La ubicación se puede redirigir temporalmente de la siguiente manera antes de recuperar la base de datos.

SQL> alter system set log archive dest 1='LOCATION=/rman/pancake/logship' scope=memory; System altered. SQL> recover standby database until cancel; ORA-00279: change 560224 generated at 05/24/2016 03:25:53 needed for thread 1 ORA-00289: suggestion : /rman/pancake/logship/1\_49\_912576125.dbf ORA-00280: change 560224 for thread 1 is in sequence #49 Specify log: {<RET>=suggested | filename | AUTO | CANCEL} AUTO ORA-00279: change 560353 generated at 05/24/2016 03:29:17 needed for thread 1 ORA-00289: suggestion : /rman/pancake/logship/1\_50\_912576125.dbf ORA-00280: change 560353 for thread 1 is in sequence #50 ORA-00278: log file '/rman/pancake/logship/1\_49\_912576125.dbf' no longer needed for this recovery ... ORA-00279: change 560591 generated at 05/24/2016 03:33:56 needed for thread 1 ORA-00289: suggestion : /rman/pancake/logship/1\_54\_912576125.dbf ORA-00280: change 560591 for thread 1 is in sequence #54 ORA-00278: log file '/rman/pancake/logship/1\_53\_912576125.dbf' no longer needed for this recovery ORA-00308: cannot open archived log '/rman/pancake/logship/1\_54\_912576125.dbf' ORA-27037: unable to obtain file status Linux-x86\_64 Error: 2: No such file or directory Additional information: 3

La respuesta final del archive log informa de un error, pero esto es normal. El error indica que sqlplus estaba buscando un archivo log en particular y no lo encontró. La razón es más probable que el archivo log no exista aún.

Si la base de datos de origen se puede cerrar antes de copiar archive logs, este paso debe realizarse una sola vez. Los archive logs se copian y se reproducen y, a continuación, el proceso puede continuar directamente con el proceso de transposición que replica los redo logs críticos.

### **Replicación y repetición de log incremental**

En la mayoría de los casos, la migración no se realiza de forma inmediata. Pueden pasar días o incluso semanas antes de que se complete el proceso de migración, lo que significa que los registros deben enviarse continuamente a la base de datos de réplica y reproducirse. Al hacerlo, se garantiza que se deban transferir y reproducir unos datos mínimos al llegar la transición.

Este proceso se puede programar fácilmente. Por ejemplo, el siguiente comando se puede programar en la base de datos original para asegurarse de que la ubicación utilizada para el envío de registros se actualiza

continuamente.

```
[oracle@jfsc1 pancake]$ cat copylogs.rman
configure channel device type disk format
'/rman/pancake/logship/%h %e %a.dbf';
backup as copy archivelog from time 'sysdate-2';
```

```
[oracle@jfsc1 pancake]$ rman target / cmdfile=copylogs.rman
Recovery Manager: Release 12.1.0.2.0 - Production on Tue May 24 04:36:19
2016
Copyright (c) 1982, 2014, Oracle and/or its affiliates. All rights
reserved.
connected to target database: PANCAKE (DBID=3574534589)
RMAN> configure channel device type disk format
'/rman/pancake/logship/%h %e %a.dbf';
2> backup as copy archivelog from time 'sysdate-2';
3>
4>using target database control file instead of recovery catalog
old RMAN configuration parameters:
CONFIGURE CHANNEL DEVICE TYPE DISK FORMAT
'/rman/pancake/logship/%h %e %a.dbf';
new RMAN configuration parameters:
CONFIGURE CHANNEL DEVICE TYPE DISK FORMAT
'/rman/pancake/logship/%h %e %a.dbf';
new RMAN configuration parameters are successfully stored
Starting backup at 24-MAY-16
current log archived
allocated channel: ORA_DISK_1
channel ORA DISK 1: SID=369 device type=DISK
channel ORA DISK 1: starting archived log copy
input archived log thread=1 sequence=54 RECID=123 STAMP=912659482
RMAN-03009: failure of backup command on ORA_DISK_1 channel at 05/24/2016
04:36:22
ORA-19635: input and output file names are identical:
/rman/pancake/logship/1_54_912576125.dbf
continuing other job steps, job failed will not be re-run
channel ORA DISK 1: starting archived log copy
input archived log thread=1 sequence=41 RECID=124 STAMP=912659483
RMAN-03009: failure of backup command on ORA_DISK_1 channel at 05/24/2016
04:36:23
ORA-19635: input and output file names are identical:
/rman/pancake/logship/1_41_912576125.dbf
continuing other job steps, job failed will not be re-run
...
```

```
channel ORA DISK 1: starting archived log copy
input archived log thread=1 sequence=45 RECID=152 STAMP=912659514
RMAN-03009: failure of backup command on ORA_DISK_1 channel at 05/24/2016
04:36:55
ORA-19635: input and output file names are identical:
/rman/pancake/logship/1_45_912576125.dbf
continuing other job steps, job failed will not be re-run
channel ORA DISK 1: starting archived log copy
input archived log thread=1 sequence=47 RECID=153 STAMP=912659515
RMAN-00571: ===========================================================
RMAN-00569: =============== ERROR MESSAGE STACK FOLLOWS ===============
RMAN-00571: ===========================================================
RMAN-03009: failure of backup command on ORA_DISK_1 channel at 05/24/2016
04:36:57
ORA-19635: input and output file names are identical:
/rman/pancake/logship/1_47_912576125.dbf
Recovery Manager complete.
```
Una vez recibidos los registros, deben reproducirse. Ejemplos anteriores mostraron el uso de sqlplus para ejecutar manualmente recover database until cancel, que se puede automatizar fácilmente. El ejemplo que se muestra aquí utiliza el script descrito en ["Logs de Reproducción en Base de Datos en Espera"](#page-110-0). El script acepta un argumento que especifica la base de datos que necesita una operación de reproducción. Este proceso permite utilizar el mismo script en un esfuerzo de migración de varias bases de datos.

[root@jfsc2 pancake]# ./replaylogs.pl PANCAKE ORACLE SID = [oracle] ? The Oracle base has been set to /orabin SQL\*Plus: Release 12.1.0.2.0 Production on Tue May 24 04:47:10 2016 Copyright (c) 1982, 2014, Oracle. All rights reserved. Connected to: Oracle Database 12c Enterprise Edition Release 12.1.0.2.0 - 64bit Production With the Partitioning, OLAP, Advanced Analytics and Real Application Testing options SQL> ORA-00279: change 560591 generated at 05/24/2016 03:33:56 needed for thread 1 ORA-00289: suggestion : /rman/pancake/logship/1\_54\_912576125.dbf ORA-00280: change 560591 for thread 1 is in sequence #54 Specify log: {<RET>=suggested | filename | AUTO | CANCEL} ORA-00279: change 562219 generated at 05/24/2016 04:15:08 needed for thread 1 ORA-00289: suggestion : /rman/pancake/logship/1\_55\_912576125.dbf ORA-00280: change 562219 for thread 1 is in sequence #55 ORA-00278: log file '/rman/pancake/logship/1\_54\_912576125.dbf' no longer needed for this recovery ORA-00279: change 562370 generated at 05/24/2016 04:19:18 needed for thread 1 ORA-00289: suggestion : /rman/pancake/logship/1\_56\_912576125.dbf ORA-00280: change 562370 for thread 1 is in sequence #56 ORA-00278: log file '/rman/pancake/logship/1\_55\_912576125.dbf' no longer needed for this recovery ... ORA-00279: change 563137 generated at 05/24/2016 04:36:20 needed for thread 1 ORA-00289: suggestion : /rman/pancake/logship/1\_65\_912576125.dbf ORA-00280: change 563137 for thread 1 is in sequence #65 ORA-00278: log file '/rman/pancake/logship/1\_64\_912576125.dbf' no longer needed for this recovery ORA-00308: cannot open archived log '/rman/pancake/logship/1\_65\_912576125.dbf' ORA-27037: unable to obtain file status Linux-x86\_64 Error: 2: No such file or directory Additional information: 3 SQL> Disconnected from Oracle Database 12c Enterprise Edition Release 12.1.0.2.0 - 64bit Production With the Partitioning, OLAP, Advanced Analytics and Real Application Testing options

### **Transición**

Cuando esté listo para pasar al nuevo entorno, debe realizar una sincronización final. Cuando se trabaja con sistemas de archivos normales, es fácil asegurarse de que la base de datos migrada esté sincronizada al 100% con la original, ya que los redo logs originales se copian y se vuelven a reproducir. No hay una buena forma de hacerlo con ASM. Sólo los archive logs se pueden volver a copiar fácilmente. Para asegurarse de que no se pierden datos, el cierre final de la base de datos original debe realizarse con cuidado.

- 1. En primer lugar, la base de datos debe estar en modo inactivo, asegurándose de que no se realicen cambios. Esta desactivación puede incluir la desactivación de las operaciones programadas, el cierre de listeners y/o el cierre de aplicaciones.
- 2. Después de realizar este paso, la mayoría de los DBA crean una tabla ficticia que sirve como marcador del cierre.
- 3. Forzar un archivo log para asegurarse de que la creación de la tabla ficticia se registra en los archive logs. Para ello, ejecute los siguientes comandos:

```
SQL> create table cutovercheck as select * from dba users;
Table created.
SQL> alter system archive log current;
System altered.
SQL> shutdown immediate;
Database closed.
Database dismounted.
ORACLE instance shut down.
```
4. Para copiar el último de los archive logs, ejecute los siguientes comandos. La base de datos debe estar disponible pero no abierta.

SQL> startup mount; ORACLE instance started. Total System Global Area 805306368 bytes Fixed Size 2929552 bytes Variable Size 331353200 bytes Database Buffers 465567744 bytes Redo Buffers 5455872 bytes Database mounted.

5. Para copiar los archive logs, ejecute los siguientes comandos:

```
RMAN> configure channel device type disk format
'/rman/pancake/logship/%h %e %a.dbf';
2> backup as copy archivelog from time 'sysdate-2';
3>
4>using target database control file instead of recovery catalog
old RMAN configuration parameters:
CONFIGURE CHANNEL DEVICE TYPE DISK FORMAT
'/rman/pancake/logship/%h %e %a.dbf';
new RMAN configuration parameters:
CONFIGURE CHANNEL DEVICE TYPE DISK FORMAT
'/rman/pancake/logship/%h %e %a.dbf';
new RMAN configuration parameters are successfully stored
Starting backup at 24-MAY-16
allocated channel: ORA_DISK_1
channel ORA DISK 1: SID=8 device type=DISK
channel ORA DISK 1: starting archived log copy
input archived log thread=1 sequence=54 RECID=123 STAMP=912659482
RMAN-03009: failure of backup command on ORA_DISK_1 channel at
05/24/2016 04:58:24
ORA-19635: input and output file names are identical:
/rman/pancake/logship/1_54_912576125.dbf
continuing other job steps, job failed will not be re-run
...
channel ORA_DISK_1: starting archived log copy
input archived log thread=1 sequence=45 RECID=152 STAMP=912659514
RMAN-03009: failure of backup command on ORA_DISK_1 channel at
05/24/2016 04:58:58
ORA-19635: input and output file names are identical:
/rman/pancake/logship/1_45_912576125.dbf
continuing other job steps, job failed will not be re-run
channel ORA DISK 1: starting archived log copy
input archived log thread=1 sequence=47 RECID=153 STAMP=912659515
RMAN-00571: ===========================================================
RMAN-00569: ============== ERROR MESSAGE STACK FOLLOWS ===============
RMAN-00571: ===========================================================
RMAN-03009: failure of backup command on ORA_DISK_1 channel at
05/24/2016 04:59:00
ORA-19635: input and output file names are identical:
/rman/pancake/logship/1_47_912576125.dbf
```
6. Por último, vuelva a reproducir los archive logs restantes en el nuevo servidor.

[root@jfsc2 pancake]# ./replaylogs.pl PANCAKE ORACLE SID = [oracle] ? The Oracle base has been set to /orabin SQL\*Plus: Release 12.1.0.2.0 Production on Tue May 24 05:00:53 2016 Copyright (c) 1982, 2014, Oracle. All rights reserved. Connected to: Oracle Database 12c Enterprise Edition Release 12.1.0.2.0 - 64bit Production With the Partitioning, OLAP, Advanced Analytics and Real Application Testing options SQL> ORA-00279: change 563137 generated at 05/24/2016 04:36:20 needed for thread 1 ORA-00289: suggestion : /rman/pancake/logship/1\_65\_912576125.dbf ORA-00280: change 563137 for thread 1 is in sequence #65 Specify log: {<RET>=suggested | filename | AUTO | CANCEL} ORA-00279: change 563629 generated at 05/24/2016 04:55:20 needed for thread 1 ORA-00289: suggestion : /rman/pancake/logship/1\_66\_912576125.dbf ORA-00280: change 563629 for thread 1 is in sequence #66 ORA-00278: log file '/rman/pancake/logship/1\_65\_912576125.dbf' no longer needed for this recovery ORA-00308: cannot open archived log '/rman/pancake/logship/1\_66\_912576125.dbf' ORA-27037: unable to obtain file status Linux-x86\_64 Error: 2: No such file or directory Additional information: 3 SQL> Disconnected from Oracle Database 12c Enterprise Edition Release 12.1.0.2.0 - 64bit Production With the Partitioning, OLAP, Advanced Analytics and Real Application Testing options

7. En esta fase, replique todos los datos. La base de datos está lista para convertirse de una base de datos en espera a una base de datos operativa activa y, a continuación, abrirse.

```
SQL> alter database activate standby database;
Database altered.
SQL> alter database open;
Database altered.
```
8. Confirme la presencia de la tabla ficticia y, a continuación, suéltela.

SQL> desc cutovercheck Name Type ----------------------------------------- -------- ---------------------------- USERNAME NOT NULL VARCHAR2(128) USER ID NOT NULL NUMBER PASSWORD **VARCHAR2** (4000) ACCOUNT STATUS NOT NULL VARCHAR2(32) LOCK DATE DATE EXPIRY\_DATE DATE DEFAULT TABLESPACE NOT NULL VARCHAR2(30) TEMPORARY TABLESPACE NOT NOT NULL VARCHAR2(30) CREATED **NOT NULL DATE** PROFILE NOT NULL VARCHAR2(128) INITIAL RSRC CONSUMER GROUP VARCHAR2(128) EXTERNAL NAME  $V$ ARCHAR2(4000) PASSWORD\_VERSIONS VARCHAR2(12) EDITIONS ENABLED VARCHAR2(1) AUTHENTICATION TYPE  $V$ ARCHAR2(8) PROXY\_ONLY\_CONNECT VARCHAR2(1) COMMON VARCHAR2(3) LAST\_LOGIN TIMESTAMP(9) WITH TIME ZONE ORACLE MAINTAINED SERVICES AND SERVICES OF A SERVICES AND MARCHAR2(1) SQL> drop table cutovercheck; Table dropped.

# **Migración de redo log no disruptiva**

Hay veces en las que una base de datos está correctamente organizada en general con la excepción de los redo logs. Esto puede ocurrir por muchos motivos, el más común de los cuales está relacionado con las copias Snapshot. Productos como SnapManager para Oracle, SnapCenter y el marco de gestión de almacenamiento Snap Creator de NetApp permiten la recuperación casi instantánea de una base de datos, pero únicamente si revierte el estado de los volúmenes de archivos de datos. Si los redo logs comparten espacio con los archivos de datos, la reversión no se puede realizar de forma segura porque podría provocar la destrucción de los redo logs, lo que probablemente significa pérdida de datos. Por lo tanto, los redo logs deben reubicarse.

Este procedimiento es sencillo y puede realizarse sin interrupciones.

### **Configuración actual de redo log**

1. Identifique el Núm. De grupos de redo logs y sus respectivos Núm.s de grupo.

```
SQL> select group#||' '||member from v$logfile;
GROUP#||''||MEMBER
------------------------------------------------------------------------
--------
1 /redo0/NTAP/redo01a.log
1 /redo1/NTAP/redo01b.log
2 /redo0/NTAP/redo02a.log
2 /redo1/NTAP/redo02b.log
3 /redo0/NTAP/redo03a.log
3 /redo1/NTAP/redo03b.log
rows selected.
```
2. Introduzca el tamaño de los redo logs.

```
SQL> select group#||' '||bytes from v$log;
GROUP#||''||BYTES
------------------------------------------------------------------------
--------
1 524288000
2 524288000
3 524288000
```
#### **Crear nuevos logs**

1. Para cada redo log, cree un nuevo grupo con un tamaño y un Núm. De miembros coincidentes.

```
SQL> alter database add logfile ('/newredo0/redo01a.log',
'/newredo1/redo01b.log') size 500M;
Database altered.
SQL> alter database add logfile ('/newredo0/redo02a.log',
'/newredo1/redo02b.log') size 500M;
Database altered.
SQL> alter database add logfile ('/newredo0/redo03a.log',
'/newredo1/redo03b.log') size 500M;
Database altered.
SQL>
```
2. Verifique la nueva configuración.

```
SQL> select group#||' '||member from v$logfile;
GROUP#||''||MEMBER
------------------------------------------------------------------------
--------
1 /redo0/NTAP/redo01a.log
1 /redo1/NTAP/redo01b.log
2 /redo0/NTAP/redo02a.log
2 /redo1/NTAP/redo02b.log
3 /redo0/NTAP/redo03a.log
3 /redo1/NTAP/redo03b.log
4 /newredo0/redo01a.log
4 /newredo1/redo01b.log
5 /newredo0/redo02a.log
5 /newredo1/redo02b.log
6 /newredo0/redo03a.log
6 /newredo1/redo03b.log
12 rows selected.
```
### **Borre los registros antiguos**

1. Borre los registros antiguos (grupos 1, 2 y 3).

```
SQL> alter database drop logfile group 1;
Database altered.
SQL> alter database drop logfile group 2;
Database altered.
SQL> alter database drop logfile group 3;
Database altered.
```
2. Si encuentra un error que le impide borrar un log activo, fuerce un cambio al siguiente log para liberar el bloqueo y forzar un punto de control global. Vea el siguiente ejemplo de este proceso. Se ha denegado el intento de borrar el grupo de archivos de registro 2, que se encontraba en la ubicación anterior, porque todavía había datos activos en este archivo de registro.

```
SQL> alter database drop logfile group 2;
alter database drop logfile group 2
*
ERROR at line 1:
ORA-01623: log 2 is current log for instance NTAP (thread 1) - cannot
drop
ORA-00312: online log 2 thread 1: '/redo0/NTAP/redo02a.log'
ORA-00312: online log 2 thread 1: '/redo1/NTAP/redo02b.log'
```
3. Un archivo log seguido de un punto de control permite borrar el archivo log.

```
SQL> alter system archive log current;
System altered.
SQL> alter system checkpoint;
System altered.
SQL> alter database drop logfile group 2;
Database altered.
```
4. A continuación, elimine los registros del sistema de archivos. Debe realizar este proceso con extremo cuidado.

# **Copia de datos de host de la base de datos de Oracle**

Al igual que sucede con la migración a nivel de base de datos, la migración en la capa de host proporciona un enfoque independiente del proveedor de almacenamiento.

En otras palabras, en algún momento "solo copiar los archivos" es la mejor opción.

Aunque este enfoque de baja tecnología puede parecer demasiado básico, ofrece beneficios significativos porque no se requiere ningún software especial y los datos originales permanecen intactos de forma segura durante el proceso. La principal limitación es el hecho de que una migración de datos de copia de archivos es un proceso disruptivo, ya que la base de datos debe cerrarse antes de que comience la operación de copia. No hay una buena manera de sincronizar los cambios dentro de un archivo, por lo que los archivos deben estar completamente desactivados antes de que comience la copia.

Si el cierre necesario para una operación de copia no es deseable, la siguiente mejor opción basada en host es utilizar un gestor de volúmenes lógicos (LVM). Existen muchas opciones de LVM, incluido Oracle ASM, todas con capacidades similares, pero también con algunas limitaciones que deben tenerse en cuenta. En la mayoría de los casos, la migración se puede realizar sin tiempos de inactividad ni interrupciones.

# **Copiando sistema de archivos al sistema de archivos**

La utilidad de una operación de copia simple no debe subestimarse. Esta operación requiere un tiempo de inactividad durante el proceso de copia, pero es un proceso muy fiable y no requiere experiencia especial en sistemas operativos, bases de datos o sistemas de almacenamiento. Además, es muy seguro porque no afecta a los datos originales. Normalmente, un administrador de sistemas cambia los sistemas de archivos de origen para montarse como de solo lectura y luego reinicia un servidor para garantizar que nada pueda dañar los datos actuales. El proceso de copia se puede programar para asegurarse de que se ejecuta lo más rápido posible sin riesgo de error por parte del usuario. Dado que el tipo de I/O es una transferencia secuencial simple de datos, es altamente eficiente del ancho de banda.

El siguiente ejemplo muestra una opción para una migración segura y rápida.

# **Entorno Oracle**

El entorno que se va a migrar es el siguiente:

• Sistemas de archivos actuales

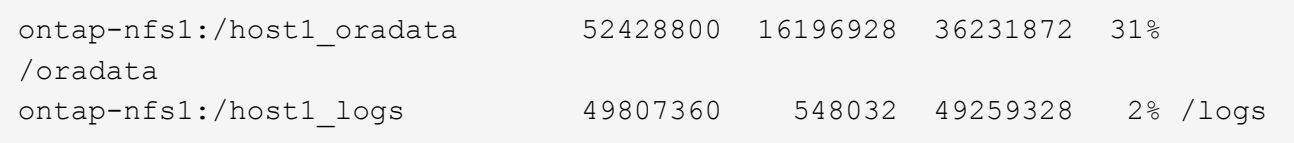

• Sistemas de archivos nuevos

```
ontap-nfs1:/host1 logs new 49807360 128 49807232 1%
/new/logs
ontap-nfs1:/host1_oradata_new 49807360 128 49807232 1%
/new/oradata
```
# **Descripción general**

El DBA puede migrar la base de datos simplemente cerrando la base de datos y copiando los archivos, pero el proceso se ejecuta fácilmente en la secuencia de comandos si se deben migrar muchas bases de datos o si se minimiza el tiempo de inactividad es crítico. El uso de scripts también reduce la posibilidad de errores de los usuarios.

Los scripts de ejemplo que se muestran automatizan las siguientes operaciones:

- Cerrando la base de datos
- Convertir los sistemas de archivos existentes a un estado de sólo lectura
- Copia de todos los datos de los sistemas de archivos de origen a los de destino, lo que conserva todos los permisos de archivos
- Desmontaje de los sistemas de archivos antiguos y nuevos
- Volver a montar los nuevos sistemas de archivos en las mismas rutas que los sistemas de archivos anteriores

# **Procedimiento**

1. Cierre la base de datos.

[root@host1 current]# ./dbshut.pl NTAP ORACLE SID = [oracle] ? The Oracle base has been set to /orabin SQL\*Plus: Release 12.1.0.2.0 Production on Thu Dec 3 15:58:48 2015 Copyright (c) 1982, 2014, Oracle. All rights reserved. Connected to: Oracle Database 12c Enterprise Edition Release 12.1.0.2.0 - 64bit Production With the Partitioning, OLAP, Advanced Analytics and Real Application Testing options SQL> Database closed. Database dismounted. ORACLE instance shut down. SQL> Disconnected from Oracle Database 12c Enterprise Edition Release 12.1.0.2.0 - 64bit Production With the Partitioning, OLAP, Advanced Analytics and Real Application Testing options NTAP shut down

2. Convierta los sistemas de archivos a sólo lectura. Esto se puede hacer más rápidamente usando un script, como se muestra en ["Convertir sistema de archivos a Sólo lectura".](#page-110-0)

```
[root@host1 current]# ./mk.fs.readonly.pl /oradata
/oradata unmounted
/oradata mounted read-only
[root@host1 current]# ./mk.fs.readonly.pl /logs
/logs unmounted
/logs mounted read-only
```
3. Confirme que los sistemas de archivos ahora son de sólo lectura.

```
ontap-nfs1:/host1_oradata on /oradata type nfs
(ro,bg,vers=3,rsize=65536,wsize=65536,addr=172.20.101.10)
ontap-nfs1:/host1_logs on /logs type nfs
(ro,bg,vers=3,rsize=65536,wsize=65536,addr=172.20.101.10)
```
4. Sincronice el contenido del sistema de archivos con rsync comando.

```
[root@host1 current]# rsync -rlpogt --stats --progress
--exclude=.snapshot /oradata/ /new/oradata/
sending incremental file list
./
NTAP/
NTAP/IOPS.dbf
```
 10737426432 100% 153.50MB/s 0:01:06 (xfer#1, to-check=10/13) NTAP/iops.dbf.zip 22823573 100% 12.09MB/s 0:00:01 (xfer#2, to-check=9/13) ... NTAP/undotbs02.dbf 1073750016 100% 131.60MB/s 0:00:07 (xfer#10, to-check=1/13) NTAP/users01.dbf 5251072 100% 3.95MB/s 0:00:01 (xfer#11, to-check=0/13) Number of files: 13 Number of files transferred: 11 Total file size: 18570092218 bytes Total transferred file size: 18570092218 bytes Literal data: 18570092218 bytes Matched data: 0 bytes File list size: 277 File list generation time: 0.001 seconds File list transfer time: 0.000 seconds Total bytes sent: 18572359828 Total bytes received: 228 sent 18572359828 bytes received 228 bytes 162204017.96 bytes/sec total size is 18570092218 speedup is 1.00 [root@host1 current]# rsync -rlpogt --stats --progress --exclude=.snapshot /logs/ /new/logs/ sending incremental file list ./ NTAP/ NTAP/1\_22\_897068759.dbf 45523968 100% 95.98MB/s 0:00:00 (xfer#1, to-check=15/18) NTAP/1\_23\_897068759.dbf 40601088 100% 49.45MB/s 0:00:00 (xfer#2, to-check=14/18) ... NTAP/redo/redo02.log 52429312 100% 44.68MB/s 0:00:01 (xfer#12, to-check=1/18) NTAP/redo/redo03.log 52429312 100% 68.03MB/s 0:00:00 (xfer#13, to-check=0/18) Number of files: 18 Number of files transferred: 13 Total file size: 527032832 bytes Total transferred file size: 527032832 bytes Literal data: 527032832 bytes Matched data: 0 bytes File list size: 413 File list generation time: 0.001 seconds File list transfer time: 0.000 seconds Total bytes sent: 527098156 Total bytes received: 278

```
sent 527098156 bytes received 278 bytes 95836078.91 bytes/sec
total size is 527032832 speedup is 1.00
```
5. Desmonte los sistemas de archivos antiguos y reubique los datos copiados. Esto se puede hacer más rápidamente usando un script, como se muestra en ["Reemplazar sistema de archivos".](#page-110-0)

```
[root@host1 current]# ./swap.fs.pl /logs,/new/logs
/new/logs unmounted
/logs unmounted
Updated /logs mounted
[root@host1 current]# ./swap.fs.pl /oradata,/new/oradata
/new/oradata unmounted
/oradata unmounted
Updated /oradata mounted
```
6. Confirme que los nuevos sistemas de archivos están en posición.

```
ontap-nfs1:/host1_logs_new on /logs type nfs
(rw,bg,vers=3,rsize=65536,wsize=65536,addr=172.20.101.10)
ontap-nfs1:/host1_oradata_new on /oradata type nfs
(rw,bg,vers=3,rsize=65536,wsize=65536,addr=172.20.101.10)
```
7. Inicie la base de datos.

```
[root@host1 current]# ./dbstart.pl NTAP
ORACLE SID = [oracle] ? The Oracle base has been set to /orabin
SQL*Plus: Release 12.1.0.2.0 Production on Thu Dec 3 16:10:07 2015
Copyright (c) 1982, 2014, Oracle. All rights reserved.
Connected to an idle instance.
SQL> ORACLE instance started.
Total System Global Area 805306368 bytes
Fixed Size 2929552 bytes
Variable Size 390073456 bytes
Database Buffers 406847488 bytes
Redo Buffers 5455872 bytes
Database mounted.
Database opened.
SQL> Disconnected from Oracle Database 12c Enterprise Edition Release
12.1.0.2.0 - 64bit Production
With the Partitioning, OLAP, Advanced Analytics and Real Application
Testing options
NTAP started
```
#### **Transición totalmente automatizada**

Este script de ejemplo acepta argumentos del SID de la base de datos seguidos de pares de sistemas de archivos delimitados comúnmente. Para el ejemplo mostrado anteriormente, el comando se emite del siguiente modo:

```
[root@host1 current]# ./migrate.oracle.fs.pl NTAP /logs,/new/logs
/oradata,/new/oradata
```
Cuando se ejecuta, el script de ejemplo intenta realizar la siguiente secuencia. Termina si encuentra un error en cualquier paso:

- 1. Cierre la base de datos.
- 2. Convierta los sistemas de archivos actuales al estado de sólo lectura.
- 3. Utilice cada par delimitado por comas de argumentos del sistema de archivos y sincronice el primer sistema de archivos con el segundo.
- 4. Desmonte los sistemas de archivos anteriores.
- 5. Actualice el /etc/fstab el archivo es el siguiente:
	- a. Cree un backup en /etc/fstab.bak.
	- b. Comente las entradas anteriores de los sistemas de archivos anteriores y nuevos.
	- c. Cree una nueva entrada para el nuevo sistema de archivos que utilice el antiguo punto de montaje.
- 6. Monte los sistemas de archivos.
- 7. Inicie la base de datos.

El siguiente texto proporciona un ejemplo de ejecución para este script:

```
[root@host1 current]# ./migrate.oracle.fs.pl NTAP /logs,/new/logs
/oradata,/new/oradata
ORACLE SID = [oracle] ? The Oracle base has been set to /orabin
SQL*Plus: Release 12.1.0.2.0 Production on Thu Dec 3 17:05:50 2015
Copyright (c) 1982, 2014, Oracle. All rights reserved.
Connected to:
Oracle Database 12c Enterprise Edition Release 12.1.0.2.0 - 64bit
Production
With the Partitioning, OLAP, Advanced Analytics and Real Application
Testing options
SQL> Database closed.
Database dismounted.
ORACLE instance shut down.
SQL> Disconnected from Oracle Database 12c Enterprise Edition Release
12.1.0.2.0 - 64bit Production
With the Partitioning, OLAP, Advanced Analytics and Real Application
Testing options
NTAP shut down
```
sending incremental file list ./ NTAP/ NTAP/1\_22\_897068759.dbf 45523968 100% 185.40MB/s 0:00:00 (xfer#1, to-check=15/18) NTAP/1\_23\_897068759.dbf 40601088 100% 81.34MB/s 0:00:00 (xfer#2, to-check=14/18) ... NTAP/redo/redo02.log 52429312 100% 70.42MB/s 0:00:00 (xfer#12, to-check=1/18) NTAP/redo/redo03.log 52429312 100% 47.08MB/s 0:00:01 (xfer#13, to-check=0/18) Number of files: 18 Number of files transferred: 13 Total file size: 527032832 bytes Total transferred file size: 527032832 bytes Literal data: 527032832 bytes Matched data: 0 bytes File list size: 413 File list generation time: 0.001 seconds File list transfer time: 0.000 seconds Total bytes sent: 527098156 Total bytes received: 278 sent 527098156 bytes received 278 bytes 150599552.57 bytes/sec total size is 527032832 speedup is 1.00 Succesfully replicated filesystem /logs to /new/logs sending incremental file list ./ NTAP/ NTAP/IOPS.dbf 10737426432 100% 176.55MB/s 0:00:58 (xfer#1, to-check=10/13) NTAP/iops.dbf.zip 22823573 100% 9.48MB/s 0:00:02 (xfer#2, to-check=9/13) ... NTAP/undotbs01.dbf 309338112 100% 70.76MB/s 0:00:04 (xfer#9, to-check=2/13) NTAP/undotbs02.dbf 1073750016 100% 187.65MB/s 0:00:05 (xfer#10, to-check=1/13) NTAP/users01.dbf 5251072 100% 5.09MB/s 0:00:00 (xfer#11, to-check=0/13) Number of files: 13 Number of files transferred: 11 Total file size: 18570092218 bytes Total transferred file size: 18570092218 bytes Literal data: 18570092218 bytes Matched data: 0 bytes File list size: 277

File list generation time: 0.001 seconds File list transfer time: 0.000 seconds Total bytes sent: 18572359828 Total bytes received: 228 sent 18572359828 bytes received 228 bytes 177725933.55 bytes/sec total size is 18570092218 speedup is 1.00 Succesfully replicated filesystem /oradata to /new/oradata swap 0 /logs /new/logs /new/logs unmounted /logs unmounted Mounted updated /logs Swapped filesystem /logs for /new/logs swap 1 /oradata /new/oradata /new/oradata unmounted /oradata unmounted Mounted updated /oradata Swapped filesystem /oradata for /new/oradata ORACLE SID = [oracle] ? The Oracle base has been set to /orabin SQL\*Plus: Release 12.1.0.2.0 Production on Thu Dec 3 17:08:59 2015 Copyright (c) 1982, 2014, Oracle. All rights reserved. Connected to an idle instance. SQL> ORACLE instance started. Total System Global Area 805306368 bytes Fixed Size 2929552 bytes Variable Size 390073456 bytes Database Buffers 406847488 bytes Redo Buffers 5455872 bytes Database mounted. Database opened. SQL> Disconnected from Oracle Database 12c Enterprise Edition Release 12.1.0.2.0 - 64bit Production With the Partitioning, OLAP, Advanced Analytics and Real Application Testing options NTAP started [root@host1 current]#

### **Migración de Oracle ASM spfile y passwd**

Una dificultad para completar la migración que implica ASM es el spfile específico de ASM y el archivo de contraseñas. Por defecto, estos archivos de metadatos críticos se crean en el primer grupo de discos de ASM definido. Si se debe evacuar y eliminar un grupo de discos de ASM concreto, se debe reubicar el archivo spfile y de contraseñas que rigen dicha instancia de ASM.

Otro caso de uso en el que es posible que sea necesario reubicar estos archivos es durante un despliegue de software de gestión de base de datos como SnapManager para Oracle o el complemento de Oracle de SnapCenter. Una de las características de estos productos es restaurar rápidamente una base de datos mediante la reversión del estado de las LUN de ASM que alojan los archivos de datos. Para hacerlo, es

necesario desconectar el grupo de discos de ASM antes de realizar una restauración. Esto no es un problema siempre que los archivos de datos de una base de datos determinada estén aislados en un grupo de discos de ASM dedicado.

Cuando ese grupo de discos también contiene el archivo spfile/passwd de ASM, la única forma en que el grupo de discos se puede poner fuera de línea es cerrar toda la instancia de ASM. Este es un proceso disruptivo, lo que significa que el archivo spfile/passwd tendría que ser reubicado.

### **Entorno Oracle**

- 1. SID de base de datos = TOAST
- 2. Archivos de datos actuales en +DATA
- 3. Archivos log y archivos de control actuales en +LOGS
- 4. Se han establecido nuevos grupos de discos de ASM como +NEWDATA y.. +NEWLOGS

### **Ubicaciones de archivos spfile/passwd de ASM**

La reubicación de estos archivos puede realizarse de forma no disruptiva. Sin embargo, por motivos de seguridad, NetApp recomienda cerrar el entorno de la base de datos para que pueda estar seguro de que los archivos se han reubicado y que la configuración se ha actualizado correctamente. Este procedimiento se debe repetir si hay varias instancias de ASM presentes en un servidor.

# **Identificar instancias de ASM**

Identifique las instancias de ASM en función de los datos registrados en la oratab archivo. Las instancias de ASM se indican con un símbolo +.

```
-bash-4.1$ cat /etc/oratab | grep '^+'
+ASM:/orabin/grid:N # line added by Agent
```
Hay una instancia de ASM denominada +ASM en este servidor.

# **Asegúrese de que todas las bases de datos están cerradas**

El único proceso smon visible debe ser smon para la instancia de ASM en uso. La presencia de otro proceso smon indica que una base de datos todavía está en ejecución.

-bash-4.1\$ ps -ef | grep smon oracle 857 1 0 18:26 ? 00:00:00 asm\_smon\_+ASM

El único proceso smon es la propia instancia de ASM. Esto significa que no se ejecuta ninguna otra base de datos y es seguro continuar sin riesgo de interrumpir las operaciones de la base de datos.

# **Localizar archivos**

Identifique la ubicación actual del archivo spfile y de contraseña de ASM mediante spget y.. pwget comandos.

```
bash-4.1$ asmcmd
ASMCMD> spget
+DATA/spfile.ora
```
ASMCMD> pwget --asm +DATA/orapwasm

Los archivos se encuentran en la base del +DATA grupo de discos.

### **Copiar archivos**

Copie los archivos en el nuevo grupo de discos de ASM con spcopy y.. pwcopy comandos. Si el nuevo grupo de discos se ha creado recientemente y está vacío actualmente, es posible que tenga que montarlo primero.

ASMCMD> mount NEWDATA

```
ASMCMD> spcopy +DATA/spfile.ora +NEWDATA/spfile.ora
copying +DATA/spfile.ora -> +NEWDATA/spfilea.ora
```
ASMCMD> pwcopy +DATA/orapwasm +NEWDATA/orapwasm copying +DATA/orapwasm -> +NEWDATA/orapwasm

Los archivos se han copiado ahora de +DATA para +NEWDATA.

# **Actualizar instancia de ASM**

La instancia de ASM debe actualizarse para reflejar el cambio de ubicación. La spset y.. pwset Los comandos actualizan los metadatos de ASM necesarios para iniciar el grupo de discos de ASM.

```
ASMCMD> spset +NEWDATA/spfile.ora
ASMCMD> pwset --asm +NEWDATA/orapwasm
```
### **Active ASM con archivos actualizados**

En este punto, la instancia de ASM sigue utilizando las ubicaciones anteriores de estos archivos. La instancia se debe reiniciar para forzar una nueva lectura de los archivos desde sus nuevas ubicaciones y liberar bloqueos en los archivos anteriores.

```
-bash-4.1$ sqlplus / as sysasm
SQL> shutdown immediate;
ASM diskgroups volume disabled
ASM diskgroups dismounted
ASM instance shutdown
```

```
SQL> startup
ASM instance started
Total System Global Area 1140850688 bytes
Fixed Size 2933400 bytes
Variable Size 1112751464 bytes
ASM Cache 25165824 bytes
ORA-15032: not all alterations performed
ORA-15017: diskgroup "NEWDATA" cannot be mounted
ORA-15013: diskgroup "NEWDATA" is already mounted
```
#### **Elimine los archivos de contraseña y spfile antiguos**

Si el procedimiento se ha realizado correctamente, los archivos anteriores ya no se bloquean y ahora se pueden eliminar.

-bash-4.1\$ asmcmd ASMCMD> rm +DATA/spfile.ora ASMCMD> rm +DATA/orapwasm

### **Copia de Oracle ASM en ASM**

Oracle ASM es esencialmente un gestor de volúmenes combinado ligero y un sistema de archivos. Dado que el sistema de archivos no se puede ver fácilmente, se debe utilizar RMAN para realizar operaciones de copia. A pesar de que un proceso de migración basado en copias es seguro y sencillo, el resultado es cierto tipo de interrupciones. La interrupción puede minimizarse, pero no eliminarse por completo.

Si desea una migración no disruptiva de una base de datos basada en ASM, la mejor opción es aprovechar la capacidad de ASM para reequilibrar las extensiones de ASM a nuevos LUN y borrar los LUN antiguos. Hacerlo resulta generalmente seguro y no disruptivo para las operaciones, pero no ofrece ningún camino de retroceso. Si se encuentran problemas funcionales o de rendimiento, la única opción es volver a migrar los datos al origen.

Este riesgo puede evitarse copiando la base de datos a la nueva ubicación en lugar de mover los datos, de modo que los datos originales queden intactos. La base de datos se puede probar completamente en su nueva ubicación antes de comenzar a funcionar, y la base de datos original está disponible como opción de reserva si se encuentran problemas.

Este procedimiento es una de las muchas opciones que implica RMAN. Está diseñado para permitir un proceso de dos pasos en el que se crea la copia de seguridad inicial y, a continuación, se sincroniza a través de la reproducción de log. Este proceso es deseable minimizar los tiempos de inactividad, ya que permite que la base de datos permanezca operativa y sirviendo datos durante la copia básica inicial.

#### **Copiar base de datos**

Oracle RMAN crea una copia de nivel 0 (completa) de la base de datos de origen ubicada actualmente en el grupo de discos de ASM +DATA a la nueva ubicación en +NEWDATA.

```
-bash-4.1$ rman target /
Recovery Manager: Release 12.1.0.2.0 - Production on Sun Dec 6 17:40:03
2015
Copyright (c) 1982, 2014, Oracle and/or its affiliates. All rights
reserved.
connected to target database: TOAST (DBID=2084313411)
RMAN> backup as copy incremental level 0 database format '+NEWDATA' tag
'ONTAP MIGRATION';
Starting backup at 06-DEC-15
using target database control file instead of recovery catalog
allocated channel: ORA_DISK_1
channel ORA DISK 1: SID=302 device type=DISK
channel ORA DISK 1: starting datafile copy
input datafile file number=00001
name=+DATA/TOAST/DATAFILE/system.262.897683141
...
input datafile file number=00004
name=+DATA/TOAST/DATAFILE/users.264.897683151
output file name=+NEWDATA/TOAST/DATAFILE/users.258.897759623
tag=ONTAP_MIGRATION RECID=5 STAMP=897759622
channel ORA DISK 1: datafile copy complete, elapsed time: 00:00:01
channel ORA_DISK_1: starting incremental level 0 datafile backup set
channel ORA_DISK_1: specifying datafile(s) in backup set
including current SPFILE in backup set
channel ORA DISK 1: starting piece 1 at 06-DEC-15
channel ORA_DISK_1: finished piece 1 at 06-DEC-15
piece
handle=+NEWDATA/TOAST/BACKUPSET/2015_12_06/nnsnn0_ontap_migration_0.262.89
7759623 tag=ONTAP_MIGRATION comment=NONE
channel ORA_DISK_1: backup set complete, elapsed time: 00:00:01
Finished backup at 06-DEC-15
```
### **Forzar el cambio de archive log**

Debe forzar un cambio de archive log para asegurarse de que los archive logs contienen todos los datos necesarios para que la copia sea totalmente coherente. Sin este comando, es posible que los datos clave sigan presentes en los redo logs.

```
RMAN> sql 'alter system archive log current';
sql statement: alter system archive log current
```
#### **Cierre la base de datos de origen**

La interrupción comienza en este paso porque la base de datos se cierra y se coloca en un modo de solo lectura de acceso limitado. Para cerrar la base de datos de origen, ejecute los siguientes comandos:

```
RMAN> shutdown immediate;
using target database control file instead of recovery catalog
database closed
database dismounted
Oracle instance shut down
RMAN> startup mount;
connected to target database (not started)
Oracle instance started
database mounted
Total System Global Area 805306368 bytes
Fixed Size 2929552 bytes
Variable Size 390073456 bytes
Database Buffers 406847488 bytes
Redo Buffers 5455872 bytes
```
#### **Backup de CONTROLFILE**

Debe realizar una copia de seguridad del archivo de control en caso de que deba anular la migración y volver a la ubicación de almacenamiento original. Una copia del archivo de control de copia de seguridad no es 100% necesaria, pero hace que el proceso de restablecer las ubicaciones de los archivos de base de datos a la ubicación original sea más fácil.

```
RMAN> backup as copy current controlfile format '/tmp/TOAST.ctrl';
Starting backup at 06-DEC-15
allocated channel: ORA_DISK_1
channel ORA DISK 1: SID=358 device type=DISK
channel ORA DISK 1: starting datafile copy
copying current control file
output file name=/tmp/TOAST.ctrl tag=TAG20151206T174753 RECID=6
STAMP=897760073
channel ORA_DISK_1: datafile copy complete, elapsed time: 00:00:01
Finished backup at 06-DEC-15
```
#### **Actualizaciones de parámetros**

El spfile actual contiene referencias a los archivos de control en sus ubicaciones actuales dentro del antiguo grupo de discos de ASM. Debe editarse, lo cual se hace fácilmente editando una versión pfile intermedia.

```
RMAN> create pfile='/tmp/pfile' from spfile;
Statement processed
```
### **Actualizar archivo pfile**

Actualice los parámetros que hagan referencia a los grupos de discos de ASM antiguos para reflejar los nuevos nombres de grupos de discos de ASM. A continuación, guarde el archivo pfile actualizado. Compruebe que la db\_create los parámetros están presentes.

En el ejemplo siguiente, las referencias a. +DATA eso fue cambiado a. +NEWDATA se resaltan en amarillo. Dos parámetros clave son el db\_create parámetros que crean cualquier archivo nuevo en la ubicación correcta.

```
*.compatible='12.1.0.2.0'
*.control_files='+NEWLOGS/TOAST/CONTROLFILE/current.258.897683139'
*.db_block_size=8192
*. db_create_file_dest='+NEWDATA'
*. db_create_online_log_dest_1='+NEWLOGS'
*.db_domain=''
*.db_name='TOAST'
*.diagnostic_dest='/orabin'
*.dispatchers='(PROTOCOL=TCP) (SERVICE=TOASTXDB)'
*.log_archive_dest_1='LOCATION=+NEWLOGS'
*.log_archive_format='%t_%s_%r.dbf'
```
### **Actualice el archivo init.ora**

La mayoría de las bases de datos basadas en ASM utilizan un init.ora archivo ubicado en la \$ORACLE\_HOME/dbs Directorio, que es un punto a spfile en el grupo de discos de ASM. Este archivo se debe redirigir a una ubicación en el nuevo grupo de discos de ASM.

```
-bash-4.1$ cd $ORACLE HOME/dbs
-bash-4.1$ cat initTOAST.ora
SPFILE='+DATA/TOAST/spfileTOAST.ora'
```
Cambie este archivo de la siguiente manera:

SPFILE=+NEWLOGS/TOAST/spfileTOAST.ora

#### **Recreación del archivo de parámetros**

El archivo spfile ya está listo para ser rellenado por los datos del archivo pfile editado.

```
RMAN> create spfile from pfile='/tmp/pfile';
Statement processed
```
### **Inicie la base de datos para empezar a utilizar el nuevo spfile**

Inicie la base de datos para asegurarse de que ahora utiliza el spfile recién creado y de que cualquier otro cambio en los parámetros del sistema se registra correctamente.

```
RMAN> startup nomount;
connected to target database (not started)
Oracle instance started
Total System Global Area 805306368 bytes
Fixed Size 2929552 bytes
Variable Size 373296240 bytes
Database Buffers 423624704 bytes
Redo Buffers 5455872 bytes
```
### **Restaure el archivo de control**

RMAN también puede restaurar el archivo de control de copia de seguridad creado por RMAN directamente en la ubicación especificada en el nuevo spfile.

```
RMAN> restore controlfile from
'+DATA/TOAST/CONTROLFILE/current.258.897683139';
Starting restore at 06-DEC-15
using target database control file instead of recovery catalog
allocated channel: ORA_DISK_1
channel ORA DISK 1: SID=417 device type=DISK
channel ORA_DISK_1: copied control file copy
output file name=+NEWLOGS/TOAST/CONTROLFILE/current.273.897761061
Finished restore at 06-DEC-15
```
Monte la base de datos y verifique el uso del nuevo archivo de control.

```
RMAN> alter database mount;
using target database control file instead of recovery catalog
Statement processed
```
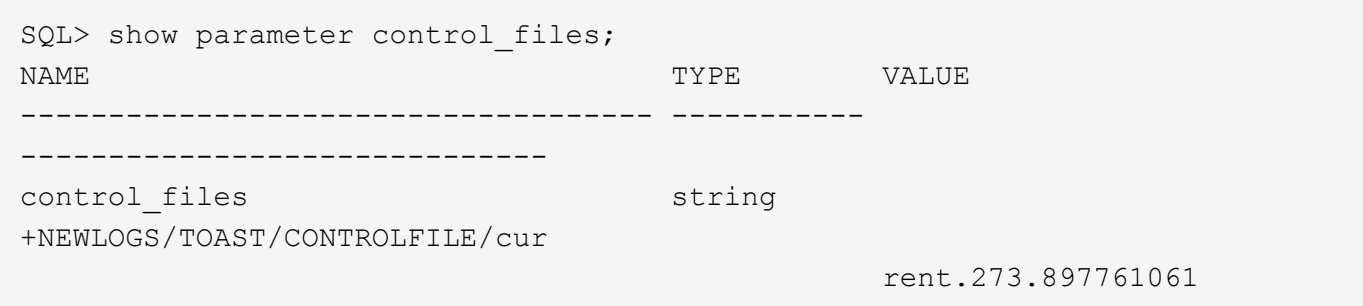

### **Reproducción de registro**

La base de datos utiliza actualmente los archivos de datos en la ubicación antigua. Antes de poder utilizar la copia, deben sincronizarse. Ha transcurrido tiempo durante el proceso de copia inicial y los cambios se han registrado principalmente en los archive logs. Estos cambios se replican de la siguiente manera:

1. Realice una copia de seguridad incremental de RMAN, que contiene los archive logs.

```
RMAN> backup incremental level 1 format '+NEWLOGS' for recover of copy
with tag 'ONTAP MIGRATION' database;
Starting backup at 06-DEC-15
allocated channel: ORA_DISK_1
channel ORA DISK 1: SID=62 device type=DISK
channel ORA_DISK_1: starting incremental level 1 datafile backup set
channel ORA_DISK_1: specifying datafile(s) in backup set
input datafile file number=00001
name=+DATA/TOAST/DATAFILE/system.262.897683141
input datafile file number=00002
name=+DATA/TOAST/DATAFILE/sysaux.260.897683143
input datafile file number=00003
name=+DATA/TOAST/DATAFILE/undotbs1.257.897683145
input datafile file number=00004
name=+DATA/TOAST/DATAFILE/users.264.897683151
channel ORA DISK 1: starting piece 1 at 06-DEC-15
channel ORA DISK 1: finished piece 1 at 06-DEC-15
piece
handle=+NEWLOGS/TOAST/BACKUPSET/2015_12_06/nnndn1_ontap_migration_0.268.
897762693 tag=ONTAP_MIGRATION comment=NONE
channel ORA_DISK_1: backup set complete, elapsed time: 00:00:01
channel ORA DISK 1: starting incremental level 1 datafile backup set
channel ORA_DISK_1: specifying datafile(s) in backup set
including current control file in backup set
including current SPFILE in backup set
channel ORA DISK 1: starting piece 1 at 06-DEC-15
channel ORA DISK 1: finished piece 1 at 06-DEC-15
piece
handle=+NEWLOGS/TOAST/BACKUPSET/2015_12_06/ncsnn1_ontap_migration_0.267.
897762697 tag=ONTAP_MIGRATION comment=NONE
channel ORA_DISK_1: backup set complete, elapsed time: 00:00:01
Finished backup at 06-DEC-15
```

```
2. Vuelva a reproducir el log.
```
RMAN> recover copy of database with tag 'ONTAP MIGRATION'; Starting recover at 06-DEC-15 using channel ORA\_DISK\_1 channel ORA\_DISK\_1: starting incremental datafile backup set restore channel ORA DISK 1: specifying datafile copies to recover recovering datafile copy file number=00001 name=+NEWDATA/TOAST/DATAFILE/system.259.897759609 recovering datafile copy file number=00002 name=+NEWDATA/TOAST/DATAFILE/sysaux.263.897759615 recovering datafile copy file number=00003 name=+NEWDATA/TOAST/DATAFILE/undotbs1.264.897759619 recovering datafile copy file number=00004 name=+NEWDATA/TOAST/DATAFILE/users.258.897759623 channel ORA DISK 1: reading from backup piece +NEWLOGS/TOAST/BACKUPSET/2015\_12\_06/nnndn1\_ontap\_migration\_0.268.8977626 93 channel ORA\_DISK\_1: piece handle=+NEWLOGS/TOAST/BACKUPSET/2015\_12\_06/nnndn1\_ontap\_migration\_0.268. 897762693 tag=ONTAP\_MIGRATION channel ORA DISK 1: restored backup piece 1 channel ORA\_DISK\_1: restore complete, elapsed time: 00:00:01 Finished recover at 06-DEC-15

### **Activación**

El archivo de control que se restauró sigue haciendo referencia a los archivos de datos en la ubicación original y también contiene la información de ruta de acceso para los archivos de datos copiados.

1. Para cambiar los archivos de datos activos, ejecute el switch database to copy comando.

```
RMAN> switch database to copy;
datafile 1 switched to datafile copy
"+NEWDATA/TOAST/DATAFILE/system.259.897759609"
datafile 2 switched to datafile copy
"+NEWDATA/TOAST/DATAFILE/sysaux.263.897759615"
datafile 3 switched to datafile copy
"+NEWDATA/TOAST/DATAFILE/undotbs1.264.897759619"
datafile 4 switched to datafile copy
"+NEWDATA/TOAST/DATAFILE/users.258.897759623"
```
Los archivos de datos activos son ahora los archivos de datos copiados, pero es posible que haya cambios en los redo logs finales.

2. Para reproducir todos los logs restantes, ejecute el recover database comando. Si el mensaje media recovery complete aparece, el proceso se ha realizado correctamente.

```
RMAN> recover database;
Starting recover at 06-DEC-15
using channel ORA_DISK_1
starting media recovery
media recovery complete, elapsed time: 00:00:01
Finished recover at 06-DEC-15
```
Este proceso solo cambió la ubicación de los archivos de datos normales. Se debe cambiar el nombre de los archivos de datos temporales, pero no es necesario copiarlos porque solo son temporales. La base de datos está inactiva, por lo que no hay datos activos en los archivos de datos temporales.

3. Para reubicar los archivos de datos temporales, primero identifique su ubicación.

```
RMAN> select file#||' '||name from v$tempfile;
FILE#||''||NAME
------------------------------------------------------------------------
--------
1 +DATA/TOAST/TEMPFILE/temp.263.897683145
```
4. Reubicar los archivos de datos temporales mediante un comando de RMAN que define el nuevo nombre para cada archivo de datos. Con Oracle Managed Files (OMF), el nombre completo no es necesario; el grupo de discos de ASM es suficiente. Cuando se abre la base de datos, OMF se enlaza a la ubicación adecuada en el grupo de discos de ASM. Para reubicar archivos, ejecute los siguientes comandos:

```
run {
set newname for tempfile 1 to '+NEWDATA';
switch tempfile all;
}
```

```
RMAN> run {
2> set newname for tempfile 1 to '+NEWDATA';
3> switch tempfile all;
4 > \frac{1}{2}executing command: SET NEWNAME
renamed tempfile 1 to +NEWDATA in control file
```
### **Migración de redo log**

El proceso de migración está casi completo, pero los redo logs siguen estando en el grupo de discos de ASM original. Los redo logs no se pueden reubicar directamente. En su lugar, se crea un nuevo juego de redo logs y se agrega a la configuración, seguido de un borrado de los antiguos logs.

1. Identifique el Núm. De grupos de redo logs y sus respectivos Núm.s de grupo.

```
RMAN> select group#||' '||member from v$logfile;
GROUP#||''||MEMBER
------------------------------------------------------------------------
--------
1 +DATA/TOAST/ONLINELOG/group_1.261.897683139
2 +DATA/TOAST/ONLINELOG/group_2.259.897683139
3 +DATA/TOAST/ONLINELOG/group_3.256.897683139
```
2. Introduzca el tamaño de los redo logs.

```
RMAN> select group#||' '||bytes from v$log;
GROUP#||''||BYTES
------------------------------------------------------------------------
--------
1 52428800
2 52428800
3 52428800
```
3. Para cada redo log, cree un nuevo grupo con una configuración coincidente. Si no utiliza OMF, debe especificar la ruta completa. Este es también un ejemplo que utiliza db create online log parámetros. Como se mostró anteriormente, este parámetro se estableció en +NEWLOGS. Esta configuración permite utilizar los siguientes comandos para crear nuevos logs en línea sin necesidad de especificar una ubicación de archivo o incluso un grupo de discos de ASM específico.

```
RMAN> alter database add logfile size 52428800;
Statement processed
RMAN> alter database add logfile size 52428800;
Statement processed
RMAN> alter database add logfile size 52428800;
Statement processed
```
4. Abra la base de datos.

```
SQL> alter database open;
Database altered.
```
5. Borre los registros antiguos.

```
RMAN> alter database drop logfile group 1;
Statement processed
```
6. Si encuentra un error que le impide borrar un log activo, fuerce un cambio al siguiente log para liberar el

bloqueo y forzar un punto de control global. A continuación se muestra un ejemplo. Se ha denegado el intento de borrar el grupo de archivos de registro 3, que se encontraba en la ubicación anterior, porque todavía había datos activos en este archivo de registro. Un archivo de registro después de un punto de control le permite suprimir el archivo de registro.

```
RMAN> alter database drop logfile group 3;
RMAN-00571: ===========================================================
RMAN-00569: ============== ERROR MESSAGE STACK FOLLOWS ===============
RMAN-00571: ===========================================================
RMAN-03002: failure of sql statement command at 12/08/2015 20:23:51
ORA-01623: log 3 is current log for instance TOAST (thread 4) - cannot
drop
ORA-00312: online log 3 thread 1:
'+LOGS/TOAST/ONLINELOG/group_3.259.897563549'
RMAN> alter system switch logfile;
Statement processed
RMAN> alter system checkpoint;
Statement processed
RMAN> alter database drop logfile group 3;
Statement processed
```
7. Revise el entorno para asegurarse de que todos los parámetros basados en la ubicación estén actualizados.

```
SQL> select name from v$datafile;
SQL> select member from v$logfile;
SQL> select name from v$tempfile;
SQL> show parameter spfile;
SQL> select name, value from v$parameter where value is not null;
```
8. El siguiente script muestra cómo simplificar este proceso:

```
[root@host1 current]# ./checkdbdata.pl TOAST
TOAST datafiles:
+NEWDATA/TOAST/DATAFILE/system.259.897759609
+NEWDATA/TOAST/DATAFILE/sysaux.263.897759615
+NEWDATA/TOAST/DATAFILE/undotbs1.264.897759619
+NEWDATA/TOAST/DATAFILE/users.258.897759623
TOAST redo logs:
+NEWLOGS/TOAST/ONLINELOG/group_4.266.897763123
+NEWLOGS/TOAST/ONLINELOG/group_5.265.897763125
+NEWLOGS/TOAST/ONLINELOG/group_6.264.897763125
TOAST temp datafiles:
+NEWDATA/TOAST/TEMPFILE/temp.260.897763165
TOAST spfile
spfile string
+NEWDATA/spfiletoast.ora
TOAST key parameters
control_files +NEWLOGS/TOAST/CONTROLFILE/current.273.897761061
log_archive_dest_1 LOCATION=+NEWLOGS
db_create_file_dest +NEWDATA
db_create_online_log_dest_1 +NEWLOGS
```
9. Si los grupos de discos de ASM se evacuaron por completo, ahora se pueden desmontar con asmcmd. Sin embargo, en muchos casos, los archivos que pertenecen a otras bases de datos o al archivo spfile/passwd de ASM pueden estar presentes.

```
-bash-4.1$ . oraenv
ORACLE_SID = [TOAST] ? +ASM
The Oracle base remains unchanged with value /orabin
-bash-4.1$ asmcmd
ASMCMD> umount DATA
ASMCMD>
```
### **Oracle ASM a la copia del sistema de archivos**

El procedimiento de copia del sistema de archivos de Oracle ASM a es muy similar al procedimiento de copia de ASM a ASM, con ventajas y restricciones similares. La diferencia principal es la sintaxis de los distintos comandos y parámetros de configuración cuando se utiliza un sistema de archivos visible en lugar de un grupo de discos de ASM.

### **Copiar base de datos**

Oracle RMAN se utiliza para crear una copia de nivel 0 (completa) de la base de datos de origen ubicada actualmente en el grupo de discos de ASM +DATA a la nueva ubicación en /oradata.

RMAN> backup as copy incremental level 0 database format '/oradata/TOAST/%U' tag 'ONTAP\_MIGRATION'; Starting backup at 13-MAY-16 using target database control file instead of recovery catalog allocated channel: ORA\_DISK\_1 channel ORA DISK 1: SID=377 device type=DISK channel ORA DISK 1: starting datafile copy input datafile file number=00001 name=+ASM0/TOAST/system01.dbf output file name=/oradata/TOAST/data\_D-TOAST\_I-2098173325\_TS-SYSTEM\_FNO-1\_01r5fhjg tag=ONTAP\_MIGRATION RECID=1 STAMP=911722099 channel ORA\_DISK\_1: datafile copy complete, elapsed time: 00:00:07 channel ORA\_DISK\_1: starting datafile copy input datafile file number=00002 name=+ASM0/TOAST/sysaux01.dbf output file name=/oradata/TOAST/data\_D-TOAST\_I-2098173325\_TS-SYSAUX\_FNO-2\_02r5fhjo tag=ONTAP\_MIGRATION RECID=2 STAMP=911722106 channel ORA\_DISK\_1: datafile copy complete, elapsed time: 00:00:07 channel ORA DISK 1: starting datafile copy input datafile file number=00003 name=+ASM0/TOAST/undotbs101.dbf output file name=/oradata/TOAST/data\_D-TOAST\_I-2098173325\_TS-UNDOTBS1\_FNO-3\_03r5fhjt tag=ONTAP\_MIGRATION RECID=3 STAMP=911722113 channel ORA DISK 1: datafile copy complete, elapsed time: 00:00:07 channel ORA DISK 1: starting datafile copy copying current control file output file name=/oradata/TOAST/cf\_D-TOAST\_id-2098173325\_04r5fhk5 tag=ONTAP\_MIGRATION RECID=4 STAMP=911722118 channel ORA\_DISK\_1: datafile copy complete, elapsed time: 00:00:01 channel ORA DISK 1: starting datafile copy input datafile file number=00004 name=+ASM0/TOAST/users01.dbf output file name=/oradata/TOAST/data\_D-TOAST\_I-2098173325\_TS-USERS\_FNO-4\_05r5fhk6 tag=ONTAP\_MIGRATION RECID=5 STAMP=911722118 channel ORA\_DISK\_1: datafile copy complete, elapsed time: 00:00:01 channel ORA\_DISK\_1: starting incremental level 0 datafile backup set channel ORA\_DISK\_1: specifying datafile(s) in backup set including current SPFILE in backup set channel ORA DISK 1: starting piece 1 at 13-MAY-16 channel ORA\_DISK\_1: finished piece 1 at 13-MAY-16 piece handle=/oradata/TOAST/06r5fhk7\_1\_1 tag=ONTAP\_MIGRATION comment=NONE channel ORA\_DISK\_1: backup set complete, elapsed time: 00:00:01 Finished backup at 13-MAY-16

#### **Forzar el cambio de archive log**

Es necesario forzar el cambio de archive log para asegurarse de que los archive logs contienen todos los datos necesarios para que la copia sea totalmente coherente. Sin este comando, es posible que los datos clave sigan presentes en los redo logs. Para forzar un cambio de archive log, ejecute el siguiente comando:
```
RMAN> sql 'alter system archive log current';
sql statement: alter system archive log current
```
#### **Cierre la base de datos de origen**

La interrupción comienza en este paso porque la base de datos se cierra y se coloca en un modo de solo lectura de acceso limitado. Para cerrar la base de datos de origen, ejecute los siguientes comandos:

```
RMAN> shutdown immediate;
using target database control file instead of recovery catalog
database closed
database dismounted
Oracle instance shut down
RMAN> startup mount;
connected to target database (not started)
Oracle instance started
database mounted
Total System Global Area 805306368 bytes
Fixed Size 2929552 bytes
Variable Size 331353200 bytes
Database Buffers 465567744 bytes
Redo Buffers 5455872 bytes
```
#### **Backup de CONTROLFILE**

Realice una copia de seguridad de controlfiles en caso de que deba cancelar la migración y volver a la ubicación de almacenamiento original. Una copia del archivo de control de copia de seguridad no es 100% necesaria, pero hace que el proceso de restablecer las ubicaciones de los archivos de base de datos a la ubicación original sea más fácil.

```
RMAN> backup as copy current controlfile format '/tmp/TOAST.ctrl';
Starting backup at 08-DEC-15
using channel ORA_DISK_1
channel ORA DISK 1: starting datafile copy
copying current control file
output file name=/tmp/TOAST.ctrl tag=TAG20151208T194540 RECID=30
STAMP=897939940
channel ORA_DISK_1: datafile copy complete, elapsed time: 00:00:01
Finished backup at 08-DEC-15
```
#### **Actualizaciones de parámetros**

```
RMAN> create pfile='/tmp/pfile' from spfile;
Statement processed
```
# **Actualizar archivo pfile**

Todos los parámetros que hagan referencia a grupos de discos de ASM antiguos deben actualizarse y, en algunos casos, suprimirse cuando ya no sean relevantes. Actualícelos para reflejar las nuevas rutas del sistema de archivos y guardar el archivo pfile actualizado. Asegúrese de que se muestra la ruta de destino completa. Para actualizar estos parámetros, ejecute los siguientes comandos:

```
*.audit_file_dest='/orabin/admin/TOAST/adump'
*.audit_trail='db'
*.compatible='12.1.0.2.0'
*.control_files='/logs/TOAST/arch/control01.ctl','/logs/TOAST/redo/control
02.ctl'
*.db_block_size=8192
*.db_domain=''
*.db_name='TOAST'
*.diagnostic_dest='/orabin'
*.dispatchers='(PROTOCOL=TCP) (SERVICE=TOASTXDB)'
*.log_archive_dest_1='LOCATION=/logs/TOAST/arch'
*.log archive format='%t %s %r.dbf'
*.open_cursors=300
*.pga_aggregate_target=256m
*.processes=300
*.remote_login_passwordfile='EXCLUSIVE'
*.sga_target=768m
*.undo_tablespace='UNDOTBS1'
```
# **Desactive el archivo init.ora original**

Este archivo se encuentra en la \$ORACLE\_HOME/dbs Directory AND se encuentra normalmente en un archivo pfile que sirve como puntero al spfile en el grupo de discos de ASM. Para asegurarse de que el spfile original ya no se utiliza, cámbiele el nombre. Sin embargo, no lo elimine porque este archivo es necesario si se debe cancelar la migración.

```
[oracle@jfsc1 ~]$ cd $ORACLE_HOME/dbs
[oracle@jfsc1 dbs]$ cat initTOAST.ora
SPFILE='+ASM0/TOAST/spfileTOAST.ora'
[oracle@jfsc1 dbs]$ mv initTOAST.ora initTOAST.ora.prev
[oracle@jfsc1 dbs]$
```
# **Recreación del archivo de parámetros**

Este es el último paso en la reubicación de spfile. El spfile original ya no se utiliza y la base de datos se inicia actualmente (pero no se monta) mediante el archivo intermedio. El contenido de este archivo se puede escribir en la nueva ubicación spfile de la siguiente manera:

```
RMAN> create spfile from pfile='/tmp/pfile';
Statement processed
```
# **Inicie la base de datos para empezar a utilizar el nuevo spfile**

Debe iniciar la base de datos para liberar los bloqueos en el archivo intermedio e iniciar la base de datos utilizando sólo el nuevo archivo spfile. El inicio de la base de datos también demuestra que la nueva ubicación spfile es correcta y que sus datos son válidos.

```
RMAN> shutdown immediate;
Oracle instance shut down
RMAN> startup nomount;
connected to target database (not started)
Oracle instance started
Total System Global Area 805306368 bytes
Fixed Size 2929552 bytes
Variable Size 331353200 bytes
Database Buffers 465567744 bytes
Redo Buffers 5455872 bytes
```
# **Restaure el archivo de control**

Se creó un archivo de control de copia de seguridad en la ruta /tmp/TOAST.ctrl anteriormente en el procedimiento. El nuevo spfile define las ubicaciones del archivo de control como /logfs/TOAST/ctrl/ctrlfile1.ctrl y.. /logfs/TOAST/redo/ctrlfile2.ctrl. Sin embargo, esos archivos aún no existen.

1. Este comando restaura los datos del archivo de control a las rutas definidas en spfile.

```
RMAN> restore controlfile from '/tmp/TOAST.ctrl';
Starting restore at 13-MAY-16
using channel ORA_DISK_1
channel ORA DISK 1: copied control file copy
output file name=/logs/TOAST/arch/control01.ctl
output file name=/logs/TOAST/redo/control02.ctl
Finished restore at 13-MAY-16
```
2. Emita el comando mount para que los archivos de control se detecten correctamente y contengan datos válidos.

```
RMAN> alter database mount;
Statement processed
released channel: ORA_DISK_1
```
Para validar el control files parámetro, ejecute el siguiente comando:

```
SQL> show parameter control files;
NAME TYPE VALUE
------------------------------------ -----------
------------------------------
control files string
/logs/TOAST/arch/control01.ctl
, the contract of the contract of \mathcal{L}/logs/TOAST/redo/control02.c
tle and the contract of the contract of the contract of the contract of the contract of the contract of the co
```
# **Reproducción de registro**

La base de datos está utilizando actualmente los archivos de datos en la ubicación antigua. Para poder utilizar la copia, es necesario sincronizar los archivos de datos. El tiempo transcurrido durante el proceso de copia inicial y los cambios se registraron principalmente en los registros de archivos. Estos cambios se replican en los dos pasos siguientes.

1. Realice una copia de seguridad incremental de RMAN, que contiene los archive logs.

```
RMAN> backup incremental level 1 format '/logs/TOAST/arch/%U' for
recover of copy with tag 'ONTAP MIGRATION' database;
Starting backup at 13-MAY-16
using target database control file instead of recovery catalog
allocated channel: ORA_DISK_1
channel ORA DISK 1: SID=124 device type=DISK
channel ORA_DISK_1: starting incremental level 1 datafile backup set
channel ORA_DISK_1: specifying datafile(s) in backup set
input datafile file number=00001 name=+ASM0/TOAST/system01.dbf
input datafile file number=00002 name=+ASM0/TOAST/sysaux01.dbf
input datafile file number=00003 name=+ASM0/TOAST/undotbs101.dbf
input datafile file number=00004 name=+ASM0/TOAST/users01.dbf
channel ORA DISK 1: starting piece 1 at 13-MAY-16
channel ORA_DISK_1: finished piece 1 at 13-MAY-16
piece handle=/logs/TOAST/arch/09r5fj8i_1_1 tag=ONTAP_MIGRATION
comment=NONE
channel ORA_DISK_1: backup set complete, elapsed time: 00:00:01
Finished backup at 13-MAY-16
RMAN-06497: WARNING: control file is not current, control file
AUTOBACKUP skipped
```
2. Vuelva a reproducir los registros.

RMAN> recover copy of database with tag 'ONTAP MIGRATION'; Starting recover at 13-MAY-16 using channel ORA\_DISK\_1 channel ORA\_DISK\_1: starting incremental datafile backup set restore channel ORA DISK 1: specifying datafile copies to recover recovering datafile copy file number=00001 name=/oradata/TOAST/data\_D-TOAST\_I-2098173325\_TS-SYSTEM\_FNO-1\_01r5fhjg recovering datafile copy file number=00002 name=/oradata/TOAST/data\_D-TOAST\_I-2098173325\_TS-SYSAUX\_FNO-2\_02r5fhjo recovering datafile copy file number=00003 name=/oradata/TOAST/data\_D-TOAST\_I-2098173325\_TS-UNDOTBS1\_FNO-3\_03r5fhjt recovering datafile copy file number=00004 name=/oradata/TOAST/data\_D-TOAST\_I-2098173325\_TS-USERS\_FNO-4\_05r5fhk6 channel ORA DISK 1: reading from backup piece /logs/TOAST/arch/09r5fj8i\_1\_1 channel ORA DISK 1: piece handle=/logs/TOAST/arch/09r5fj8i 1 1 tag=ONTAP\_MIGRATION channel ORA DISK 1: restored backup piece 1 channel ORA\_DISK\_1: restore complete, elapsed time: 00:00:01 Finished recover at 13-MAY-16 RMAN-06497: WARNING: control file is not current, control file AUTOBACKUP skipped

# **Activación**

El archivo de control que se restauró sigue haciendo referencia a los archivos de datos en la ubicación original y también contiene la información de ruta de acceso para los archivos de datos copiados.

1. Para cambiar los archivos de datos activos, ejecute el switch database to copy comando:

```
RMAN> switch database to copy;
datafile 1 switched to datafile copy "/oradata/TOAST/data_D-TOAST_I-
2098173325_TS-SYSTEM_FNO-1_01r5fhjg"
datafile 2 switched to datafile copy "/oradata/TOAST/data_D-TOAST_I-
2098173325_TS-SYSAUX_FNO-2_02r5fhjo"
datafile 3 switched to datafile copy "/oradata/TOAST/data_D-TOAST_I-
2098173325_TS-UNDOTBS1_FNO-3_03r5fhjt"
datafile 4 switched to datafile copy "/oradata/TOAST/data_D-TOAST_I-
2098173325_TS-USERS_FNO-4_05r5fhk6"
```
2. Aunque los archivos de datos deben ser totalmente coherentes, se necesita un paso final para reproducir los cambios restantes registrados en los redo logs en línea. Utilice la recover database comando para reproducir estos cambios y hacer que la copia sea 100% idéntica a la original. Sin embargo, la copia aún no está abierta.

```
RMAN> recover database;
Starting recover at 13-MAY-16
using channel ORA_DISK_1
starting media recovery
archived log for thread 1 with sequence 28 is already on disk as file
+ASM0/TOAST/redo01.log
archived log file name=+ASM0/TOAST/redo01.log thread=1 sequence=28
media recovery complete, elapsed time: 00:00:00
Finished recover at 13-MAY-16
```
# **Reubicar archivos de datos temporales**

1. Identifique la ubicación de los archivos de datos temporales que aún se están utilizando en el grupo de discos original.

```
RMAN> select file#||' '||name from v$tempfile;
FILE#||''||NAME
------------------------------------------------------------------------
--------
1 +ASM0/TOAST/temp01.dbf
```
2. Para reubicar los archivos de datos, ejecute los siguientes comandos. Si hay muchos archivos temporales, utilice un editor de texto para crear el comando RMAN y, a continuación, córtelo y péguelo.

```
RMAN> run {
2> set newname for tempfile 1 to '/oradata/TOAST/temp01.dbf';
3> switch tempfile all;
4 > \{executing command: SET NEWNAME
renamed tempfile 1 to /oradata/TOAST/temp01.dbf in control file
```
# **Migración de redo log**

El proceso de migración está casi completo, pero los redo logs siguen estando en el grupo de discos de ASM original. Los redo logs no se pueden reubicar directamente. En su lugar, se crea un nuevo juego de redo logs y se agrega a la configuración, luego se borran los logs antiguos.

1. Identifique el Núm. De grupos de redo logs y sus respectivos Núm.s de grupo.

```
RMAN> select group#||' '||member from v$logfile;
GROUP#||''||MEMBER
------------------------------------------------------------------------
--------
1 +ASM0/TOAST/redo01.log
2 +ASM0/TOAST/redo02.log
3 +ASM0/TOAST/redo03.log
```
2. Introduzca el tamaño de los redo logs.

```
RMAN> select group#||' '||bytes from v$log;
GROUP#||''||BYTES
------------------------------------------------------------------------
--------
1 52428800
2 52428800
3 52428800
```
3. Para cada redo log, cree un nuevo grupo utilizando el mismo tamaño que el grupo de redo logs actual mediante la nueva ubicación del sistema de archivos.

```
RMAN> alter database add logfile '/logs/TOAST/redo/log00.rdo' size
52428800;
Statement processed
RMAN> alter database add logfile '/logs/TOAST/redo/log01.rdo' size
52428800;
Statement processed
RMAN> alter database add logfile '/logs/TOAST/redo/log02.rdo' size
52428800;
Statement processed
```
4. Elimine los grupos de archivos de registro antiguos que aún se encuentran en el almacenamiento anterior.

```
RMAN> alter database drop logfile group 4;
Statement processed
RMAN> alter database drop logfile group 5;
Statement processed
RMAN> alter database drop logfile group 6;
Statement processed
```
5. Si se detecta un error que bloquea el borrado de un log activo, fuerce un cambio al siguiente log para liberar el bloqueo y forzar un punto de control global. A continuación se muestra un ejemplo. Se ha denegado el intento de borrar el grupo de archivos de registro 3, que se encontraba en la ubicación

anterior, porque todavía había datos activos en este archivo de registro. Un archivo log seguido de un punto de control permite la supresión de archivos log.

RMAN> alter database drop logfile group 4; RMAN-00571: =========================================================== RMAN-00569: =============== ERROR MESSAGE STACK FOLLOWS =============== RMAN-00571: =========================================================== RMAN-03002: failure of sql statement command at 12/08/2015 20:23:51 ORA-01623: log 4 is current log for instance TOAST (thread 4) - cannot drop ORA-00312: online log 4 thread 1: '+NEWLOGS/TOAST/ONLINELOG/group\_4.266.897763123' RMAN> alter system switch logfile; Statement processed RMAN> alter system checkpoint; Statement processed RMAN> alter database drop logfile group 4; Statement processed

6. Revise el entorno para asegurarse de que todos los parámetros basados en la ubicación estén actualizados.

SQL> select name from v\$datafile; SQL> select member from v\$logfile; SQL> select name from v\$tempfile; SQL> show parameter spfile; SQL> select name, value from v\$parameter where value is not null;

7. El siguiente script muestra cómo facilitar este proceso.

```
[root@jfsc1 current]# ./checkdbdata.pl TOAST
TOAST datafiles:
/oradata/TOAST/data_D-TOAST_I-2098173325_TS-SYSTEM_FNO-1_01r5fhjg
/oradata/TOAST/data_D-TOAST_I-2098173325_TS-SYSAUX_FNO-2_02r5fhjo
/oradata/TOAST/data_D-TOAST_I-2098173325_TS-UNDOTBS1_FNO-3_03r5fhjt
/oradata/TOAST/data_D-TOAST_I-2098173325_TS-USERS_FNO-4_05r5fhk6
TOAST redo logs:
/logs/TOAST/redo/log00.rdo
/logs/TOAST/redo/log01.rdo
/logs/TOAST/redo/log02.rdo
TOAST temp datafiles:
/oradata/TOAST/temp01.dbf
TOAST spfile
spfile string
/orabin/product/12.1.0/dbhome_
                                                 1/dbs/spfileTOAST.ora
TOAST key parameters
control_files /logs/TOAST/arch/control01.ctl,
/logs/TOAST/redo/control02.ctl
log_archive_dest_1 LOCATION=/logs/TOAST/arch
```
8. Si los grupos de discos de ASM se evacuaron por completo, ahora se pueden desmontar con asmcmd. En muchos casos, los archivos que pertenecen a otras bases de datos o al archivo spfile/passwd de ASM pueden seguir presentes.

-bash-4.1\$ . oraenv ORACLE\_SID = [TOAST] ? +ASM The Oracle base remains unchanged with value /orabin -bash-4.1\$ asmcmd ASMCMD> umount DATA ASMCMD>

#### **Procedimiento de limpieza del archivo de datos**

El proceso de migración puede dar lugar a archivos de datos con sintaxis larga o críptica, según cómo se haya utilizado Oracle RMAN. En el ejemplo que se muestra aquí, la copia de seguridad se realizó con el formato de archivo de /oradata/TOAST/%U. %U Indica que RMAN debe crear un nombre único por defecto para cada archivo de datos. El resultado es similar al que se muestra en el siguiente texto. Los nombres tradicionales de los archivos de datos están incrustados en los nombres. Esto se puede limpiar utilizando el enfoque con guión que se muestra en la ["Limpieza de Migración de ASM"](#page-110-0).

```
[root@jfsc1 current]# ./fixuniquenames.pl TOAST
#sqlplus Commands
shutdown immediate;
startup mount;
host mv /oradata/TOAST/data_D-TOAST_I-2098173325_TS-SYSTEM_FNO-1_01r5fhjg
/oradata/TOAST/system.dbf
host mv /oradata/TOAST/data_D-TOAST_I-2098173325_TS-SYSAUX_FNO-2_02r5fhjo
/oradata/TOAST/sysaux.dbf
host mv /oradata/TOAST/data_D-TOAST_I-2098173325_TS-UNDOTBS1_FNO-
3_03r5fhjt /oradata/TOAST/undotbs1.dbf
host mv /oradata/TOAST/data D-TOAST I-2098173325 TS-USERS FNO-4 05r5fhk6
/oradata/TOAST/users.dbf
alter database rename file '/oradata/TOAST/data_D-TOAST_I-2098173325_TS-
SYSTEM_FNO-1_01r5fhjg' to '/oradata/TOAST/system.dbf';
alter database rename file '/oradata/TOAST/data_D-TOAST_I-2098173325_TS-
SYSAUX FNO-2 02r5fhjo' to '/oradata/TOAST/sysaux.dbf';
alter database rename file '/oradata/TOAST/data_D-TOAST_I-2098173325_TS-
UNDOTBS1 FNO-3 03r5fhjt' to '/oradata/TOAST/undotbs1.dbf';
alter database rename file '/oradata/TOAST/data_D-TOAST_I-2098173325_TS-
USERS FNO-4 05r5fhk6' to '/oradata/TOAST/users.dbf';
alter database open;
```
# **Reequilibrio de Oracle ASM**

Como se ha explicado anteriormente, un grupo de discos de Oracle ASM se puede migrar de forma transparente a un nuevo sistema de almacenamiento mediante el proceso de reequilibrio. En resumen, el proceso de reequilibrio requiere la adición de LUN de igual tamaño al grupo existente de LUN seguido de una operación de eliminación del LUN anterior. Oracle ASM reubica automáticamente los datos subyacentes en un nuevo almacenamiento en un diseño óptimo y, al finalizar, libera las LUN antiguas.

El proceso de migración utiliza I/O secuencial eficiente y no suele provocar interrupciones en el rendimiento, pero la tasa de migración puede acelerarse cuando es necesario.

#### **Identifique los datos que se van a migrar**

```
SQL> select name||' '||group_number||' '||total_mb||' '||path||'
'||header_status from v$asm_disk;
NEWDATA_0003 1 10240 /dev/mapper/3600a098038303537762b47594c315864 MEMBER
NEWDATA_0002 1 10240 /dev/mapper/3600a098038303537762b47594c315863 MEMBER
NEWDATA_0000 1 10240 /dev/mapper/3600a098038303537762b47594c315861 MEMBER
NEWDATA_0001 1 10240 /dev/mapper/3600a098038303537762b47594c315862 MEMBER
SQL> select group number||' '||name from v$asm_diskgroup;
1 NEWDATA
```
### **Cree nuevas LUN**

Cree nuevas LUN del mismo tamaño y establezca la pertenencia de usuarios y grupos como sea necesario. Las LUN deben aparecer como CANDIDATE discos.

```
SQL> select name||' '||group_number||' '||total_mb||' '||path||'
'||header status from v$asm disk;
  0 0 /dev/mapper/3600a098038303537762b47594c31586b CANDIDATE
  0 0 /dev/mapper/3600a098038303537762b47594c315869 CANDIDATE
  0 0 /dev/mapper/3600a098038303537762b47594c315858 CANDIDATE
  0 0 /dev/mapper/3600a098038303537762b47594c31586a CANDIDATE
NEWDATA_0003 1 10240 /dev/mapper/3600a098038303537762b47594c315864 MEMBER
NEWDATA_0002 1 10240 /dev/mapper/3600a098038303537762b47594c315863 MEMBER
NEWDATA_0000 1 10240 /dev/mapper/3600a098038303537762b47594c315861 MEMBER
NEWDATA_0001 1 10240 /dev/mapper/3600a098038303537762b47594c315862 MEMBER
```
# **Agregar NUEVAS LUN**

Aunque las operaciones de agregar y soltar se pueden realizar de forma conjunta, generalmente es más sencillo añadir nuevas LUN en dos pasos. En primer lugar, agregue las nuevas LUN al grupo de discos. Este paso hace que la mitad de las extensiones se migren de las LUN de ASM actuales a las nuevas LUN.

La potencia de reequilibrio indica la velocidad a la que se transfieren los datos. Cuanto mayor sea el número, mayor será el paralelismo de la transferencia de datos. La migración se realiza con eficientes operaciones de I/O secuenciales que es poco probable que provoquen problemas de rendimiento. Sin embargo, si lo desea, la potencia de reequilibrio de una migración continua se puede ajustar con el alter diskgroup [name] rebalance power [level] comando. Las migraciones típicas utilizan un valor de 5.

```
SQL> alter diskgroup NEWDATA add disk
'/dev/mapper/3600a098038303537762b47594c31586b' rebalance power 5;
Diskgroup altered.
SQL> alter diskgroup NEWDATA add disk
'/dev/mapper/3600a098038303537762b47594c315869' rebalance power 5;
Diskgroup altered.
SQL> alter diskgroup NEWDATA add disk
'/dev/mapper/3600a098038303537762b47594c315858' rebalance power 5;
Diskgroup altered.
SQL> alter diskgroup NEWDATA add disk
'/dev/mapper/3600a098038303537762b47594c31586a' rebalance power 5;
Diskgroup altered.
```
#### **Supervise el funcionamiento**

Una operación de reequilibrio puede supervisarse y gestionarse de varias maneras. Utilizamos el siguiente comando para este ejemplo.

```
SQL> select group number, operation, state from v$asm operation;
GROUP_NUMBER OPERA STAT
------------ ----- ----
             1 REBAL RUN
             1 REBAL WAIT
```
Una vez finalizada la migración, no se informan las operaciones de reequilibrio.

```
SQL> select group number, operation, state from v$asm operation;
no rows selected
```
#### **Borre las LUN antiguas**

La migración se ha completado a mitad de camino. Podría ser deseable realizar algunas pruebas de rendimiento básicas para asegurarse de que el entorno está en buen estado. Después de la confirmación, se pueden reubicar los datos restantes eliminando las LUN antiguas. Tenga en cuenta que esto no provoca una versión inmediata de las LUN. La operación de borrado indica a Oracle ASM que reubique primero las extensiones y, a continuación, libere el LUN.

```
sqlplus / as sysasm
SQL> alter diskgroup NEWDATA drop disk NEWDATA 0000 rebalance power 5;
Diskgroup altered.
SQL> alter diskgroup NEWDATA drop disk NEWDATA 0001 rebalance power 5;
Diskgroup altered.
SQL> alter diskgroup newdata drop disk NEWDATA_0002 rebalance power 5;
Diskgroup altered.
SQL> alter diskgroup newdata drop disk NEWDATA_0003 rebalance power 5;
Diskgroup altered.
```
#### **Supervise el funcionamiento**

La operación de reequilibrio se puede supervisar y gestionar de varias maneras. Utilizamos el siguiente comando para este ejemplo:

```
SQL> select group number, operation, state from v$asm operation;
GROUP_NUMBER OPERA STAT
------------ ----- ----
             1 REBAL RUN
             1 REBAL WAIT
```
Una vez finalizada la migración, no se informan las operaciones de reequilibrio.

```
SQL> select group number, operation, state from v$asm operation;
no rows selected
```
# **Quite las LUN antiguas**

Antes de quitar las LUN antiguas del grupo de discos, debe realizar una comprobación final del estado del encabezado. Después de liberar una LUN desde ASM, ya no aparece un nombre y el estado de la cabecera aparece como FORMER. Esto indica que estas LUN se pueden eliminar de forma segura del sistema.

```
SQL> select name||' '||group_number||' '||total_mb||' '||path||'
'||header status from v$asm disk;
NAME||''||GROUP_NUMBER||''||TOTAL_MB||''||PATH||''||HEADER_STATUS
                        --------------------------------------------------------------------------
------
  0 0 /dev/mapper/3600a098038303537762b47594c315863 FORMER
  0 0 /dev/mapper/3600a098038303537762b47594c315864 FORMER
  0 0 /dev/mapper/3600a098038303537762b47594c315861 FORMER
  0 0 /dev/mapper/3600a098038303537762b47594c315862 FORMER
NEWDATA_0005 1 10240 /dev/mapper/3600a098038303537762b47594c315869 MEMBER
NEWDATA_0007 1 10240 /dev/mapper/3600a098038303537762b47594c31586a MEMBER
NEWDATA_0004 1 10240 /dev/mapper/3600a098038303537762b47594c31586b MEMBER
NEWDATA_0006 1 10240 /dev/mapper/3600a098038303537762b47594c315858 MEMBER
8 rows selected.
```
# **Migración de LVM**

El procedimiento que se presenta aquí muestra los principios de una migración basada en LVM de un grupo de volúmenes llamado datavg. Los ejemplos se extraen del LVM de Linux, pero los principios se aplican por igual a AIX, HP-UX y VxVM. Los comandos precisos pueden variar.

1. Identifique las LUN actualmente en el datavg grupo de volúmenes.

```
[root@host1 ~]# pvdisplay -C | grep datavg
    /dev/mapper/3600a098038303537762b47594c31582f datavg lvm2 a-- 10.00g
10.00g
    /dev/mapper/3600a098038303537762b47594c31585a datavg lvm2 a-- 10.00g
10.00g
    /dev/mapper/3600a098038303537762b47594c315859 datavg lvm2 a-- 10.00g
10.00g
    /dev/mapper/3600a098038303537762b47594c31586c datavg lvm2 a-- 10.00g
10.00g
```
2. Cree nuevas LUN del mismo tamaño físico o ligeramente mayor y definiéndolas como volúmenes físicos.

```
[root@host1 ~]# pvcreate /dev/mapper/3600a098038303537762b47594c315864
   Physical volume "/dev/mapper/3600a098038303537762b47594c315864"
successfully created
[root@host1 ~]# pvcreate /dev/mapper/3600a098038303537762b47594c315863
   Physical volume "/dev/mapper/3600a098038303537762b47594c315863"
successfully created
[root@host1 ~]# pvcreate /dev/mapper/3600a098038303537762b47594c315862
   Physical volume "/dev/mapper/3600a098038303537762b47594c315862"
successfully created
[root@host1 ~]# pvcreate /dev/mapper/3600a098038303537762b47594c315861
   Physical volume "/dev/mapper/3600a098038303537762b47594c315861"
successfully created
```
3. Añada los volúmenes nuevos al grupo de volúmenes.

```
[root@host1 tmp]# vgextend datavg
/dev/mapper/3600a098038303537762b47594c315864
   Volume group "datavg" successfully extended
[root@host1 tmp]# vgextend datavg
/dev/mapper/3600a098038303537762b47594c315863
   Volume group "datavg" successfully extended
[root@host1 tmp]# vgextend datavg
/dev/mapper/3600a098038303537762b47594c315862
   Volume group "datavg" successfully extended
[root@host1 tmp]# vgextend datavg
/dev/mapper/3600a098038303537762b47594c315861
   Volume group "datavg" successfully extended
```
4. Emita el pymove Comando para reubicar las extensiones de cada LUN actual en la nueva LUN. La - i [seconds] argument supervisa el progreso de la operación.

[root@host1 tmp]# pvmove -i 10 /dev/mapper/3600a098038303537762b47594c31582f /dev/mapper/3600a098038303537762b47594c315864 /dev/mapper/3600a098038303537762b47594c31582f: Moved: 0.0% /dev/mapper/3600a098038303537762b47594c31582f: Moved: 14.2% /dev/mapper/3600a098038303537762b47594c31582f: Moved: 28.4% /dev/mapper/3600a098038303537762b47594c31582f: Moved: 42.5% /dev/mapper/3600a098038303537762b47594c31582f: Moved: 57.1% /dev/mapper/3600a098038303537762b47594c31582f: Moved: 72.3% /dev/mapper/3600a098038303537762b47594c31582f: Moved: 87.3% /dev/mapper/3600a098038303537762b47594c31582f: Moved: 100.0% [root@host1 tmp]# pvmove -i 10 /dev/mapper/3600a098038303537762b47594c31585a /dev/mapper/3600a098038303537762b47594c315863 /dev/mapper/3600a098038303537762b47594c31585a: Moved: 0.0% /dev/mapper/3600a098038303537762b47594c31585a: Moved: 14.9% /dev/mapper/3600a098038303537762b47594c31585a: Moved: 29.9% /dev/mapper/3600a098038303537762b47594c31585a: Moved: 44.8% /dev/mapper/3600a098038303537762b47594c31585a: Moved: 60.1% /dev/mapper/3600a098038303537762b47594c31585a: Moved: 75.8% /dev/mapper/3600a098038303537762b47594c31585a: Moved: 90.9% /dev/mapper/3600a098038303537762b47594c31585a: Moved: 100.0% [root@host1 tmp]# pvmove -i 10 /dev/mapper/3600a098038303537762b47594c315859 /dev/mapper/3600a098038303537762b47594c315862 /dev/mapper/3600a098038303537762b47594c315859: Moved: 0.0% /dev/mapper/3600a098038303537762b47594c315859: Moved: 14.8% /dev/mapper/3600a098038303537762b47594c315859: Moved: 29.8% /dev/mapper/3600a098038303537762b47594c315859: Moved: 45.5% /dev/mapper/3600a098038303537762b47594c315859: Moved: 61.1% /dev/mapper/3600a098038303537762b47594c315859: Moved: 76.6% /dev/mapper/3600a098038303537762b47594c315859: Moved: 91.7% /dev/mapper/3600a098038303537762b47594c315859: Moved: 100.0% [root@host1 tmp]# pvmove -i 10 /dev/mapper/3600a098038303537762b47594c31586c /dev/mapper/3600a098038303537762b47594c315861 /dev/mapper/3600a098038303537762b47594c31586c: Moved: 0.0% /dev/mapper/3600a098038303537762b47594c31586c: Moved: 15.0% /dev/mapper/3600a098038303537762b47594c31586c: Moved: 30.4% /dev/mapper/3600a098038303537762b47594c31586c: Moved: 46.0% /dev/mapper/3600a098038303537762b47594c31586c: Moved: 61.4% /dev/mapper/3600a098038303537762b47594c31586c: Moved: 77.2% /dev/mapper/3600a098038303537762b47594c31586c: Moved: 92.3% /dev/mapper/3600a098038303537762b47594c31586c: Moved: 100.0% 5. Cuando finalice este proceso, borre las LUN antiguas del grupo de volúmenes mediante el vgreduce comando. Si es correcto, la LUN ahora se puede quitar de forma segura del sistema.

```
[root@host1 tmp]# vgreduce datavg
/dev/mapper/3600a098038303537762b47594c31582f
Removed "/dev/mapper/3600a098038303537762b47594c31582f" from volume
group "datavg"
[root@host1 tmp]# vgreduce datavg
/dev/mapper/3600a098038303537762b47594c31585a
   Removed "/dev/mapper/3600a098038303537762b47594c31585a" from volume
group "datavg"
[root@host1 tmp]# vgreduce datavg
/dev/mapper/3600a098038303537762b47594c315859
   Removed "/dev/mapper/3600a098038303537762b47594c315859" from volume
group "datavg"
[root@host1 tmp]# vgreduce datavg
/dev/mapper/3600a098038303537762b47594c31586c
    Removed "/dev/mapper/3600a098038303537762b47594c31586c" from volume
group "datavg"
```
# **Importación LUN externo**

# **Migración de Oracle con FLI: Planificación**

Los procedimientos para migrar recursos SAN con FLI se documentan en NetApp ["TR-](http://www.netapp.com/us/media/tr-4380.pdf)[4380: Migración de SAN mediante la importación de LUN externos"](http://www.netapp.com/us/media/tr-4380.pdf).

Desde un punto de vista de base de datos y host, no se requieren pasos especiales. Después de actualizar las zonas de FC y de que los LUN estén disponibles en ONTAP, LVM debería poder leer los metadatos de LVM de los LUN. Además, los grupos de volúmenes están listos para usarse sin más pasos de configuración. En raras ocasiones, los entornos pueden incluir archivos de configuración que se codificaron de forma fija con referencias a la cabina de almacenamiento anterior. Por ejemplo, un sistema Linux que incluyó /etc/multipath.conf Las reglas que hacen referencia a un WWN de un dispositivo determinado se deben actualizar para reflejar los cambios introducidos por FLI.

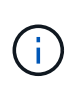

Consulte la Matriz de compatibilidad de NetApp para obtener información sobre las configuraciones admitidas. Si su entorno no está incluido, póngase en contacto con su representante de NetApp para obtener ayuda.

Este ejemplo muestra la migración de LUN de ASM y LVM alojadas en un servidor Linux. FLI es compatible con otros sistemas operativos y, aunque los comandos del lado del host pueden ser diferentes, los principios son los mismos y los procedimientos de ONTAP son idénticos.

# **Identifique las LUN de LVM**

El primer paso de preparación es identificar las LUN que se van a migrar. En el ejemplo que se muestra aquí, hay dos sistemas de archivos basados en SAN montados en /orabin y.. /backups.

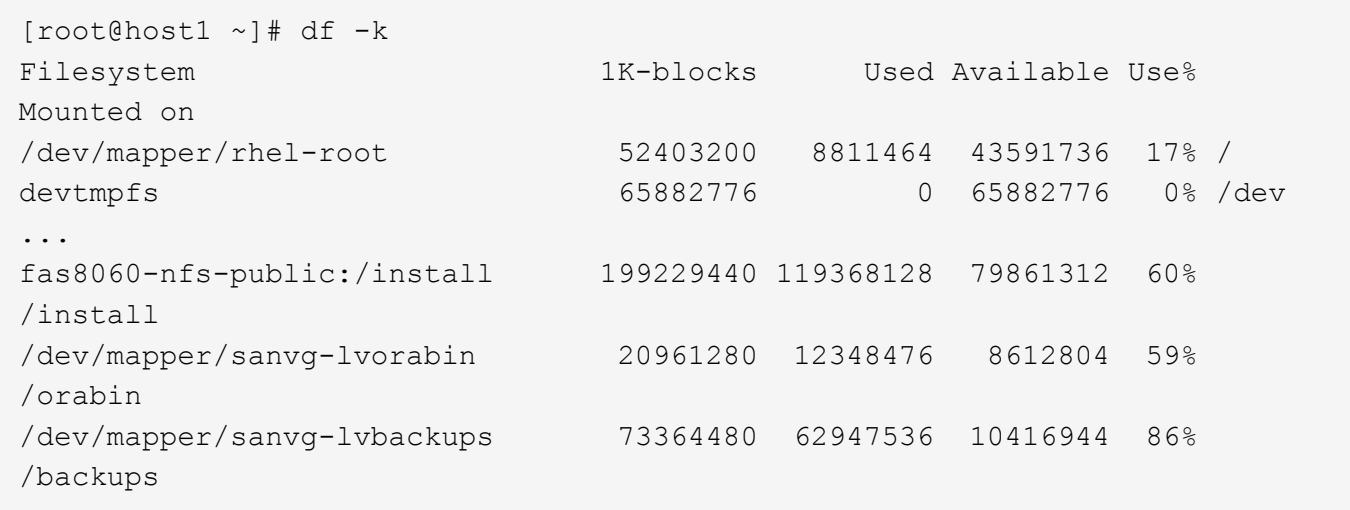

El nombre del grupo de volúmenes se puede extraer del nombre del dispositivo, que utiliza el formato (nombre del grupo de volúmenes)-(nombre del volumen lógico). En este caso, se denomina al grupo de volúmenes sanvg.

La pvdisplay El comando se puede utilizar de la siguiente manera para identificar las LUN que admiten este grupo de volúmenes. En este caso, hay 10 LUN que componen el sanvg grupo de volúmenes.

```
[root@host1 ~]# pvdisplay -C -o pv_name,pv_size,pv_fmt,vg_name
PV PSize VG
   /dev/mapper/3600a0980383030445424487556574266 10.00g sanvg
   /dev/mapper/3600a0980383030445424487556574267 10.00g sanvg
   /dev/mapper/3600a0980383030445424487556574268 10.00g sanvg
   /dev/mapper/3600a0980383030445424487556574269 10.00g sanvg
   /dev/mapper/3600a098038303044542448755657426a 10.00g sanvg
   /dev/mapper/3600a098038303044542448755657426b 10.00g sanvg
   /dev/mapper/3600a098038303044542448755657426c 10.00g sanvg
   /dev/mapper/3600a098038303044542448755657426d 10.00g sanvg
   /dev/mapper/3600a098038303044542448755657426e 10.00g sanvg
   /dev/mapper/3600a098038303044542448755657426f 10.00g sanvg
   /dev/sda2 278.38g rhel
```
#### **Identificar LUN de ASM**

Las LUN de ASM también se deben migrar. Para obtener el número de rutas de LUN y LUN desde sqlplus como usuario sysasm, ejecute el siguiente comando:

```
SQL> select path||' '||os mb from v$asm disk;
PATH||''||OS_MB
--------------------------------------------------------------------------
------
/dev/oracleasm/disks/ASM0 10240
/dev/oracleasm/disks/ASM9 10240
/dev/oracleasm/disks/ASM8 10240
/dev/oracleasm/disks/ASM7 10240
/dev/oracleasm/disks/ASM6 10240
/dev/oracleasm/disks/ASM5 10240
/dev/oracleasm/disks/ASM4 10240
/dev/oracleasm/disks/ASM1 10240
/dev/oracleasm/disks/ASM3 10240
/dev/oracleasm/disks/ASM2 10240
10 rows selected.
SQL>
```
# **Cambios de red FC**

El entorno actual contiene 20 LUN que se van a migrar. Actualice la SAN actual para que ONTAP pueda acceder a los LUN actuales. Los datos aún no se han migrado, pero ONTAP debe leer la información de configuración de las LUN actuales para crear el nuevo directorio raíz de los datos.

Como mínimo, se debe configurar al menos un puerto HBA en el sistema AFF/FAS como puerto iniciador. Además, deben actualizarse las zonas de FC para que ONTAP pueda acceder a los LUN en la cabina de almacenamiento externa. Algunas cabinas de almacenamiento tienen configurado el enmascaramiento de LUN, lo que limita los nombres WWN que pueden acceder a una LUN determinada. En tales casos, el enmascaramiento de LUN también debe actualizarse para conceder acceso a los WWN de ONTAP.

Cuando se completa este paso, ONTAP debe poder ver la cabina de almacenamiento externa con el storage array show comando. El campo clave que devuelve es el prefijo que se utiliza para identificar la LUN externa en el sistema. En el siguiente ejemplo, las LUN de la cabina externa FOREIGN 1 Aparece en ONTAP con el prefijo de FOR-1.

# **Identifique la cabina externa**

```
Cluster01::> storage array show -fields name,prefix
name prefix
------------- ------
FOREIGN 1 FOR-1
Cluster01::>
```
#### **Identificar LUN externas**

Las LUN se pueden enumerar pasando el array-name para la storage disk show comando. Se hace referencia a los datos devueltos varias veces durante el procedimiento de migración.

Cluster01::> storage disk show -array-name FOREIGN 1 -fields disk, serial disk serial-number -------- ------------- FOR-1.1 800DT\$HuVWBX FOR-1.2 800DT\$HuVWBZ FOR-1.3 800DT\$HuVWBW FOR-1.4 800DT\$HuVWBY FOR-1.5 800DT\$HuVWB/ FOR-1.6 800DT\$HuVWBa FOR-1.7 800DT\$HuVWBd FOR-1.8 800DT\$HuVWBb FOR-1.9 800DT\$HuVWBc FOR-1.10 800DT\$HuVWBe FOR-1.11 800DT\$HuVWBf FOR-1.12 800DT\$HuVWBg FOR-1.13 800DT\$HuVWBi FOR-1.14 800DT\$HuVWBh FOR-1.15 800DT\$HuVWBj FOR-1.16 800DT\$HuVWBk FOR-1.17 800DT\$HuVWBm FOR-1.18 800DT\$HuVWBl FOR-1.19 800DT\$HuVWBo FOR-1.20 800DT\$HuVWBn 20 entries were displayed. Cluster01::>

#### **Registre LUN de cabina externa como candidatos para importar**

Las LUN externas inicialmente se clasifican como cualquier tipo de LUN específico. Antes de poder importar los datos, las LUN deben etiquetarse como externas y, por lo tanto, candidatas para el proceso de importación. Este paso se completa pasando el número de serie al storage disk modify command, tal y como se muestra en el siguiente ejemplo. Tenga en cuenta que este proceso solo etiqueta la LUN como externa en ONTAP. No se escriben datos en la propia LUN externa.

```
Cluster01::*> storage disk modify {-serial-number 800DT$HuVWBW} -is
-foreign true
Cluster01::*> storage disk modify {-serial-number 800DT$HuVWBX} -is
-foreign true
...
Cluster01::*> storage disk modify {-serial-number 800DT$HuVWBn} -is
-foreign true
Cluster01::*> storage disk modify {-serial-number 800DT$HuVWBo} -is
-foreign true
Cluster01::*>
```
### **Crear volúmenes para alojar LUN migradas**

Se necesita un volumen para alojar los LUN migrados. La configuración exacta de volúmenes depende del plan general para aprovechar las funciones de ONTAP. En este ejemplo, las LUN de ASM se colocan en un volumen y las LUN de LVM se colocan en un segundo volumen. Esto le permite gestionar las LUN como grupos independientes para fines como organización en niveles, creación de snapshots o configuración de controles de calidad de servicio.

Ajuste la snapshot-policy `to `none. El proceso de migración puede incluir un alto volumen de cambios de datos. Por lo tanto, es posible que se produzca un gran aumento en el consumo de espacio si las instantáneas se crean por accidente porque se capturan datos no deseados en las copias Snapshot.

```
Cluster01::> volume create -volume new_asm -aggregate data_02 -size 120G
-snapshot-policy none
[Job 1152] Job succeeded: Successful
Cluster01::> volume create -volume new_lvm -aggregate data_02 -size 120G
-snapshot-policy none
[Job 1153] Job succeeded: Successful
Cluster01::>
```
# **Crear LUN de ONTAP**

Después de crear los volúmenes, es necesario crear las nuevas LUN. Normalmente, la creación de una LUN requiere que el usuario especifique dicha información como el tamaño de LUN, pero en este caso el argumento de disco externo se pasa al comando. Como resultado, ONTAP replica los datos de configuración de LUN actuales del número de serie especificado. También utiliza la geometría de la LUN y los datos de la tabla de particiones para ajustar la alineación de la LUN y establecer un rendimiento óptimo.

En este paso, se deben hacer referencias cruzadas de los números de serie a la cabina externa para asegurarse de que la LUN externa correcta coincida con la nueva LUN correcta.

```
Cluster01::*> lun create -vserver vserver1 -path /vol/new_asm/LUN0 -ostype
linux -foreign-disk 800DT$HuVWBW
Created a LUN of size 10g (10737418240)
Cluster01::*> lun create -vserver vserver1 -path /vol/new_asm/LUN1 -ostype
linux -foreign-disk 800DT$HuVWBX
Created a LUN of size 10g (10737418240)
...
Created a LUN of size 10g (10737418240)
Cluster01::*> lun create -vserver vserver1 -path /vol/new_lvm/LUN8 -ostype
linux -foreign-disk 800DT$HuVWBn
Created a LUN of size 10g (10737418240)
Cluster01::*> lun create -vserver vserver1 -path /vol/new_lvm/LUN9 -ostype
linux -foreign-disk 800DT$HuVWBo
Created a LUN of size 10g (10737418240)
```
#### **Crear relaciones de importación**

Las LUN ahora se han creado, pero no se configuran como destino de replicación. Antes de poder realizar este paso, las LUN deben colocarse primero sin conexión. Este paso adicional está diseñado para proteger los datos de los errores de los usuarios. Si ONTAP permitiera realizar una migración a una LUN online, supondría el riesgo de que un error tipográfico pudiera provocar la sobrescritura de los datos activos. El paso adicional de obligar al usuario a desconectar primero una LUN ayuda a verificar que se utiliza la LUN de destino correcta como destino de migración.

```
Cluster01::*> lun offline -vserver vserver1 -path /vol/new_asm/LUN0
Warning: This command will take LUN "/vol/new_asm/LUN0" in Vserver
           "vserver1" offline.
Do you want to continue? {y|n}: y
Cluster01::*> lun offline -vserver vserver1 -path /vol/new_asm/LUN1
Warning: This command will take LUN "/vol/new_asm/LUN1" in Vserver
           "vserver1" offline.
Do you want to continue? {y|n}: y
...
Warning: This command will take LUN "/vol/new_lvm/LUN8" in Vserver
           "vserver1" offline.
Do you want to continue? {y|n}: y
Cluster01::*> lun offline -vserver vserver1 -path /vol/new_lvm/LUN9
Warning: This command will take LUN "/vol/new_lvm/LUN9" in Vserver
           "vserver1" offline.
Do you want to continue? {y|n}: y
```
Después de que las LUN estén sin conexión, puede establecer la relación de importación pasando el número de serie de la LUN externa al lun import create comando.

```
Cluster01::*> lun import create -vserver vserver1 -path /vol/new asm/LUN0
-foreign-disk 800DT$HuVWBW
Cluster01::*> lun import create -vserver vserver1 -path /vol/new asm/LUN1
-foreign-disk 800DT$HuVWBX
...
Cluster01::*> lun import create -vserver vserver1 -path /vol/new_lvm/LUN8
-foreign-disk 800DT$HuVWBn
Cluster01::*> lun import create -vserver vserver1 -path /vol/new_lvm/LUN9
-foreign-disk 800DT$HuVWBo
Cluster01::*>
```
Una vez establecidas todas las relaciones de importación, las LUN pueden volver a colocarse en línea.

```
Cluster01::*> lun online -vserver vserver1 -path /vol/new_asm/LUN0
Cluster01::*> lun online -vserver vserver1 -path /vol/new asm/LUN1
...
Cluster01::*> lun online -vserver vserver1 -path /vol/new_lvm/LUN8
Cluster01::*> lun online -vserver vserver1 -path /vol/new_lvm/LUN9
Clustern01::*>
```
### **Cree el iGroup**

Un igroup forma parte de la arquitectura de enmascaramiento LUN de ONTAP. No es posible acceder a un LUN recién creado a menos que se conceda acceso en primer lugar a un host. Para ello, cree un igroup que enumere los nombres de iniciadores iSCSI o WWN de FC a los que se debe otorgar acceso. Cuando se escribió este informe, FLI solo se admitía para los LUN FC. Sin embargo, la conversión a iSCSI posterior a la migración es una tarea sencilla, como se muestra en la ["Conversión de protocolos"](#page-106-0).

En este ejemplo, se crea un igroup que contiene dos WWN que corresponden a los dos puertos disponibles en el HBA del host.

```
Cluster01::*> igroup create linuxhost -protocol fcp -ostype linux
-initiator 21:00:00:0e:1e:16:63:50 21:00:00:0e:1e:16:63:51
```
#### **Asignar nuevas LUN al host**

Después de la creación del igroup, las LUN se asignan al igroup definido. Estos LUN solo están disponibles para los WWN incluidos en este igroup. NetApp asume que en esta etapa del proceso de migración no se ha zonificado el host en ONTAP. Esto es importante porque si se divide en zonas el host simultáneamente en la cabina externa y el nuevo sistema ONTAP, existe el riesgo de que LUN con el mismo número de serie se puedan detectar en cada cabina. Esta situación podría provocar fallos de funcionamiento de varias rutas o daños en los datos.

```
Cluster01::*> lun map -vserver vserver1 -path /vol/new asm/LUN0 -igroup
linuxhost
Cluster01::*> lun map -vserver vserver1 -path /vol/new asm/LUN1 -igroup
linuxhost
...
Cluster01::*> lun map -vserver vserver1 -path /vol/new_lvm/LUN8 -igroup
linuxhost
Cluster01::*> lun map -vserver vserver1 -path /vol/new_lvm/LUN9 -igroup
linuxhost
Cluster01::*>
```
# **Migración de Oracle con FLI: Transición**

No es posible evitar alguna interrupción durante una importación de LUN externa debido a la necesidad de cambiar la configuración de red FC. Sin embargo, la interrupción no tiene que durar mucho más del tiempo requerido para reiniciar el entorno de bases de

datos y actualizar la división en zonas de FC para cambiar la conectividad de FC de host desde el LUN externo a ONTAP.

Este proceso se puede resumir de la siguiente manera:

- 1. Desactive toda la actividad de LUN en las LUN externas.
- 2. Redirija las conexiones host FC al nuevo sistema ONTAP.
- 3. Active el proceso de importación.
- 4. Vuelva a detectar las LUN.
- 5. Reinicie la base de datos.

No es necesario esperar hasta que finalice el proceso de migración. Tan pronto como comience la migración de una LUN determinada, está disponible en ONTAP y puede servir datos mientras continúa el proceso de copia de datos. Todas las lecturas se pasan a través del LUN externo y todas las escrituras se escriben sincrónicamente en ambas cabinas. La operación de copia es muy rápida y la sobrecarga que conlleva redirigir el tráfico FC es mínima, por lo que cualquier impacto sobre el rendimiento debe ser temporal y mínimo. Si existe algún problema, puede retrasar el reinicio del entorno hasta que se complete el proceso de migración y se eliminen las relaciones de importación.

# **Cierre la base de datos**

El primer paso para desactivar el entorno en este ejemplo es cerrar la base de datos.

```
[oracle@host1 bin]$ . oraenv
ORACLE_SID = [oracle] ? FLIDB
The Oracle base remains unchanged with value /orabin
[oracle@host1 bin]$ sqlplus / as sysdba
SQL*Plus: Release 12.1.0.2.0
Copyright (c) 1982, 2014, Oracle. All rights reserved.
Connected to:
Oracle Database 12c Enterprise Edition Release 12.1.0.2.0 - 64bit
Production
With the Partitioning, Automatic Storage Management, OLAP, Advanced
Analytics
and Real Application Testing options
SQL> shutdown immediate;
Database closed.
Database dismounted.
ORACLE instance shut down.
SQL>
```
# **Cierre los servicios de red**

Uno de los sistemas de archivos basados en SAN que se están migrando también incluye los servicios de Oracle ASM. Para desactivar las LUN subyacentes es necesario desmontar los sistemas de archivos, lo que, a su vez, significa detener cualquier proceso con archivos abiertos en este sistema de archivos.

```
[oracle@host1 bin]$ ./crsctl stop has -f
CRS-2791: Starting shutdown of Oracle High Availability Services-managed
resources on 'host1'
CRS-2673: Attempting to stop 'ora.evmd' on 'host1'
CRS-2673: Attempting to stop 'ora.DATA.dg' on 'host1'
CRS-2673: Attempting to stop 'ora.LISTENER.lsnr' on 'host1'
CRS-2677: Stop of 'ora.DATA.dg' on 'host1' succeeded
CRS-2673: Attempting to stop 'ora.asm' on 'host1'
CRS-2677: Stop of 'ora.LISTENER.lsnr' on 'host1' succeeded
CRS-2677: Stop of 'ora.evmd' on 'host1' succeeded
CRS-2677: Stop of 'ora.asm' on 'host1' succeeded
CRS-2673: Attempting to stop 'ora.cssd' on 'host1'
CRS-2677: Stop of 'ora.cssd' on 'host1' succeeded
CRS-2793: Shutdown of Oracle High Availability Services-managed resources
on 'host1' has completed
CRS-4133: Oracle High Availability Services has been stopped.
[oracle@host1 bin]$
```
#### **Desmonte los sistemas de archivos**

Si todos los procesos se cierran, la operación umount se realiza correctamente. Si se deniega el permiso, debe haber un proceso con un bloqueo en el sistema de archivos. La fuser command puede ayudar a identificar estos procesos.

```
[root@host1 ~]# umount /orabin
[root@host1 ~]# umount /backups
```
#### **Desactivar los grupos de volúmenes**

Una vez que se han desmontado todos los sistemas de archivos de un grupo de volúmenes determinado, el grupo de volúmenes puede desactivarse.

```
[root@host1 ~]# vgchange --activate n sanvg
   0 logical volume(s) in volume group "sanvg" now active
[root@host1 ~]#
```
# **Cambios de red FC**

Ahora las zonas de FC se pueden actualizar para eliminar todo el acceso del host a la cabina externa y establecer acceso a ONTAP.

#### **Inicie el proceso de importación**

Para iniciar los procesos de importación de LUN, ejecute el lun import start comando.

```
Cluster01::lun import*> lun import start -vserver vserver1 -path
/vol/new_asm/LUN0
Cluster01::lun import*> lun import start -vserver vserver1 -path
/vol/new_asm/LUN1
...
Cluster01::lun import*> lun import start -vserver vserver1 -path
/vol/new_lvm/LUN8
Cluster01::lun import*> lun import start -vserver vserver1 -path
/vol/new_lvm/LUN9
Cluster01::lun import*>
```
# **Supervise el progreso de la importación**

La operación de importación se puede supervisar con el lun import show comando. Como se muestra a continuación, la importación de todas las 20 LUN está en curso, lo que significa que ahora se puede acceder a los datos a través de ONTAP aunque la operación de copia de datos aún progresa.

```
Cluster01::lun import*> lun import show -fields path,percent-complete
vserver foreign-disk path percent-complete
--------- ------------ ----------------- ----------------
vserver1 800DT$HuVWB/ /vol/new_asm/LUN4 5
vserver1 800DT$HuVWBW /vol/new_asm/LUN0 5
vserver1 800DT$HuVWBX /vol/new_asm/LUN1 6
vserver1 800DT$HuVWBY /vol/new_asm/LUN2 6
vserver1 800DT$HuVWBZ /vol/new_asm/LUN3 5
vserver1 800DT$HuVWBa /vol/new_asm/LUN5 4
vserver1 800DT$HuVWBb /vol/new_asm/LUN6 4
vserver1 800DT$HuVWBc /vol/new_asm/LUN7 4
vserver1 800DT$HuVWBd /vol/new_asm/LUN8 4
vserver1 800DT$HuVWBe /vol/new_asm/LUN9 4
vserver1 800DT$HuVWBf /vol/new_lvm/LUN0 5
vserver1 800DT$HuVWBg /vol/new_lvm/LUN1 4
vserver1 800DT$HuVWBh /vol/new_lvm/LUN2 4
vserver1 800DT$HuVWBi /vol/new_lvm/LUN3 3
vserver1 800DT$HuVWBj /vol/new_lvm/LUN4 3
vserver1 800DT$HuVWBk /vol/new_lvm/LUN5 3
vserver1 800DT$HuVWBl /vol/new_lvm/LUN6 4
vserver1 800DT$HuVWBm /vol/new_lvm/LUN7 3
vserver1 800DT$HuVWBn /vol/new_lvm/LUN8 2
vserver1 800DT$HuVWBo /vol/new_lvm/LUN9 2
20 entries were displayed.
```
Si necesita un proceso sin conexión, retrase la detección o el reinicio de servicios hasta que el lun import show comando indica que toda la migración se ha realizado correctamente y se ha completado. A continuación, puede completar el proceso de migración tal y como se describe en ["Importación de LUN](https://docs.netapp.com/es-es/ontap-apps-dbs/migration/migration_options.html#foreign-lun-import-fli)

# [externa: Completado"](https://docs.netapp.com/es-es/ontap-apps-dbs/migration/migration_options.html#foreign-lun-import-fli).

Si necesita una migración en línea, continúe con la detección de las LUN en su nuevo directorio raíz y obtenga los servicios.

# **Busque cambios en el dispositivo SCSI**

En la mayoría de los casos, la opción más sencilla para volver a detectar nuevos LUN es reiniciar el host. Al hacerlo, se eliminan automáticamente los dispositivos obsoletos antiguos, se detectan correctamente todas las LUN nuevas y se crean dispositivos asociados como dispositivos multivía. El ejemplo aquí muestra un proceso totalmente en línea con fines de demostración.

Precaución: Antes de reiniciar un host, asegúrese de que todas las entradas en /etc/fstab Que se comentan los recursos SAN migrados de referencia. Si no se realiza y hay problemas con el acceso a la LUN, es posible que el sistema operativo no arranque. Esta situación no daña los datos. Sin embargo, puede ser muy incómodo arrancar en modo de rescate o un modo similar y corregir el /etc/fstab Para que el sistema operativo se pueda iniciar y permitir la solución de problemas.

Las LUN de la versión de Linux utilizada en este ejemplo se pueden volver a analizar con el rescan-scsibus.sh comando. Si el comando se realiza correctamente, cada ruta de LUN debería aparecer en el resultado. El resultado puede ser difícil de interpretar, pero, si la configuración de división en zonas y igroup es correcta, deberían aparecer muchas LUN que incluyan un NETAPP cadena de proveedor.

```
[root@host1 /]# rescan-scsi-bus.sh
Scanning SCSI subsystem for new devices
Scanning host 0 for SCSI target IDs 0 1 2 3 4 5 6 7, all LUNs
 Scanning for device 0 2 0 0 ...
OLD: Host: scsi0 Channel: 02 Id: 00 Lun: 00
       Vendor: LSI Model: RAID SAS 6G 0/1 Rev: 2.13
     Type: Direct-Access ANSI SCSI revision: 05
Scanning host 1 for SCSI target IDs 0 1 2 3 4 5 6 7, all LUNs
 Scanning for device 1 0 0 0 ...
OLD: Host: scsi1 Channel: 00 Id: 00 Lun: 00
       Vendor: Optiarc Model: DVD RW AD-7760H Rev: 1.41
     Type: CD-ROM ANSI SCSI revision: 05
Scanning host 2 for SCSI target IDs 0 1 2 3 4 5 6 7, all LUNs
Scanning host 3 for SCSI target IDs 0 1 2 3 4 5 6 7, all LUNs
Scanning host 4 for SCSI target IDs 0 1 2 3 4 5 6 7, all LUNs
Scanning host 5 for SCSI target IDs 0 1 2 3 4 5 6 7, all LUNs
Scanning host 6 for SCSI target IDs 0 1 2 3 4 5 6 7, all LUNs
Scanning host 7 for all SCSI target IDs, all LUNs
 Scanning for device 7 0 0 10 ...
OLD: Host: scsi7 Channel: 00 Id: 00 Lun: 10
     Vendor: NETAPP Model: LUN C-Mode Rev: 8300
     Type: Direct-Access ANSI SCSI revision: 05
Scanning for device 7 0 0 11 ...
OLD: Host: scsi7 Channel: 00 Id: 00 Lun: 11
       Vendor: NETAPP Model: LUN C-Mode Rev: 8300
     Type: Direct-Access ANSI SCSI revision: 05
Scanning for device 7 0 0 12 ...
...
OLD: Host: scsi9 Channel: 00 Id: 01 Lun: 18
     Vendor: NETAPP Model: LUN C-Mode Rev: 8300
     Type: Direct-Access ANSI SCSI revision: 05
Scanning for device 9 0 1 19 ...
OLD: Host: scsi9 Channel: 00 Id: 01 Lun: 19
     Vendor: NETAPP Model: LUN C-Mode Rev: 8300
     Type: Direct-Access ANSI SCSI revision: 05
0 new or changed device(s) found.
0 remapped or resized device(s) found.
0 device(s) removed.
```
# **Compruebe si hay dispositivos multivía**

El proceso de detección de LUN también activa la recreación de dispositivos multivía, pero se sabe que el controlador multivía de Linux tiene problemas ocasionales. El resultado de multipath - 11 debe comprobarse para verificar que la salida tiene el aspecto esperado. Por ejemplo, la salida a continuación muestra los dispositivos multivía asociados con a. NETAPP cadena de proveedor. Cada dispositivo tiene cuatro rutas, dos con una prioridad de 50 y dos con una prioridad de 10. Aunque la salida exacta puede variar con

diferentes versiones de Linux, esta salida tiene el aspecto esperado.

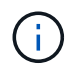

Consulte la documentación de utilidades de host para la versión de Linux que utiliza para verificar que el /etc/multipath.conf los ajustes son correctos.

```
[root@host1 /]# multipath -ll
3600a098038303558735d493762504b36 dm-5 NETAPP ,LUN C-Mode
size=10G features='4 queue if no path pg_init_retries 50
retain attached hw handle' hwhandler='1 alua' wp=rw
|-+- policy='service-time 0' prio=50 status=active
| |- 7:0:1:4 sdat 66:208 active ready running
| `- 9:0:1:4 sdbn 68:16 active ready running
`-+- policy='service-time 0' prio=10 status=enabled
    |- 7:0:0:4 sdf 8:80 active ready running
    `- 9:0:0:4 sdz 65:144 active ready running
3600a098038303558735d493762504b2d dm-10 NETAPP ,LUN C-Mode
size=10G features='4 queue if no path pg init retries 50
retain attached hw handle' hwhandler='1 alua' wp=rw
|-+- policy='service-time 0' prio=50 status=active
| |- 7:0:1:8 sdax 67:16 active ready running
| `- 9:0:1:8 sdbr 68:80 active ready running
`-+- policy='service-time 0' prio=10 status=enabled
    |- 7:0:0:8 sdj 8:144 active ready running
    `- 9:0:0:8 sdad 65:208 active ready running
...
3600a098038303558735d493762504b37 dm-8 NETAPP ,LUN C-Mode
size=10G features='4 queue if no path pg init retries 50
retain attached hw handle' hwhandler='1 alua' wp=rw
|-+- policy='service-time 0' prio=50 status=active
| |- 7:0:1:5 sdau 66:224 active ready running
| `- 9:0:1:5 sdbo 68:32 active ready running
`-+- policy='service-time 0' prio=10 status=enabled
   |- 7:0:0:5 sdg 8:96 active ready running
   `- 9:0:0:5 sdaa 65:160 active ready running
3600a098038303558735d493762504b4b dm-22 NETAPP ,LUN C-Mode
size=10G features='4 queue if no path pg init retries 50
retain attached hw handle' hwhandler='1 alua' wp=rw
|-+- policy='service-time 0' prio=50 status=active
| |- 7:0:1:19 sdbi 67:192 active ready running
| `- 9:0:1:19 sdcc 69:0 active ready running
`-+- policy='service-time 0' prio=10 status=enabled
    |- 7:0:0:19 sdu 65:64 active ready running
    `- 9:0:0:19 sdao 66:128 active ready running
```
### **Reactivar el grupo de volúmenes LVM**

Si las LUN LVM se han detectado correctamente, el vgchange --activate y el comando debería tener éxito. Este es un buen ejemplo del valor de un gestor de volúmenes lógicos. Un cambio en el WWN de una LUN o incluso un número de serie no es importante, porque los metadatos del grupo de volúmenes se escriben en la propia LUN.

El SO analizó las LUN y detectó una pequeña cantidad de datos escritos en la LUN que la identifica como un volumen físico que pertenece al sanvg volumegroup. Luego construyó todos los dispositivos necesarios. Todo lo que se requiere es reactivar el grupo de volúmenes.

```
[root@host1 /]# vgchange --activate y sanvg
   Found duplicate PV fpCzdLTuKfy2xDZjai1NliJh3TjLUBiT: using
/dev/mapper/3600a098038303558735d493762504b46 not /dev/sdp
   Using duplicate PV /dev/mapper/3600a098038303558735d493762504b46 from
subsystem DM, ignoring /dev/sdp
   2 logical volume(s) in volume group "sanvg" now active
```
### **Vuelva a montar los sistemas de archivos**

Una vez que se reactiva el grupo de volúmenes, los sistemas de archivos pueden montarse con todos los datos originales intactos. Como se ha explicado anteriormente, los sistemas de archivos funcionan completamente incluso si la replicación de datos sigue activa en el grupo de back.

[root@host1 /]# mount /orabin [root@host1 /]# mount /backups [root@host1 /]#  $df -k$ Filesystem 1K-blocks Used Available Use% Mounted on /dev/mapper/rhel-root 52403200 8837100 43566100 17% / devtmpfs 65882776 0 65882776 0% /dev tmpfs 6291456 84 6291372 1% /dev/shm tmpfs 65898668 9884 65888784 1% /run tmpfs 65898668 0 65898668 0% /sys/fs/cgroup /dev/sda1 505580 224828 280752 45% /boot fas8060-nfs-public:/install 199229440 119368256 79861184 60% /install fas8040-nfs-routable:/snapomatic 9961472 30528 9930944 1% /snapomatic tmpfs 13179736 16 13179720 1% /run/user/42 tmpfs 13179736 0 13179736 0% /run/user/0 /dev/mapper/sanvg-lvorabin 20961280 12357456 8603824 59% /orabin /dev/mapper/sanvg-lvbackups 73364480 62947536 10416944 86% /backups

# **Repetir escaneo para dispositivos ASM**

Los dispositivos ASMLib deberían haber sido redescubiertos cuando los dispositivos SCSI se volvieron a analizar. La redetección se puede verificar en línea reiniciando ASMLib y luego escaneando los discos.

Este paso sólo es relevante para las configuraciones de ASM en las que se utiliza ASMLib.

Precaución: Si no se utiliza ASMLib, el /dev/mapper los dispositivos deberían haberse vuelto a crear automáticamente. Sin embargo, es posible que los permisos no sean correctos. Debe definir permisos especiales en los dispositivos subyacentes para ASM en ausencia de ASMLib. Hacer esto generalmente se logra a través de entradas especiales en cualquiera de los /etc/multipath.conf o. udev reglas, o posiblemente en ambos conjuntos de reglas. Es posible que estos archivos deban actualizarse para reflejar los cambios en el entorno en términos de WWN o números de serie para asegurarse de que los dispositivos ASM siguen teniendo los permisos correctos.

En este ejemplo, al reiniciar ASMLib y buscar discos se muestran las mismas 10 LUN de ASM que el entorno original.

[root@host1 /]# oracleasm exit Unmounting ASMlib driver filesystem: /dev/oracleasm Unloading module "oracleasm": oracleasm [root@host1 /]# oracleasm init Loading module "oracleasm": oracleasm Configuring "oracleasm" to use device physical block size Mounting ASMlib driver filesystem: /dev/oracleasm [root@host1 /]# oracleasm scandisks Reloading disk partitions: done Cleaning any stale ASM disks... Scanning system for ASM disks... Instantiating disk "ASM0" Instantiating disk "ASM1" Instantiating disk "ASM2" Instantiating disk "ASM3" Instantiating disk "ASM4" Instantiating disk "ASM5" Instantiating disk "ASM6" Instantiating disk "ASM7" Instantiating disk "ASM8" Instantiating disk "ASM9"

### **Reinicie los servicios de grid**

Ahora que los dispositivos LVM y ASM están en línea y disponibles, los servicios de grid se pueden reiniciar.

```
[root@host1 /]# cd /orabin/product/12.1.0/grid/bin
[root@host1 bin]# ./crsctl start has
```
### **Reinicie la base de datos**

Una vez reiniciados los servicios de grid, se puede activar la base de datos. Puede que sea necesario esperar unos minutos para que los servicios de ASM estén completamente disponibles antes de intentar iniciar la base de datos.

[root@host1 bin]# su - oracle [oracle@host1 ~]\$ . oraenv ORACLE\_SID = [oracle] ? FLIDB The Oracle base has been set to /orabin [oracle@host1 ~]\$ sqlplus / as sysdba SQL\*Plus: Release 12.1.0.2.0 Copyright (c) 1982, 2014, Oracle. All rights reserved. Connected to an idle instance. SQL> startup ORACLE instance started. Total System Global Area 3221225472 bytes Fixed Size 1502416 bytes<br>Variable Size 1207962736 bytes Variable Size Variable Size<br>Database Buffers 1996488704 bytes Redo Buffers 12271616 bytes Database mounted. Database opened. SQL>

# **Migración de Oracle con FLI: Finalización**

Desde el punto de vista del host, la migración se completa, pero las operaciones de I/O siguen funcionando desde la cabina externa hasta que se eliminan las relaciones de importación.

Antes de eliminar las relaciones, debe confirmar que el proceso de migración se ha completado para todas las LUN.

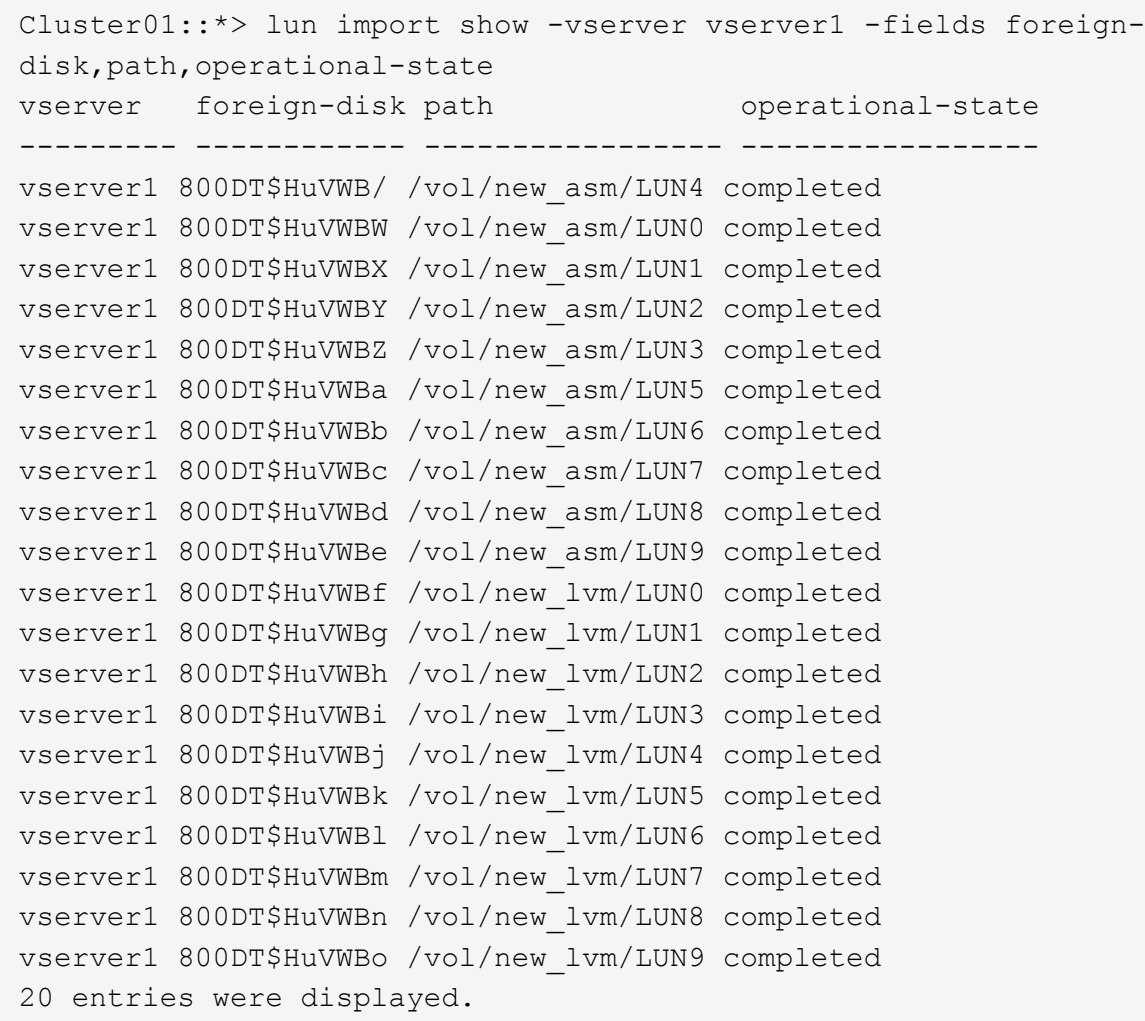

### **Suprimir relaciones de importación**

Una vez completado el proceso de migración, elimine la relación de migración. Una vez hecho esto, las operaciones de I/O se proporcionan exclusivamente desde las unidades de ONTAP.

```
Cluster01::*> lun import delete -vserver vserver1 -path /vol/new asm/LUN0
Cluster01::*> lun import delete -vserver vserver1 -path /vol/new asm/LUN1
...
Cluster01::*> lun import delete -vserver vserver1 -path /vol/new_lvm/LUN8
Cluster01::*> lun import delete -vserver vserver1 -path /vol/new_lvm/LUN9
```
### **Anular el registro de LUN externas**

Finalmente, modifique el disco para eliminar el is-foreign designación.

```
Cluster01::*> storage disk modify {-serial-number 800DT$HuVWBW} -is
-foreign false
Cluster01::*> storage disk modify {-serial-number 800DT$HuVWBX} -is
-foreign false
...
Cluster01::*> storage disk modify {-serial-number 800DT$HuVWBn} -is
-foreign false
Cluster01::*> storage disk modify {-serial-number 800DT$HuVWBo} -is
-foreign false
Cluster01::*>
```
# <span id="page-106-0"></span>**Migración de Oracle con FLI: Conversión de protocolos**

El cambio del protocolo utilizado para acceder a una LUN es un requisito habitual.

En algunos casos, forma parte de una estrategia global para migrar datos al cloud. TCP/IP es el protocolo de la nube y el cambio de FC a iSCSI permite facilitar la migración a diversos entornos de cloud. En otros casos, iSCSI puede ser conveniente aprovechar los costes reducidos de una SAN IP. En ocasiones, una migración podría utilizar un protocolo diferente como medida temporal. Por ejemplo, si una cabina externa y LUN basadas en ONTAP no pueden coexistir en los mismos HBA, puede utilizar LUN de iSCSI el tiempo suficiente para copiar datos de la cabina anterior. Entonces, puede volver a convertir a FC después de eliminar las LUN antiguas del sistema.

El siguiente procedimiento muestra la conversión de FC a iSCSI, pero los principios generales se aplican a una conversión de iSCSI a FC inversa.

# **Instale el iniciador de iSCSI**

La mayoría de los sistemas operativos incluyen un iniciador iSCSI de software de forma predeterminada, pero si no se incluye uno, se puede instalar fácilmente.

```
[root@host1 /]# yum install -y iscsi-initiator-utils
Loaded plugins: langpacks, product-id, search-disabled-repos,
subscription-
                : manager
Resolving Dependencies
--> Running transaction check
---> Package iscsi-initiator-utils.x86 64 0:6.2.0.873-32.el7 will be
updated
--> Processing Dependency: iscsi-initiator-utils = 6.2.0.873-32.el7 for
package: iscsi-initiator-utils-iscsiuio-6.2.0.873-32.el7.x86_64
---> Package iscsi-initiator-utils.x86_64 0:6.2.0.873-32.0.2.el7 will be
an update
--> Running transaction check
---> Package iscsi-initiator-utils-iscsiuio.x86_64 0:6.2.0.873-32.el7 will
be updated
---> Package iscsi-initiator-utils-iscsiuio.x86 64 0:6.2.0.873-32.0.2.el7
```

```
will be an update
--> Finished Dependency Resolution
Dependencies Resolved
==========================================================================
===Package Arch Version Repository
Size
==========================================================================
===
Updating:
 iscsi-initiator-utils x86_64 6.2.0.873-32.0.2.el7 ol7_latest 416
k
Updating for dependencies:
 iscsi-initiator-utils-iscsiuio x86_64 6.2.0.873-32.0.2.el7 ol7_latest 84
k
Transaction Summary
==========================================================================
=Upgrade 1 Package (+1 Dependent package)
Total download size: 501 k
Downloading packages:
No Presto metadata available for ol7_latest
(1/2): iscsi-initiator-utils-6.2.0.873-32.0.2.el7.x86_6 | 416 kB 00:00
(2/2): iscsi-initiator-utils-iscsiuio-6.2.0.873-32.0.2. | 84 kB 00:00
--------------------------------------------------------------------------
---Total 2.8 MB/s | 501 kB
00:00Cluster01
Running transaction check
Running transaction test
Transaction test succeeded
Running transaction
   Updating : iscsi-initiator-utils-iscsiuio-6.2.0.873-32.0.2.el7.x86
1/4
   Updating : iscsi-initiator-utils-6.2.0.873-32.0.2.el7.x86_64
2/4
   Cleanup : iscsi-initiator-utils-iscsiuio-6.2.0.873-32.el7.x86_64
3/4
   Cleanup : iscsi-initiator-utils-6.2.0.873-32.el7.x86_64
4/4
rhel-7-server-eus-rpms/7Server/x86_64/productid | 1.7 kB 00:00
rhel-7-server-rpms/7Server/x86_64/productid | 1.7 kB 00:00
   Verifying : iscsi-initiator-utils-6.2.0.873-32.0.2.el7.x86_64
1/4
   Verifying : iscsi-initiator-utils-iscsiuio-6.2.0.873-32.0.2.el7.x86
2/4
```
```
  Verifying : iscsi-initiator-utils-iscsiuio-6.2.0.873-32.el7.x86_64
3/4
    Verifying : iscsi-initiator-utils-6.2.0.873-32.el7.x86_64
4/4
Updated:
    iscsi-initiator-utils.x86_64 0:6.2.0.873-32.0.2.el7
Dependency Updated:
    iscsi-initiator-utils-iscsiuio.x86_64 0:6.2.0.873-32.0.2.el7
Complete!
[root@host1 /]#
```
#### **Identificar el nombre del iniciador de iSCSI**

Se genera un nombre de iniciador iSCSI único durante el proceso de instalación. En Linux, se encuentra en el /etc/iscsi/initiatorname.iscsi archivo. Este nombre se utiliza para identificar el host en la SAN IP.

```
[root@host1 /]# cat /etc/iscsi/initiatorname.iscsi
InitiatorName=iqn.1992-05.com.redhat:497bd66ca0
```
#### **Cree un nuevo iGroup**

Un igroup forma parte de la arquitectura de enmascaramiento LUN de ONTAP. No es posible acceder a un LUN recién creado a menos que se conceda acceso en primer lugar a un host. Para lograr este paso, debe crear un igroup que enumere los nombres de iniciadores iSCSI o WWN de FC que requieren acceso.

En este ejemplo, se crea un igroup que contiene el iniciador iSCSI del host Linux.

```
Cluster01::*> igroup create -igroup linuxiscsi -protocol iscsi -ostype
linux -initiator iqn.1994-05.com.redhat:497bd66ca0
```
#### **Apague el entorno**

Antes de cambiar el protocolo de LUN, las LUN deben estar completamente desactivadas. Cualquier base de datos en uno de los LUN que se van a convertir debe cerrarse, los sistemas de archivos deben desmontarse y los grupos de volúmenes deben desactivarse. Donde se utiliza ASM, asegúrese de que el grupo de discos de ASM está desmontado y cierre todos los servicios de grid.

#### **Desasigne las LUN de la red FC**

Una vez que las LUN estén completamente en modo inactivo, quite las asignaciones del iGroup FC original.

```
Cluster01::*> lun unmap -vserver vserver1 -path /vol/new_asm/LUN0 -igroup
linuxhost
Cluster01::*> lun unmap -vserver vserver1 -path /vol/new asm/LUN1 -igroup
linuxhost
...
Cluster01::*> lun unmap -vserver vserver1 -path /vol/new_lvm/LUN8 -igroup
linuxhost
Cluster01::*> lun unmap -vserver vserver1 -path /vol/new lvm/LUN9 -igroup
linuxhost
```
#### **Vuelva a asignar los LUN a la red IP**

Otorgue acceso a cada LUN al nuevo grupo de iniciadores basado en iSCSI.

```
Cluster01::*> lun map -vserver vserver1 -path /vol/new asm/LUN0 -igroup
linuxiscsi
Cluster01::*> lun map -vserver vserver1 -path /vol/new_asm/LUN1 -igroup
linuxiscsi
...
Cluster01::*> lun map -vserver vserver1 -path /vol/new_lvm/LUN8 -igroup
linuxiscsi
Cluster01::*> lun map -vserver vserver1 -path /vol/new_lvm/LUN9 -igroup
linuxiscsi
Cluster01::*>
```
#### **Detectar destinos iSCSI**

Existen dos fases para la detección iSCSI. El primero es detectar los destinos, que no es lo mismo que detectar una LUN. La iscsiadm el comando que se muestra a continuación sondea el grupo de portales especificado por el -p argument Y almacena una lista de todas las direcciones IP y puertos que ofrecen servicios iSCSI. En este caso, hay cuatro direcciones IP que tienen servicios iSCSI en el puerto predeterminado 3260.

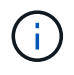

Este comando puede tardar varios minutos en completarse si no se puede acceder a alguna de las direcciones IP de destino.

```
[root@host1 ~]# iscsiadm -m discovery -t st -p fas8060-iscsi-public1
10.63.147.197:3260,1033 iqn.1992-
08.com.netapp:sn.807615e9ef6111e5a5ae90e2ba5b9464:vs.3
10.63.147.198:3260,1034 iqn.1992-
08.com.netapp:sn.807615e9ef6111e5a5ae90e2ba5b9464:vs.3
172.20.108.203:3260,1030 iqn.1992-
08.com.netapp:sn.807615e9ef6111e5a5ae90e2ba5b9464:vs.3
172.20.108.202:3260,1029 iqn.1992-
08.com.netapp:sn.807615e9ef6111e5a5ae90e2ba5b9464:vs.3
```
#### **Descubra LUN de iSCSI**

Después de detectar los destinos iSCSI, reinicie el servicio iSCSI para detectar los LUN iSCSI disponibles y crear dispositivos asociados, como dispositivos multivía o ASMLib.

```
[root@host1 ~]# service iscsi restart
Redirecting to /bin/systemctl restart iscsi.service
```
#### **Reinicie el entorno**

Reinicie el entorno reactivando los grupos de volúmenes, volviendo a montar sistemas de archivos, reiniciando los servicios de RAC, etc. Como medida de precaución, NetApp recomienda reiniciar el servidor una vez que se haya completado el proceso de conversión para asegurarse de que todos los archivos de configuración sean correctos y de que se eliminen todos los dispositivos obsoletos.

Precaución: Antes de reiniciar un host, asegúrese de que todas las entradas en /etc/fstab Que se comentan los recursos SAN migrados de referencia. Si este paso no se realiza y hay problemas con el acceso a la LUN, el resultado puede ser un sistema operativo que no se inicia. Este problema no daña los datos. Sin embargo, puede ser muy incómodo arrancar en modo de rescate o un modo similar y correcto /etc/fstab Para que el sistema operativo se pueda iniciar para permitir que se inicien los esfuerzos de solución de problemas.

# **Scripts de ejemplo de procedimiento de migración de Oracle**

Los scripts presentados se proporcionan como ejemplos de cómo realizar scripts de varias tareas del sistema operativo y de la base de datos. Se suministran tal cual. Si se necesita soporte para un procedimiento concreto, póngase en contacto con NetApp o con un distribuidor de NetApp.

# **Cierre de la base de datos**

El siguiente script Perl toma un argumento único del SID de Oracle y cierra una base de datos. Se puede ejecutar como usuario oracle o como raíz.

```
#! /usr/bin/perl
use strict;
use warnings;
my $oraclesid=$ARGV[0];
my $oracleuser='oracle';
my @out;
my $uid=$<;
if (\text{Suid} == 0) {
@out=`su - $oracleuser -c '. oraenv << EOF1
77 Migration of Oracle Databases to NetApp Storage Systems © 2021 NetApp,
Inc. All rights reserved
$oraclesid
EOF1
sqlplus / as sysdba << EOF2
shutdown immediate;
EOF2
'`;}
else {
@out=`. oraenv << EOF1
$oraclesid
EOF4
sqlplus / as sysdba << EOF2
shutdown immediate;
EOF2
\rightarrow ; } ;
print @out;
if ("\emptysetout" =~ / ORACLE instance shut down/) {
print "$oraclesid shut down\n";
exit 0;}
elsif ("@out" =~ /Connected to an idle instance/) {
print "$oraclesid already shut down\n";
exit 0;}
else {
print "$oraclesid failed to shut down\n";
exit 1; }
```
# **Inicio de la base de datos**

El siguiente script Perl toma un argumento único del SID de Oracle y cierra una base de datos. Se puede ejecutar como usuario oracle o como raíz.

```
#! /usr/bin/perl
use strict;
use warnings;
my $oraclesid=$ARGV[0];
my $oracleuser='oracle';
my @out;
my $uid=$<;
if (\text{Suid} == 0) {
@out=`su - $oracleuser -c '. oraenv << EOF1
$oraclesid
EOF1
sqlplus / as sysdba << EOF2
startup;
EOF2
\mathbf{I}`;}
else {
@out=`. oraenv << EOF3
$oraclesid
EOF1
sqlplus / as sysdba << EOF2
startup;
EOF2
\rightarrow ; } ;
print @out;
if ("@out" =~ /Database opened/) {
print "$oraclesid started\n";
exit 0: }
elsif ("@out" =~ /cannot start already-running ORACLE/) {
print "$oraclesid already started\n";
exit 1;else {
78 Migration of Oracle Databases to NetApp Storage Systems © 2021 NetApp,
Inc. All rights reserved
print "$oraclesid failed to start\n";
exit 1;}
```
### **Convertir el sistema de archivos a sólo lectura**

El siguiente script toma un argumento del sistema de archivos e intenta desmontarlo y volver a montarlo como de solo lectura. Esto resulta útil durante los procesos de migración en los que un sistema de ficheros debe estar disponible para replicar los datos y, sin embargo, debe protegerse frente a daños accidentales.

```
#! /usr/bin/perl
use strict;
#use warnings;
my $filesystem=$ARGV[0];
my @out=`umount '$filesystem'`;
if (S? == 0) {
 print "$filesystem unmounted\n";
  @out = `mount -o ro '$filesystem'`;
 if (\hat{S}? == 0) {
  print "$filesystem mounted read-only\n";
 exit 0; \}else {
  print "Unable to unmount $filesystem\n";
  exit 1;}
print @out;
```
### **Sustituya el sistema de archivos**

El siguiente ejemplo de script se utiliza para reemplazar un sistema de archivos por otro. Debido a que edita el archivo `/etc/fstab `, debe ejecutarse como root. Acepta un único argumento delimitado por comas de los sistemas de archivos antiguos y nuevos.

1. Para sustituir el sistema de archivos, ejecute el siguiente script:

```
#! /usr/bin/perl
use strict;
#use warnings;
my $oldfs;
my $newfs;
my @oldfstab;
my @newfstab;
my $source;
my $mountpoint;
my $leftover;
my $oldfstabentry='';
my $newfstabentry='';
my $migratedfstabentry='';
(\text{Solds}, \text{Snews}) = \text{split} (\cdot, \cdot, \text{SARGV[0]});open(my $filehandle, '<', '/etc/fstab') or die "Could not open
/etc/fstab\n";
while (my $line = <$filehandle>) {
  chomp $line;
 ($source, $mountpoint, $leftover) = split://[ , ]/,$line, 3);
  if ($mountpoint eq $oldfs) {
  $oldfstabentry = "#Removed by swap script $source $oldfs $leftover";}
```

```
 elsif ($mountpoint eq $newfs) {
  $newfstabentry = "#Removed by swap script $source $newfs $leftover";
  $migratedfstabentry = "$source $oldfs $leftover";}
  else {
 push (@newfstab, "$line\n")}}
79 Migration of Oracle Databases to NetApp Storage Systems © 2021
NetApp, Inc. All rights reserved
push (@newfstab, "$oldfstabentry\n");
push (@newfstab, "$newfstabentry\n");
push (@newfstab, "$migratedfstabentry\n");
close($filehandle);
if ($oldfstabentry eq ''){
 die "Could not find $oldfs in /etc/fstab\n";}
if ($newfstabentry eq ''){
  die "Could not find $newfs in /etc/fstab\n";}
my @out=`umount '$newfs'`;
if (\$? == 0) {
 print "$newfs unmounted\n";}
else {
  print "Unable to unmount $newfs\n";
 exit 1; }
@out=`umount '$oldfs'`;
if (\hat{S}? == 0) {
print "$oldfs unmounted\n"; }
else {
 print "Unable to unmount $oldfs\n";
 exit 1; }
system("cp /etc/fstab /etc/fstab.bak");
open ($filehandle, ">", '/etc/fstab') or die "Could not open /etc/fstab
for writing\n";
for my $line (@newfstab) {
 print $filehandle $line;}
close($filehandle);
@out=`mount '$oldfs'`;
if (\hat{S}? == 0) {
 print "Mounted updated $oldfs\n";
 exit 0;}
else{
 print "Unable to mount updated $oldfs\n";
 exit 1; }
exit 0;
```
Como ejemplo del uso de este script, supongamos que los datos de /oradata se ha migrado a. /neworadata y.. /logs se ha migrado a. /newlogs. Uno de los métodos más simples para realizar esta tarea es mediante una simple operación de copia de archivos para reubicar el nuevo dispositivo en el punto de montaje original.

2. Suponga que los sistemas de archivos antiguos y nuevos están presentes en la /etc/fstab el archivo es el siguiente:

```
cluster01:/vol_oradata /oradata nfs rw,bg,vers=3,rsize=65536,wsize=65536
0 0
cluster01:/vol_logs /logs nfs rw,bg,vers=3,rsize=65536,wsize=65536 0 0
cluster01:/vol_neworadata /neworadata nfs
rw,bg,vers=3,rsize=65536,wsize=65536 0 0
cluster01:/vol_newlogs /newlogs nfs rw,bg,vers=3,rsize=65536,wsize=65536
0 0
```
3. Cuando se ejecuta, este script desmonta el sistema de archivos actual y lo reemplaza por el nuevo:

```
[root@jfsc3 scripts]# ./swap.fs.pl /oradata,/neworadata
/neworadata unmounted
/oradata unmounted
Mounted updated /oradata
[root@jfsc3 scripts]# ./swap.fs.pl /logs,/newlogs
/newlogs unmounted
/logs unmounted
Mounted updated /logs
```
4. El script también actualiza el /etc/fstab archivar según corresponda. En el ejemplo que se muestra aquí, incluye los siguientes cambios:

```
#Removed by swap script cluster01:/vol_oradata /oradata nfs
rw,bg,vers=3,rsize=65536,wsize=65536 0 0
#Removed by swap script cluster01:/vol_neworadata /neworadata nfs
rw,bg,vers=3,rsize=65536,wsize=65536 0 0
cluster01:/vol_neworadata /oradata nfs
rw,bg,vers=3,rsize=65536,wsize=65536 0 0
#Removed by swap script cluster01:/vol_logs /logs nfs
rw,bg,vers=3,rsize=65536,wsize=65536 0 0
#Removed by swap script cluster01:/vol_newlogs /newlogs nfs
rw,bg,vers=3,rsize=65536,wsize=65536 0 0
cluster01:/vol_newlogs /logs nfs rw,bg,vers=3,rsize=65536,wsize=65536 0
0
```
### **Migración de bases de datos automatizada**

Este ejemplo muestra el uso de scripts de apagado, inicio y reemplazo del sistema de archivos para automatizar completamente una migración.

```
#! /usr/bin/perl
use strict;
#use warnings;
my $oraclesid=$ARGV[0];
my @oldfs;
my @newfs;
my $x=1;while (<math>\$x < \text{scalar}(\text{QARGV})</math>) {
   (\text{Solds}[\$x-1], \$newfs[\$x-1]) = split ('', ',\$ARCV[\$x]);
   $x+=1;}my @out=`./dbshut.pl '$oraclesid'`;
print @out;
if ($? ne 0) {
  print "Failed to shut down database\n";
   exit 0;}
$x=0;while ($x < scalar(@oldfs)) {
     my @out=`./mk.fs.readonly.pl '$oldfs[$x]'`;
     if ($? ne 0) {
        print "Failed to make filesystem $oldfs[$x] readonly\n";
      exit 0; }
   $x+=1;$x=0;while (<math>\frac{5}{x}</math> < <math>\frac{1}{x}</math>)  my @out=`rsync -rlpogt --stats --progress --exclude='.snapshot'
'\i\cdotsoldfs[\frac{5x}{'}', \frac{5x}{7}]  print @out;
     if ($? ne 0) {
      print "Failed to copy filesystem $oldfs[$x] to $newfs[$x]\n";
      exit 0;}
     else {
         print "Succesfully replicated filesystem $oldfs[$x] to
$newfs[$x]\n";}
   $x+=1;}$x=0;while (<math>\frac{5}{x}</math> < <math>\frac{1}{x}</math>)  print "swap $x $oldfs[$x] $newfs[$x]\n";
     my @out=`./swap.fs.pl '$oldfs[$x],$newfs[$x]'`;
     print @out;
     if ($? ne 0) {
         print "Failed to swap filesystem $oldfs[$x] for $newfs[$x]\n";
      exit 1; }
     else {
         print "Swapped filesystem $oldfs[$x] for $newfs[$x]\n";}
   $x+=1;}
my @out=`./dbstart.pl '$oraclesid'`;
```
# **Mostrar ubicaciones de archivos**

Este script recopila una serie de parámetros críticos de la base de datos e imprime en un formato fácil de leer. Este script puede ser útil al revisar diseños de datos. Además, el script se puede modificar para otros usos.

```
#! /usr/bin/perl
#use strict;
#use warnings;
my $oraclesid=$ARGV[0];
my $oracleuser='oracle';
my @out;
sub dosql{
        my \text{\%command} = @[0];  my @lines;
          my $uid=$<;
         if (\text{Suid} == 0) {
           @lines=`su - $oracleuser -c "export ORAENV_ASK=NO;export
ORACLE SID=$oraclesid; . oraenv -s << EOF1
EOF1
sqlplus -S / as sysdba << EOF2
set heading off
$command
EOF2
\mathbf{u}  `;}
           else {
           $command=~s/\\\\\\/\\/g;
         @lines=`export ORAENV ASK=NO;export ORACLE SID=$oraclesid;. oraenv
-s \ll EOF1EOF1
sqlplus -S / as sysdba << EOF2
set heading off
$command
EOF2
         \rightarrow ; } ;
return @lines}
print "\n";
\text{double} ('select name from v\\\\\$datafile;');
print "$oraclesid datafiles:\n";
for $line (@out) {
           chomp($line);
           if (length($line)>0) {print "$line\n";}}
print "\n";
@out=dosql('select member from v\\\\\$logfile;');
```

```
print "$oraclesid redo logs:\n";
for $line (@out) {
          chomp($line);
          if (length($line)>0) {print "$line\n";}}
print "\n";
@out=dosql('select name from v\\\\\$tempfile;');
print "$oraclesid temp datafiles:\n";
for $line (@out) {
          chomp($line);
          if (length($line)>0) {print "$line\n";}}
print "\n";
@out=dosql('show parameter spfile;');
print "$oraclesid spfile\n";
for $line (@out) {
          chomp($line);
          if (length($line)>0) {print "$line\n";}}
print "\n";
@out=dosql('select name||\' \'||value from v\\\\\$parameter where
isdefault=\'FALSE\';');
print "$oraclesid key parameters\n";
for $line (@out) {
          chomp($line);
        if ($line =~ /control files/) {print "$line\n";}
        if ($line =~ /db create/) {print "$line\n"; }
        if ($line =~ /db file name convert/) {print "$line\n";}
        if ($line =~ /log archive dest/) {print "$line\n"; } }
        if ($line =~ /log file name convert/) {print "$line\n";}
        if ($line =~ /pdb file name convert/) {print "$line\n";}
        if ($line =~ /spfile/) {print "$line\n"; }
print "\n";
```
# **Limpieza de migración de ASM**

```
#! /usr/bin/perl
#use strict;
#use warnings;
my $oraclesid=$ARGV[0];
my $oracleuser='oracle';
my @out;
sub dosql{
        my \text{\%command} = @[0];  my @lines;
          my $uid=$<;
        if ($uid == 0) {
          @lines=`su - $oracleuser -c "export ORAENV_ASK=NO;export
```

```
ORACLE SID=$oraclesid; . oraenv -s << EOF1
EOF1
sqlplus -S / as sysdba << EOF2
set heading off
$command
EOF2
\mathbf{U}\rightarrow ; }
           else {
          \text{Scommand}=\sims/\}\\setminus\setminus\setminus\setminus\setminus\setminus\setminus\setminus\mathcal{q};@lines=`export ORAENV ASK=NO;export ORACLE SID=$oraclesid;. oraenv
-s \ll EOF1EOF1
sqlplus -S / as sysdba << EOF2
set heading off
$command
EOF2
            `;}
return @lines}
print "\n";
\text{double} ('select name from v\\\\\$datafile;');
print @out;
print "shutdown immediate; \n";
print "startup mount; \n";
print "\n";
for $line (@out) {
           if (length($line) > 1) {
                     chomp($line);
                     ($first, $second,$third,$fourth)=split('_',$line);
                   $fourth =~ s/^TS^-///;
                     $newname=lc("$fourth.dbf");
                     $path2file=$line;
                   $path2file=\sim /({^{\wedge}.*}./\!/)/;  print "host mv $line $1$newname\n";}}
print "\n";
for $line (@out) {
           if (length($line) > 1) {
                     chomp($line);
                     ($first, $second,$third,$fourth)=split('_',$line);
                   $fourth =~ s/^TS-//;
                     $newname=lc("$fourth.dbf");
                     $path2file=$line;
                   $path2file=\sim /({^{\wedge}.*}./\!/)/;  print "alter database rename file '$line' to
'\$1$newname';\n"; } }
print "alter database open;\n";
```
**Conversión de ASM al nombre del sistema de archivos**

```
set serveroutput on;
set wrap off;
declare
      cursor df is select file#, name from v$datafile;
      cursor tf is select file#, name from v$tempfile;
      cursor lf is select member from v$logfile;
      firstline boolean := true;
begin
    dbms output.put line(CHR(13));
    dbms output.put line('Parameters for log file conversion:');
    dbms output.put line(CHR(13));
    dbms output.put('*.log file name convert = ');
      for lfrec in lf loop
          if (firstline = true) then
            dbms output.put('''' || lfrec.member || ''', ');
            dbms_output.put('''/NEW_PATH/' ||
regexp replace(lfrec.member,'^.*./','') || '''');
          else
            dbms output.put(',''' || lfrec.member || ''', ');
            dbms_output.put('''/NEW_PATH/' ||
regexp replace(lfrec.member,'.*./','') || ''''';
          end if;
          firstline:=false;
      end loop;
    dbms output.put line(CHR(13));
    dbms output.put line(CHR(13));
    dbms output.put line('rman duplication script:');
    dbms output.put line(CHR(13));
    dbms output.put line('run');
    dbms output.put line('{');
      for dfrec in df loop
        dbms output.put line('set newname for datafile ' ||
              dfrec.file# || ' to ''' || dfrec.name ||''';');
      end loop;
      for tfrec in tf loop
        dbms output.put line('set newname for tempfile ' ||
              tfrec.file# || ' to ''' || tfrec.name ||''';');
      end loop;
    dbms output.put line('duplicate target database for standby backup
location INSERT PATH HERE; ');
    dbms output.put line('}');
end;
/
```
# **Reproduzca los logs en la base de datos**

Este archivo de comandos acepta un argumento único de un SID de Oracle para una base de datos que está en modo de montaje e intenta reproducir todos los archive logs disponibles actualmente.

```
#! /usr/bin/perl
use strict;
my $oraclesid=$ARGV[0];
my $oracleuser='oracle';
84 Migration of Oracle Databases to NetApp Storage Systems © 2021 NetApp,
Inc. All rights reserved
my $uid = $<;my @out;
if (\text{Suid} == 0) {
@out=`su - $oracleuser -c '. oraenv << EOF1
$oraclesid
EOF1
sqlplus / as sysdba << EOF2
recover database until cancel;
auto
EOF2
'\rightarrow ; }
else {
@out=`. oraenv << EOF1
$oraclesid
EOF1
sqlplus / as sysdba << EOF2
recover database until cancel;
auto
EOF2
\ddot{\phantom{1}};
}
print @out;
```
# **Logs de Reproducción en Base de Datos en Espera**

Este script es idéntico al anterior, excepto que está diseñado para una base de datos en espera.

```
#! /usr/bin/perl
use strict;
my $oraclesid=$ARGV[0];
my $oracleuser='oracle';
my $uid = $<;my @out;
if ($uid == 0) {
@out=`su - $oracleuser -c '. oraenv << EOF1
$oraclesid
EOF1
sqlplus / as sysdba << EOF2
recover standby database until cancel;
auto
EOF2
'\rightarrow ; }
else {
@out=`. oraenv << EOF1
$oraclesid
EOF1
sqlplus / as sysdba << EOF2
recover standby database until cancel;
auto
EOF2
\ddot{i}}
print @out;
```
### **Información de copyright**

Copyright © 2024 NetApp, Inc. Todos los derechos reservados. Imprimido en EE. UU. No se puede reproducir este documento protegido por copyright ni parte del mismo de ninguna forma ni por ningún medio (gráfico, electrónico o mecánico, incluidas fotocopias, grabaciones o almacenamiento en un sistema de recuperación electrónico) sin la autorización previa y por escrito del propietario del copyright.

El software derivado del material de NetApp con copyright está sujeto a la siguiente licencia y exención de responsabilidad:

ESTE SOFTWARE LO PROPORCIONA NETAPP «TAL CUAL» Y SIN NINGUNA GARANTÍA EXPRESA O IMPLÍCITA, INCLUYENDO, SIN LIMITAR, LAS GARANTÍAS IMPLÍCITAS DE COMERCIALIZACIÓN O IDONEIDAD PARA UN FIN CONCRETO, CUYA RESPONSABILIDAD QUEDA EXIMIDA POR EL PRESENTE DOCUMENTO. EN NINGÚN CASO NETAPP SERÁ RESPONSABLE DE NINGÚN DAÑO DIRECTO, INDIRECTO, ESPECIAL, EJEMPLAR O RESULTANTE (INCLUYENDO, ENTRE OTROS, LA OBTENCIÓN DE BIENES O SERVICIOS SUSTITUTIVOS, PÉRDIDA DE USO, DE DATOS O DE BENEFICIOS, O INTERRUPCIÓN DE LA ACTIVIDAD EMPRESARIAL) CUALQUIERA SEA EL MODO EN EL QUE SE PRODUJERON Y LA TEORÍA DE RESPONSABILIDAD QUE SE APLIQUE, YA SEA EN CONTRATO, RESPONSABILIDAD OBJETIVA O AGRAVIO (INCLUIDA LA NEGLIGENCIA U OTRO TIPO), QUE SURJAN DE ALGÚN MODO DEL USO DE ESTE SOFTWARE, INCLUSO SI HUBIEREN SIDO ADVERTIDOS DE LA POSIBILIDAD DE TALES DAÑOS.

NetApp se reserva el derecho de modificar cualquiera de los productos aquí descritos en cualquier momento y sin aviso previo. NetApp no asume ningún tipo de responsabilidad que surja del uso de los productos aquí descritos, excepto aquello expresamente acordado por escrito por parte de NetApp. El uso o adquisición de este producto no lleva implícita ninguna licencia con derechos de patente, de marcas comerciales o cualquier otro derecho de propiedad intelectual de NetApp.

Es posible que el producto que se describe en este manual esté protegido por una o más patentes de EE. UU., patentes extranjeras o solicitudes pendientes.

LEYENDA DE DERECHOS LIMITADOS: el uso, la copia o la divulgación por parte del gobierno están sujetos a las restricciones establecidas en el subpárrafo (b)(3) de los derechos de datos técnicos y productos no comerciales de DFARS 252.227-7013 (FEB de 2014) y FAR 52.227-19 (DIC de 2007).

Los datos aquí contenidos pertenecen a un producto comercial o servicio comercial (como se define en FAR 2.101) y son propiedad de NetApp, Inc. Todos los datos técnicos y el software informático de NetApp que se proporcionan en este Acuerdo tienen una naturaleza comercial y se han desarrollado exclusivamente con fondos privados. El Gobierno de EE. UU. tiene una licencia limitada, irrevocable, no exclusiva, no transferible, no sublicenciable y de alcance mundial para utilizar los Datos en relación con el contrato del Gobierno de los Estados Unidos bajo el cual se proporcionaron los Datos. Excepto que aquí se disponga lo contrario, los Datos no se pueden utilizar, desvelar, reproducir, modificar, interpretar o mostrar sin la previa aprobación por escrito de NetApp, Inc. Los derechos de licencia del Gobierno de los Estados Unidos de América y su Departamento de Defensa se limitan a los derechos identificados en la cláusula 252.227-7015(b) de la sección DFARS (FEB de 2014).

#### **Información de la marca comercial**

NETAPP, el logotipo de NETAPP y las marcas que constan en <http://www.netapp.com/TM>son marcas comerciales de NetApp, Inc. El resto de nombres de empresa y de producto pueden ser marcas comerciales de sus respectivos propietarios.